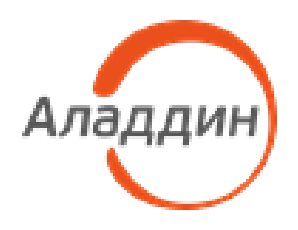

АКЦИОНЕРНОЕ ОБЩЕСТВО «Аладдин Р.Д.»

УТВЕРЖДЕН АЛДЕ.467669.004–ЛУ

# <span id="page-0-2"></span><span id="page-0-1"></span>USB-НОСИТЕЛЬ «JACARTA SF/ГОСТ»

Руководство по эксплуатации

Часть 1

<span id="page-0-0"></span>Руководство администратора для среды функционирования Windows

АЛДЕ.467669.004РЭ1

Листов 62

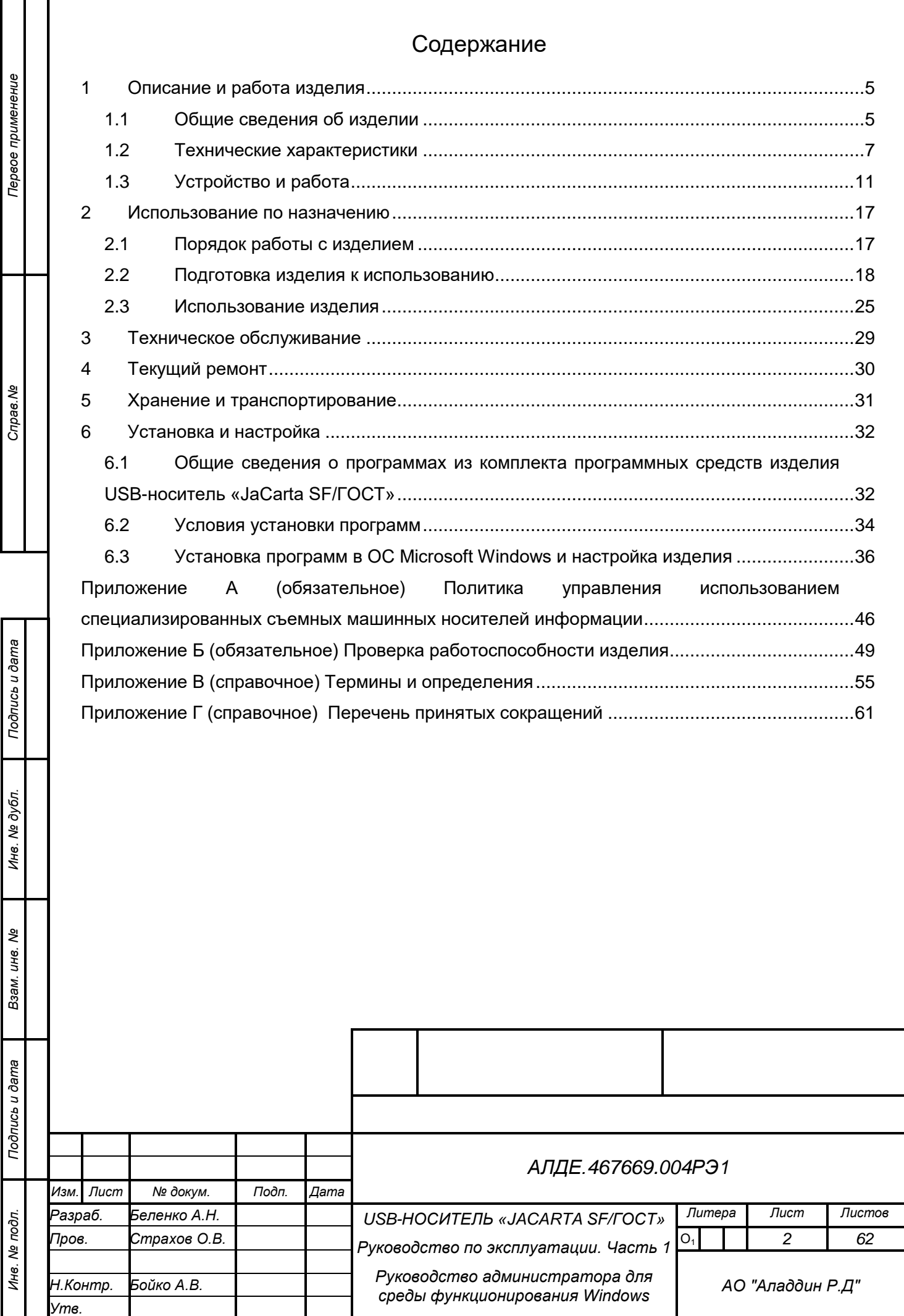

Руководство по эксплуатации изделия АЛДЕ.467669.004 «USB-носитель «JaCarta SF/ГОСТ» состоит из трёх книг:

 Часть 1 (РЭ1) — содержит описание работы изделия, его технические характеристики, способы использования, а также руководство по установке программных средств «Программа главного администратора», «Программа администратора» и «Программа пользователя» и последовательность действий, необходимых для ввода изделия в эксплуатацию с помощью данных программных средств в ОС семейства Windows (см. п. [2.1](#page-16-1) [Порядок работы с](#page-16-1)  [изделием\)](#page-16-1).

 Часть 2 (РЭ2) — содержит описание работы изделия, его технические характеристики, способы использования, а также руководство по установке программных средств «Программа главного администратора», «Программа администратора» и «Программа пользователя» и последовательность действий, необходимых для ввода изделия в эксплуатацию с помощью данных программных средств в ОС семейства Linux (см. п. [.2.1](#page-16-1) [Порядок работы с из](#page-16-1)[делием\)](#page-16-1).

 Часть 3 (РЭ3) — содержит описание работы изделия, его технические характеристики, инструкцию по использованию устройства.

В руководстве администратора для ОС Windows на изделие «USB-носитель «JaCarta SF/ГОСТ» содержатся сведения о составе изделия и принципе его действия. В нём описаны основные технические характеристики изделия и рабочие параметры, необходимые для его эксплуатации. В руководство включены описания действий по безопасной установке и настройке средства для ОС семейства Windows; условия хранения и транспортирования изделия; подготовка и порядок его использования; действия по текущему ремонту; данные по техническому обслуживанию и описание действий для подготовки к утилизации.

Руководство по эксплуатации изделия предназначено для персонала, прошедшего необходимое обучение и ознакомленного с документами:

<span id="page-2-0"></span>АЛДЕ.467669.004ПС «USB-носитель «JaCarta SF/ГОСТ». Паспорт».

 RU.АЛДЕ.03.01.005-01 34 01 «USB-носитель «JaCarta SF/ГОСТ». Комплект программных средств. Программный комплекс интеграции и администрирования. Программа главного администратора. Руководство оператора»;

 RU.АЛДЕ.03.01.006-01 34 01 «USB-носитель «JaCarta SF/ГОСТ». Комплект программных средств. Программный комплекс интеграции и администрирования. Программа администратора. Руководство оператора»;

 RU.АЛДЕ.03.01.007-01 34 01 «USB-носитель «JaCarta SF/ГОСТ». Комплект программных средств. Программный комплекс интеграции и администрирования. Программа пользователя. Руководство оператора»;

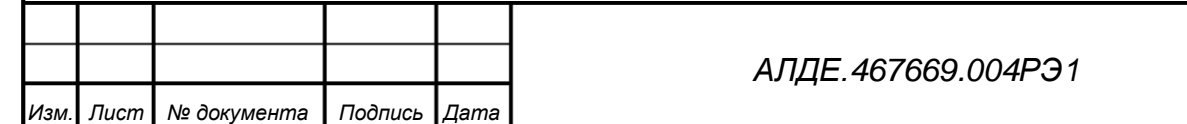

*Лист*

*3*

 АЛДЕ.03.12.001-01 34 01 «USB-носитель «JaCarta SF/ГОСТ». Комплект программных средств. Программный комплекс интеграции и администрирования. Локальный сервер авторизации. Руководство оператора»;

 АЛДЕ.02.02.001-01 34 01 «USB-носитель «JaCarta SF/ГОСТ». Комплект программных средств. Программный комплекс интеграции и администрирования. Программа диагностики. Руководство оператора».

Полный состав эксплуатационной документации, поставляемой с изделием, указан в документе «Ведомость эксплуатационных документов» (АЛДЕ.467669.004ВЭ).

При работе с изделием к уполномоченным пользователям с ролью администратор выдвигаются следующие дополнительные требования:

 пользователь с ролью администратор должен обладать навыками администрирования ОС семейства Windows.

*Подпись и дата*

Подпись и дата

*Инв. № дубл.*

Инв. № дубл.

*Взам. инв. №*

rucb u dama

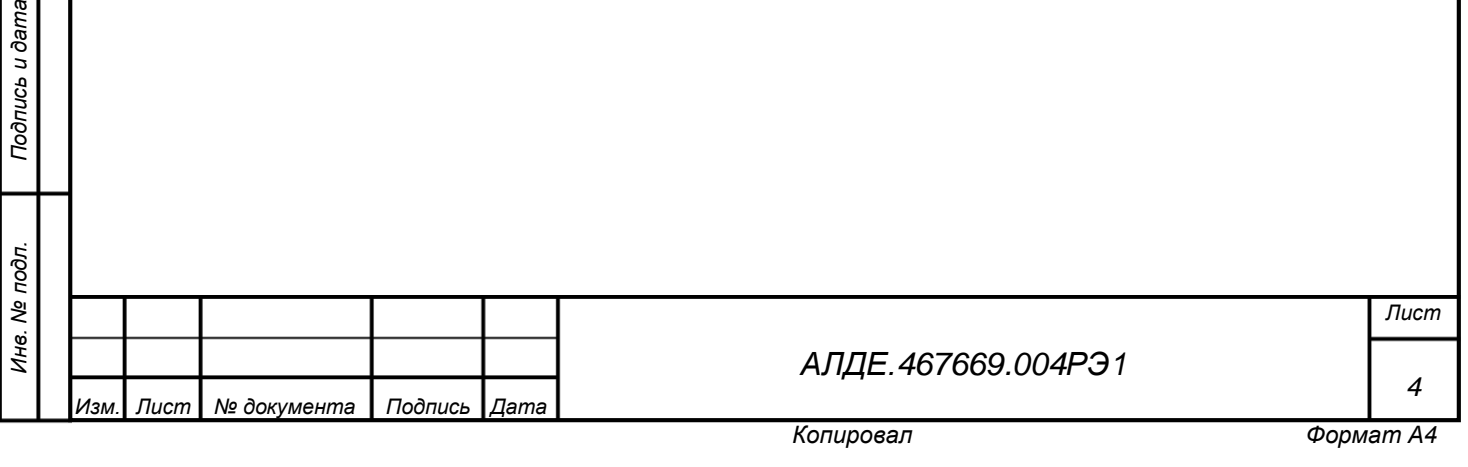

# <span id="page-4-0"></span>1 Описание и работа изделия

# <span id="page-4-1"></span>1.1 Общие сведения об изделии

# 1.1.1 Состав и назначение изделия

Изделие АЛДЕ.467669.004 «USB-носитель «JaCarta SF/ГОСТ» представляет собой персональное средство криптографической защиты информации и специализированное средство для безопасного хранения и переноса информации и может быть использовано, как:

 персональное средство криптографической защиты информации JaCarta-2 ГОСТ– защищенное устройство с аппаратной реализацией российских алгоритмов шифрования, хеширования, электронной подписи, обеспечивающее безопасное создание, использование и хранение ключей электронной подписи во встроенной защищенной памяти без возможности их экспорта (далее – СКЗИ, персональное СКЗИ). Обозначение изделия – АЛДЕ.26.20.40.140.001;

 специализированное средство для безопасного хранения и переноса информации, предназначенное для предотвращения несанкционированного отчуждения (переноса) информации пользователя, в том числе информации ограниченного доступа, с зарегистрированного (учтенного) специализированного съемного машинного носителя информации. Обозначение изделия – АЛДЕ.467669.003;

 персональное СКЗИ и специализированное средство для безопасного хранения и переноса информации.

Изделие АЛДЕ.467669.003 является неотъемлемой частью изделия АЛДЕ.467669.004. В состав изделия АЛДЕ.467669.004 USB-носитель «JaCarta SF/ГОСТ» входит комплект программного обеспечения, обеспечивающий выполнение изделием своих функций.

В основной комплект программ, устанавливаемых на APM входят<sup>1</sup>:

- а) RU.АЛДЕ.03.01.005-01 Программа главного администратора;
- б) RU.АЛДЕ.03.01.006-01 Программа администратора;
- в) RU.АЛДЕ.03.01.007-01 Программа пользователя;

*Подпись и дата*

Подпись и дата

*Инв. № дубл.*

Инв. № дубл.

*Взам. инв. №*

*Подпись и дата*

Подпись и дата

-

- г) RU.АЛДЕ.03.12.001-01 Локальный сервер авторизации;
- д) RU.АЛДЕ.02.02.002-01 Интерфейсная криптобиблиотека jcPKCS11-2.

Для работы с изделием также используются следующие дополнительные компоненты:

- а) RU.АЛДЕ.02.01.004-01 Программный комплекс обеспечения совместимости;
- б) RU.АЛДЕ.02.02.003-01 Библиотека поддержки СКЗИ «КриптоПро CSP»;
- в) RU.АЛДЕ.02.02.004-01 Библиотека поддержки СКЗИ «Secret Net»;
- г) RU.АЛДЕ.02.02.001-01 Программа диагностики;

 $1$  Подробнее о составе АРМ в раздела[х 2.2.3](#page-19-0) [и 2.2.4](#page-19-1) на с. [18–](#page-19-0)[18](#page-19-1) и в раздел[е 6](#page-31-0) на с. [28.](#page-31-0)

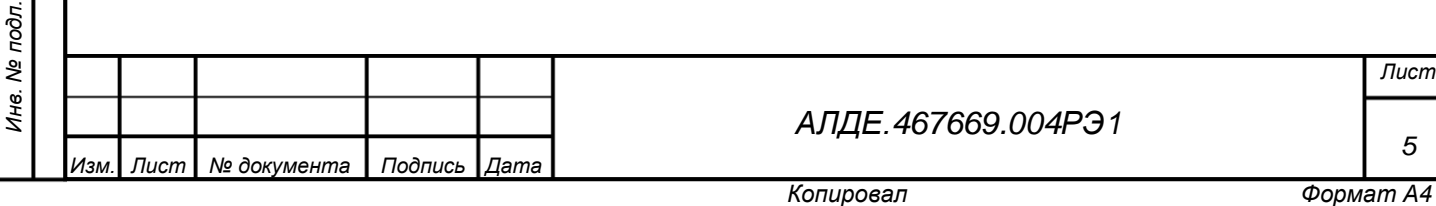

*Лист*

*5*

д) RU.АЛДЕ.02.02.005-01 Программа подготовки обновлений.

П р и м е ч а н и е — Комплект программ для ОС Linux включает дополнительное ПО.

Работа с СКЗИ реализуется с помощью программ:

- а) RU.АЛДЕ.01.01.007-01 СПО «JaCarta Admin»;
- б) RU.АЛДЕ.02.13.002-03 Утилита контроля целостности;
- в) RU.АЛДЕ.02.13.029-01 Программа администрирования.

П р и м е ч а н и е — RU.АЛДЕ.01.01.001-04 «Встроенное программное средство JaCarta OS» входит в комплект поставки изделия в исполнении 5 и предназначено только для обновления. Для всех других исполнений изделия программное средство поставляется в составе изделия в предустановленном виде.

## 1.1.2 Исполнения изделия

Изделие USB-носитель «JaCarta SF/ГОСТ» поставляется в нескольких исполнениях, незначительно отличающихся конструктивными характеристиками.

Исполнения 1 и 2 – являются наиболее старыми исполнениями и более не поставляются. Однако, указанные исполнения могут быть обновлены до исполнений 3 и 4 путём замены программного обеспечения (включая встроенное ПО). При этом исполнение 1 обновляется до исполнения 3, а исполнение 2 до исполнения 4.

Исполнения 3 и 4 также могут быть обновлены до исполнений 6 и 7 (соответственно). Исполнения 6 и 7 описаны в настоящем руководстве.

С подробной информацией о исполнениях изделия вы можете ознакомиться в документе АЛДЕ.467669.004ПС «USB-носитель "JaCarta SF/ГОСТ". Паспорт».

**ВНИМАНИЕ!** Исполнение 5 изделия АЛДЕ.467669.004 USB-носитель «JaCarta SF/ГОСТ» предназначено только для обновления изделий.

## 1.1.3 Внешний вид изделия

Внешний вид изделия приведен ниже, на рисунках 1 и 2.

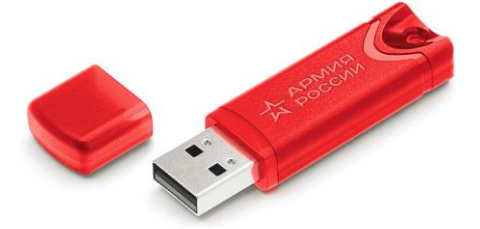

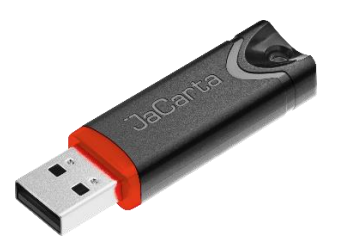

Рисунок 1 – Внешний вид USB-носителя «JaCarta SF/ГОСТ», тип 1, исполнение 6 АЛДЕ.467669.004-06, варианты корпуса 1 и 2

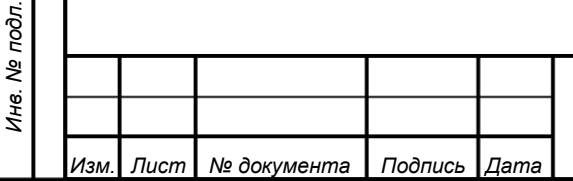

*Подпись и дата*

Подпись и дата

*Инв. № дубл.*

Ине.

№ дубл.

*Взам. инв. №*

*Подпись и дата*

Подпись и дата

*[АЛДЕ.467669.004РЭ1](#page-0-0)*

*Лист 6*

*Копировал Формат А4*

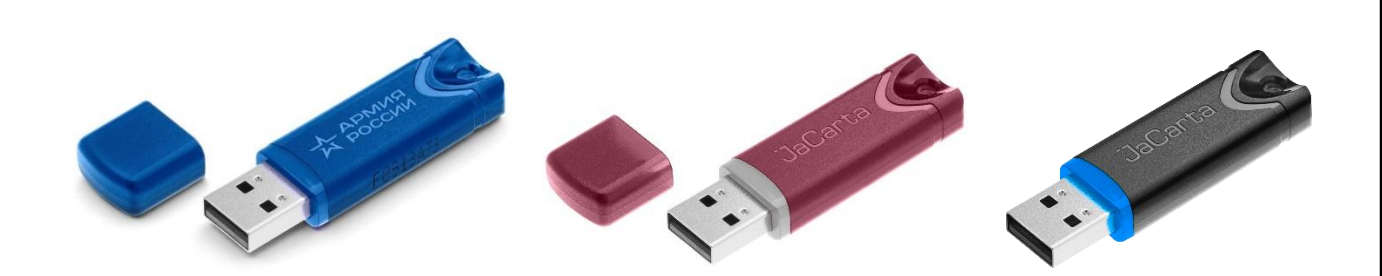

Рисунок 2 – Внешний вид USB-носителя «JaCarta SF/ГОСТ», тип 2, исполнение 7 АЛДЕ.467669.004-07, варианты 1, 2 и 3

# <span id="page-6-0"></span>1.2 Технические характеристики

Характеристики изделия «USB-носитель «JaCarta SF/ГОСТ» приведены ниже в таблицах 1 и 2.

<span id="page-6-1"></span>Таблица 1 – Технические характеристики изделия

*Подпись и дата*

Подпись и дата

*Инв. № дубл.*

Инв. № дубл.

*Взам. инв. №*

*Подпись и дата*

Подпись и дата

*Инв. № подл.*

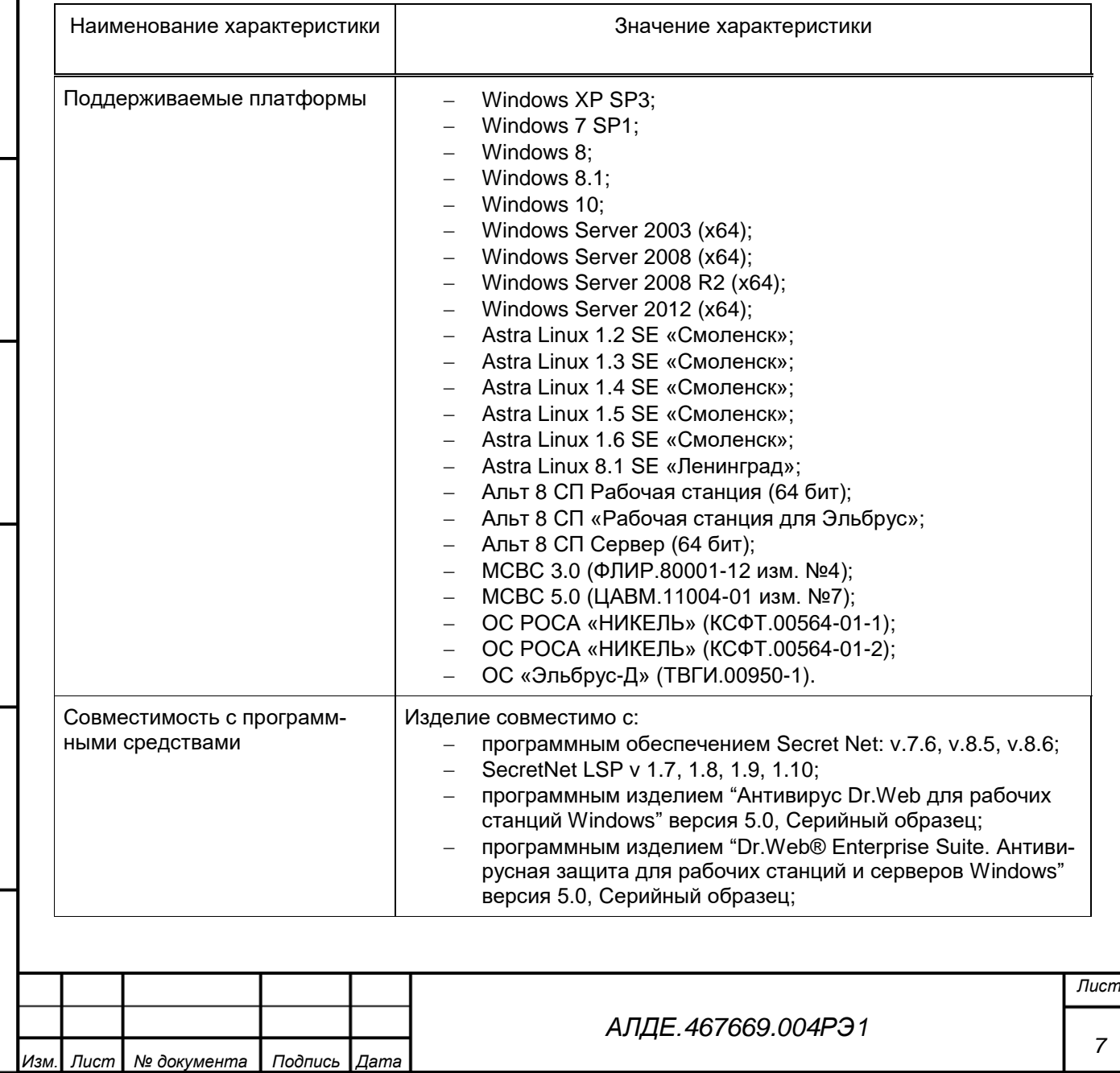

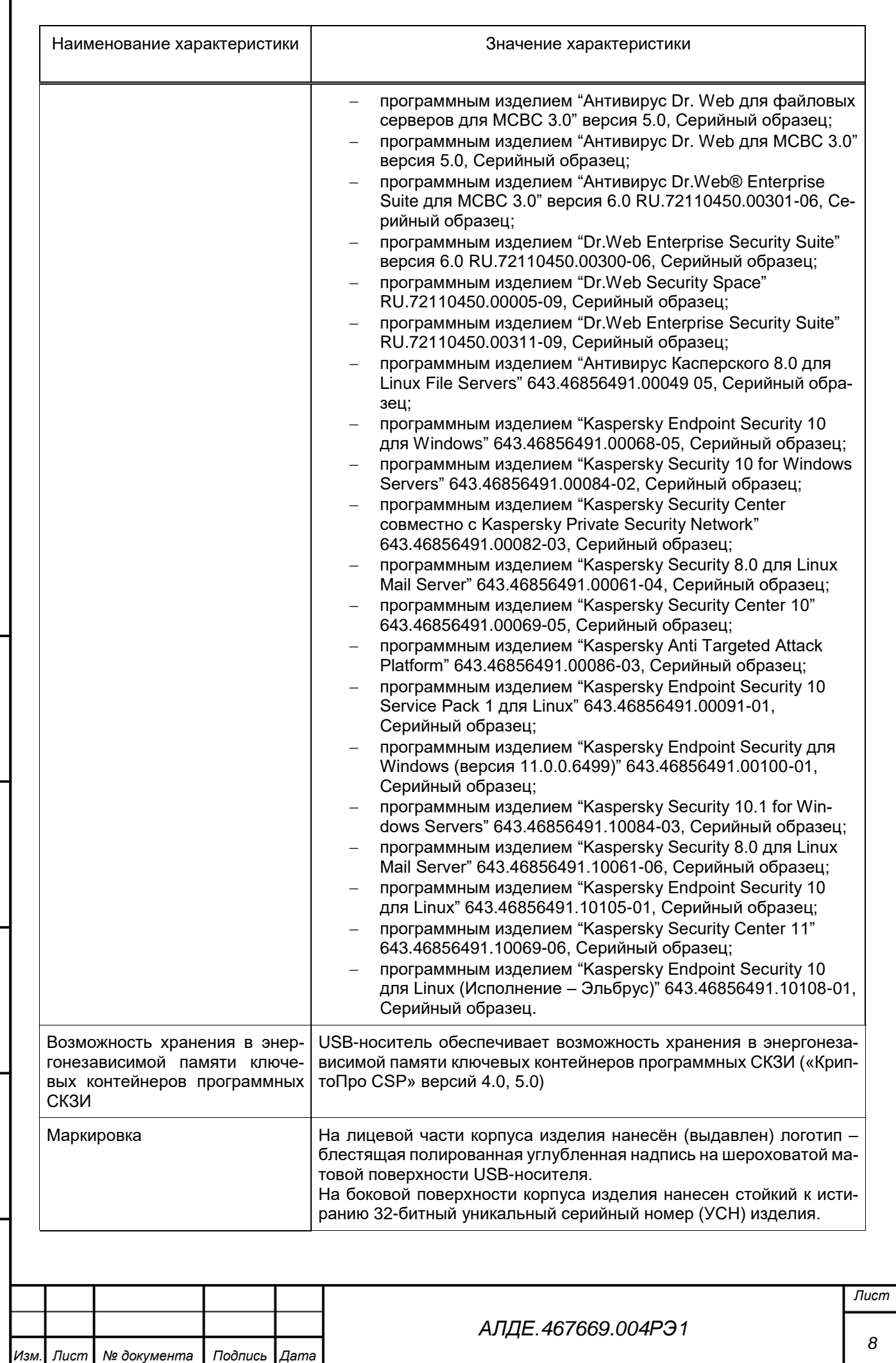

Подпись и дата

ľ

*Инв. № дубл.*

Инв. № дубл.

*Взам. инв. №*

*Подпись и дата*

Подпись и дата

*Инв. № подл.*

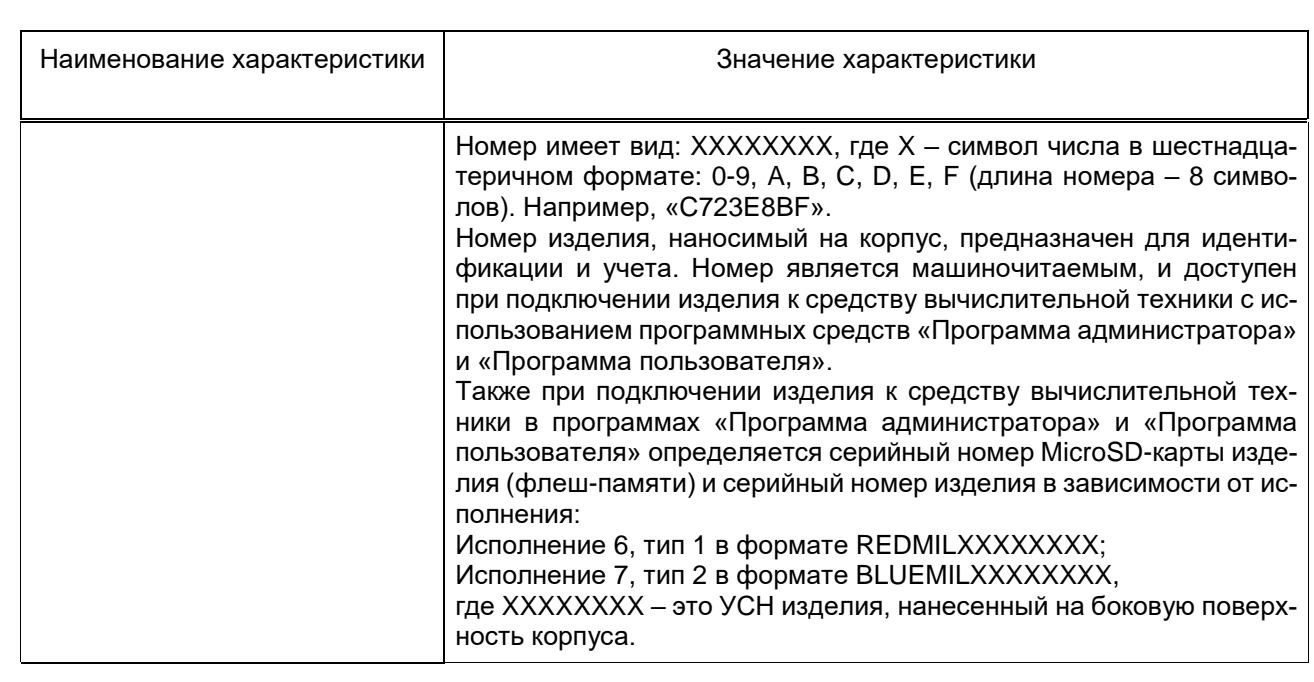

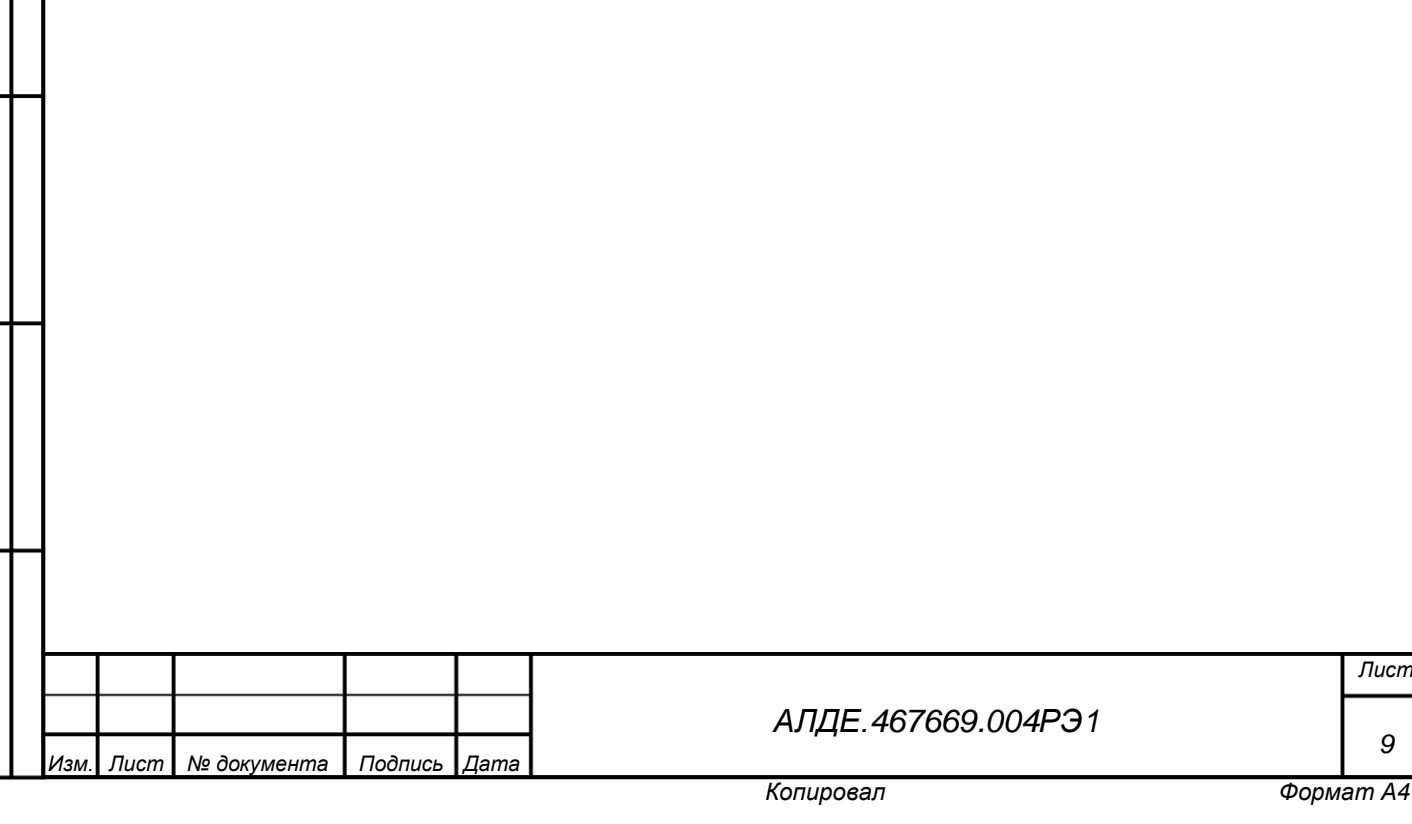

<span id="page-9-0"></span>Таблица 2 – Эксплуатационные характеристики изделия

*Подпись и дата*

Подпись и дата

*Инв. № дубл.*

Инв. № дубл.

*Взам. инв. №*

*Подпись и дата*

Подпись и дата

*Инв. № подл.*

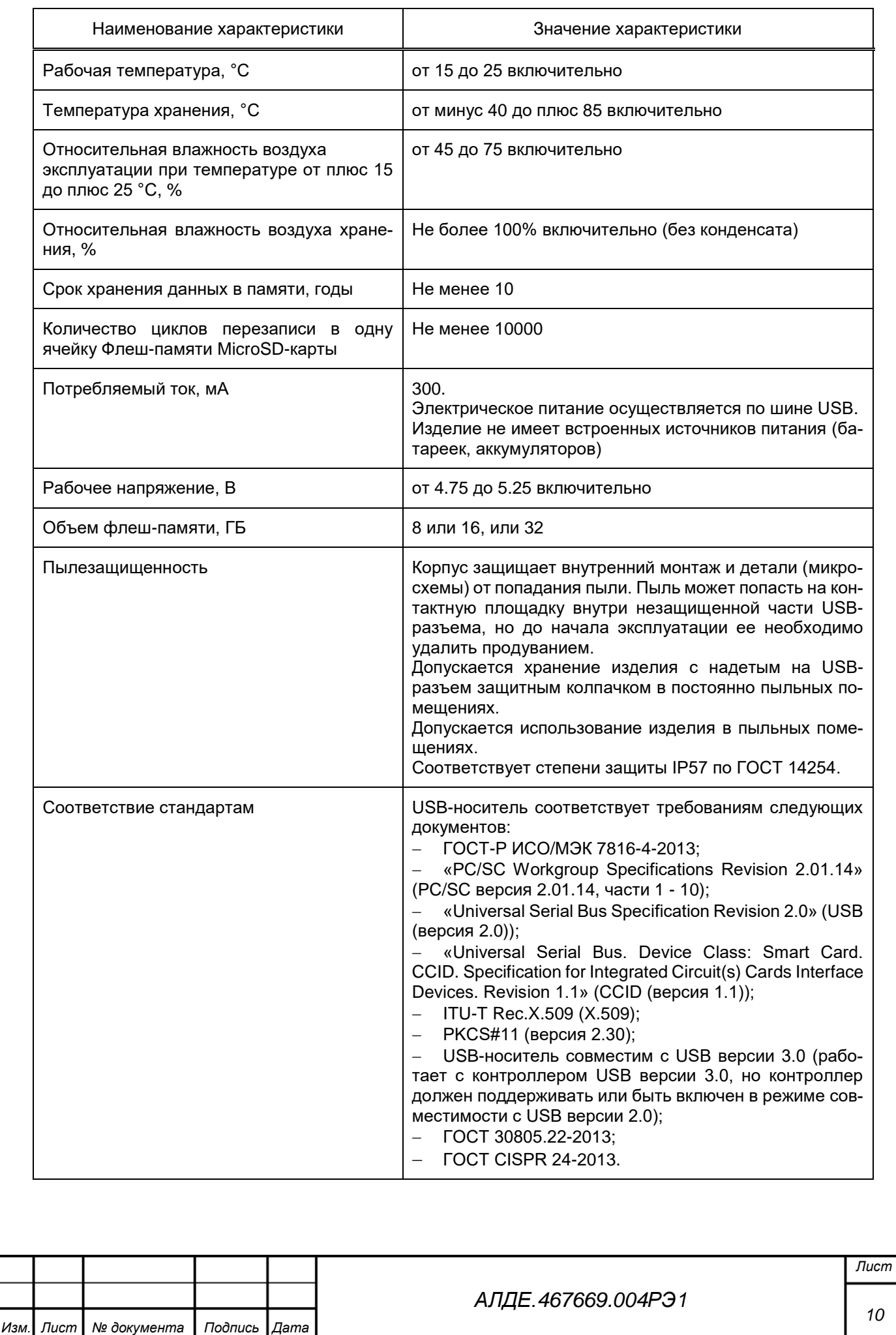

## <span id="page-10-0"></span>1.3 Устройство и работа

#### 1.3.1 Назначение составных частей

Изделие АЛДЕ.467669.004 USB-носитель «JaCarta SF/ГОСТ» включает в себя:

а) Персональное средство криптографической защиты информации «JaCarta-2 ГОСТ» (АЛДЕ.26.20.40.140.001). Функциональные возможности изделия описаны в следующих документах:

1) 46538383.62.001.ФО «Средство криптографической защиты информации «Криптотокен 2 ЭП» в составе изделия JaCarta ГОСТ. Исполнения 9 и 10. Формуляр»;

2) 46538383.62.001.И3 «Средство криптографической защиты информации «Криптотокен 2 ЭП» в составе изделия JaCarta ГОСТ. Исполнения 9 и 10. Правила пользования»;

3) 46538383.62.008.ФО «Средство криптографической защиты информации «АРМ администратора безопасности JaCarta. Формуляр»;

4) 46538383.62.008.И3 «АРМ администратора безопасности JaCarta. Правила пользования».

б) «USB-носитель «JaCarta SF/ГОСТ». Специализированное средство для безопасного хранения и переноса информации» АЛДЕ.467669.003 включает в свой состав:

1) изделие АЛДЕ.467669.002 «Специализированный съемный машинный носитель информации» (далее – специализированный съемный машинный носитель информации, машинный носитель). Специализированный съемный машинный носитель информации предназначен для хранения информации пользователя (данных пользователя) *в «разделах» встроенной флеш-памяти*;

2) программное изделие RU.АЛДЕ.03.01.003-01 «Комплект программных средств» (далее – комплект программных средств). Комплект программных средств предназначен для организации взаимодействия пользователей и средств вычислительной техники с подключаемыми специализированными съемными машинными носителями информации.

Специализированный съемный машинный носитель информации (б.1) включает в свой состав:

изделие АЛДЕ.467669.001 «Электронный носитель»;

 RU.АЛДЕ.01.01.001-04 «Встроенное программное средство «JaCarta OS» (далее – встроенное программное средство).

Электронный носитель основан на изделии «АЛДЕ.467359.001 Аппаратная платформа JaCarta-2» и включает в себя:

ведущий микроконтроллер изделия;

микроконтроллер смарт-карты;

*Подпись и дата*

Подпись и дата

*Инв. № дубл.*

Инв. № дубл.

*Взам. инв. №*

*Подпись и дата*

Подпись и дата

*Инв. № подл.*

microSD-карту (флеш-память);

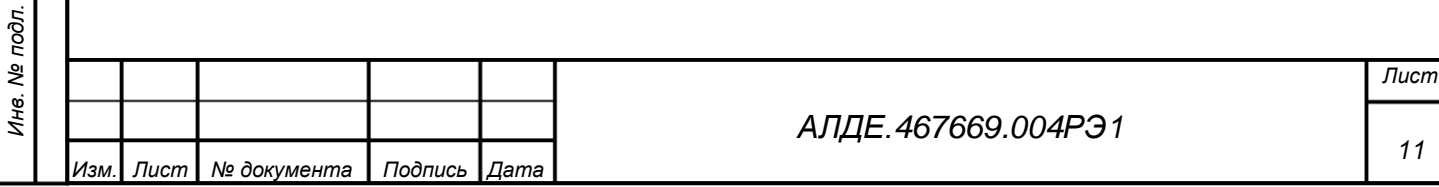

- печатный узел JaCarta-2;
- корпус;

Подпись и дата

*Инв. № дубл.*

Инв. № дубл.

*Взам. инв. №*

*Подпись и дата*

Подпись и дата

 $\overline{a}$ 

*Инв. № подл.*

Инв. № подл.

съёмный колпачок.

# 1.3.2 Структура флеш-памяти изделия

Встроенную флеш-память можно использовать следующим образом:

а) область флеш-памяти «Открытый CD-ROM раздел»<sup>1</sup>. Информация в данном разделе доступна пользователю только для чтения, без возможности её изменения. Раздел «Открытый CD-ROM раздел» идентифицируется операционной системой как DVD/CD-ROM дисковод с постоянно подключённым CD-ROM диском. При этом:

1) «Открытый CD-ROM раздел» может быть записан только при инициализации специализированного съемного машинного носителя информации при функционировании специализированного средства для безопасного хранения и переноса информации в режиме «администратор».

2) «Открытый CD-ROM раздел» может быть отформатирован как загрузочный диск, на который может быть записан эталонный образ операционной системы и прикладных программных средств, необходимых для автономной работы на различных средствах вычислительной техники.

3) «Открытый CD-ROM раздел» появляется в операционной системе сразу при подключении специализированного съемного машинного носителя информации.

б) область флеш-памяти «Скрытый CD-ROM раздел». Информация в данном разделе доступна пользователю только для чтения, без возможности её изменения. Раздел доступен пользователю, успешно прошедшему идентификацию и аутентификацию. «Скрытый CD-ROM раздел» идентифицируется операционной системой как DVD/CD-ROM дисковод с постоянно подключённым CD-ROM диском только на тех средствах вычислительной техники, на которых установлены компоненты программного комплекса интеграции и администрирования.

в) область флеш-памяти «Открытый RW раздел». Информация пользователя в данном разделе доступна на чтение-запись. «Открытый RW раздел» идентифицируется операционной системой как постоянно подключённое дисковое устройство (машинный носитель информации). При этом:

1) наличие данного раздела не является обязательным для функционирования специализированного съемного машинного носителя информации. Решение о его включении в состав машинного носителя информации принимается администратором;

<sup>1</sup> Здесь и далее определены условные наименования условных разделов флеш-памяти. Наименования присвоены с учетом их видимости операционной системой и возможности записи на них информации. В качестве прототипа приняты наименования, используемые для носителей оптической записи.

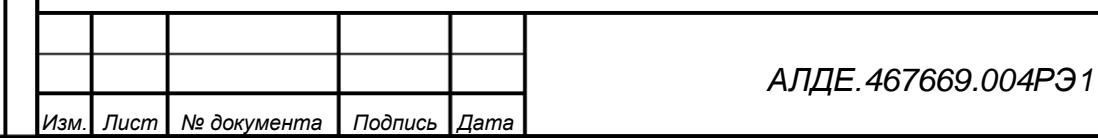

*Лист*

*12*

2) «Открытый RW раздел» может использоваться для хранения и переноса информации между средствами вычислительной техники.

3) «Открытый RW раздел» появляется в операционной системе при подключении специализированного съемного машинного носителя информации.

**ВНИМАНИЕ!** В открытый RW раздел не должна помещаться информация пользователя, относящаяся к информации ограниченного доступа, так как контроль отчуждения информации для данного раздела флеш-памяти не осуществляется.

г) область флеш-памяти «Скрытый RW раздел». Информация пользователя в данном разделе доступна на чтение-запись. Раздел доступен пользователю, успешно прошедшему идентификацию и аутентификацию. Раздел «Скрытый RW раздел» идентифицируется операционной системой как постоянно подключённое дисковое устройство (машинный носитель информации) только на средствах вычислительной техники, на которых установлены компоненты программного комплекса интеграции и администрирования.

д) область флеш-памяти «Скрытый системный раздел». Информация в данном разделе доступна на чтение-запись только для встроенного программного средства.

**ВНИМАНИЕ!** Скрытый системный раздел создаётся автоматически, не виден администратору изделия и не учитывается в общем числе разделов при инициализации.

Количество разделов флеш-памяти изделия задаётся при его инициализации и должно быть не менее одного и не более четырех а) – г), а также, не должно быть более одного раздела каждого вида.

Для работы с информацией на скрытом CD-ROM и скрытом RW дисковом накопителе необходимо пройти авторизацию на АРМ Пользователя в программном средстве «Программа пользователя».

*Подпись и дата*

Подпись и дата

*Инв. № дубл.*

Инв.

ме дубл.

*Взам. инв. №*

*Подпись и дата*

Подпись и дата

*Инв. № подл.*

Ине.

№ подл.

При этом, авторизация на рабочем месте пользователя возможна с помощью одного из способов:

 при предъявлении ключевого контейнера администратора с помощью средства защиты от несанкционированного доступа Secret Net/Secret Net Studio и пароля пользователя;

 при подтверждении полномочий пользователя с помощью электронного носителя Администратора доступа (далее – ЭН Администратора доступа) и пароля пользователя;

 с помощью настраиваемого программного средства АЛДЕ.03.12.001-01. «USBноситель «JaCarta SF/ГОСТ». Комплект программных средств. Программный комплекс интеграции и администрирования. Локальный сервер авторизации» (далее – Локальный сервер авторизации) при предъявлении пароля пользователя;

– с помощью ключевого контейнера автономного доступа, при условии предъявления пароля пользователя.

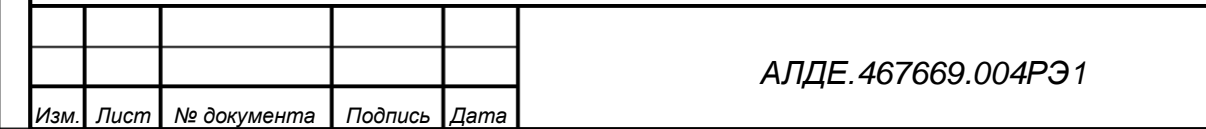

*Лист*

Создать ЭН Администратора доступа можно при вводе изделия в эксплуатацию с помощью АРМ Главного Администратора, а также программных средств «Программа главного администратора» и «Программа администратора».

Авторизация пользователя с помощью ЭН Администратора доступа или Локального сервера авторизации с точки зрения пользователя – описана в документе АЛДЕ.467669.004РЭ3. «Руководство по эксплуатации. Часть 3. Руководство пользователя».

Краткое описание всех разделов флеш-памяти изделия представлено ниже в таблице [3.](#page-13-0) Обратите внимание, что таблица [3](#page-13-0) содержит краткое представление информации представленной в этом разделе, и предназначена только для ознакомления.

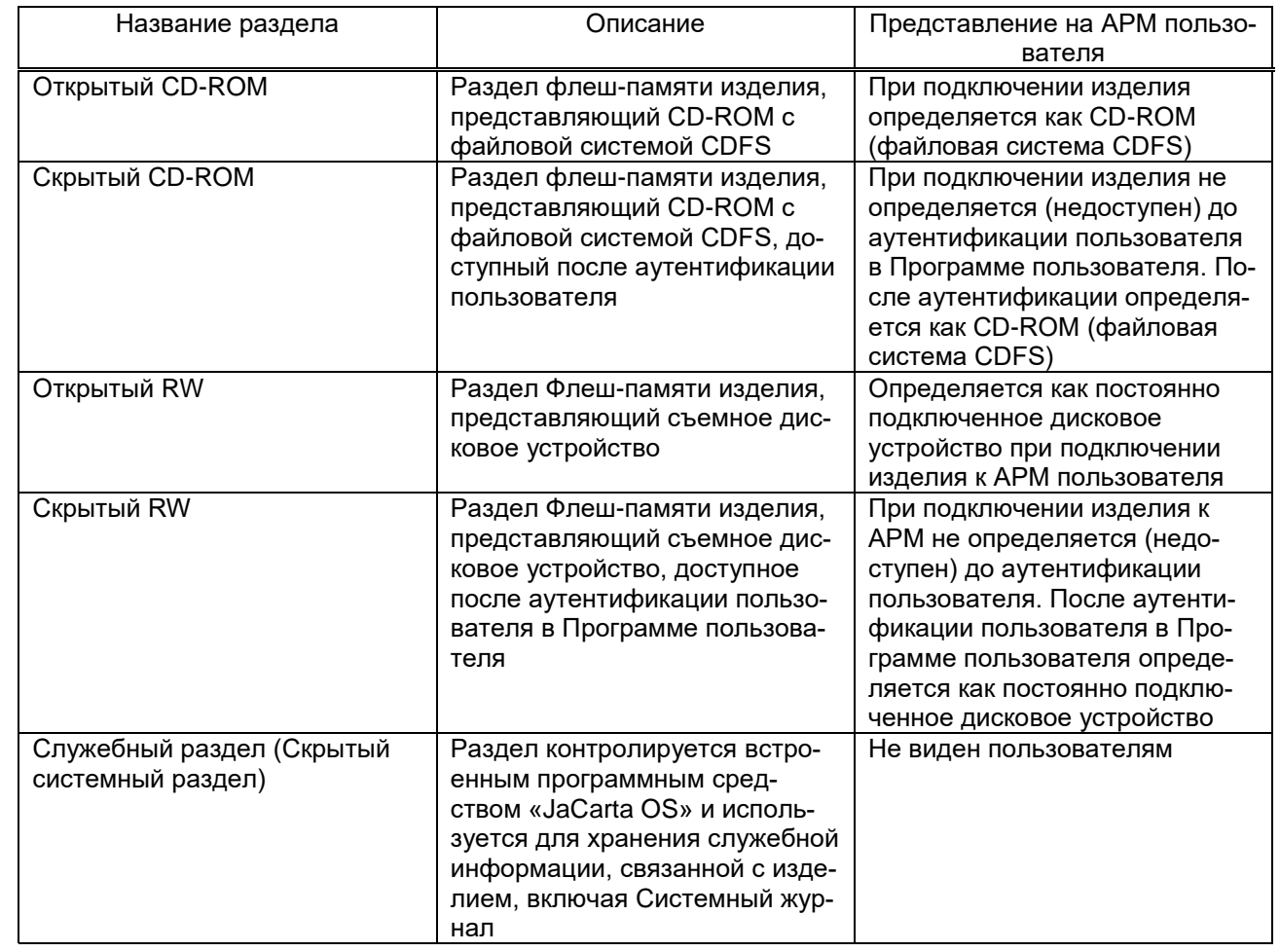

<span id="page-13-0"></span>Таблица 3 – Разделы флеш-памяти USB-носителя «JaCarta SF/ГОСТ»

## 1.3.3 Возможности использования изделия

*Подпись и дата*

Подпись и дата

*Инв. № дубл.*

Инв. № дубл.

*Взам. инв. №*

*Подпись и дата*

Подпись и дата

*Инв. № подл.*

Инв. № подл.

В зависимости от конфигурации изделия, которая производится с помощью комплекта программных средств из состава изделия, USB-носитель «JaCarta SF/ГОСТ» может использоваться в следующем виде:

специализированное средство для безопасного хранения и переноса информации,

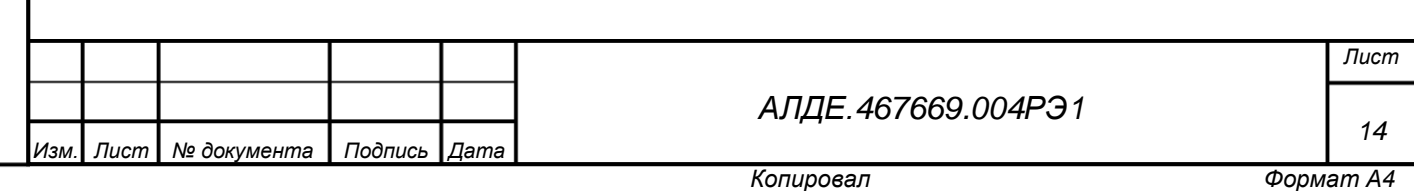

предназначенное для предотвращения несанкционированного отчуждения (переноса) информации пользователя, в том числе информации ограниченного доступа, с зарегистрированного (учтенного) специализированного съемного машинного носителя информации. (далее – электронный носитель, ЭН);

только как средство криптографической защиты информации (далее – СКЗИ);

как комбинированное устройство СКЗИ и ЭН.

Ввод изделия в эксплуатацию как ЭН подразделяется на следующие виды электронных носителей с управлением доступом к данным:

 ЭН пользователя. Возможна конфигурация изделия с разделами: Открытый CD-ROM, скрытый CD-ROM, открытый RW, скрытый RW. Как было указано выше, количество разделов флеш-памяти для ЭН Пользователя должно быть не менее одного и не более четырех, при этом не должно быть более одного раздела каждого вида.

 ЭН администратора доступа — электронный носитель, который имеет возможность авторизовывать доступ к скрытым разделам флеш-памяти (скрытый CD-ROM, скрытый RW) для ЭН Пользователя на АРМ Пользователя. При этом сам ЭН Администратора доступа не имеет скрытых разделов флеш-памяти.

Ввод USB-носителя в эксплуатацию как СКЗИ выполняется с помощью программных средств из состава СКЗИ «Криптотокен 2 ЭП».

Ввод изделия в эксплуатацию как комбинированного устройства выполняется Администратором доступа как с помощью программных средств «Программа главного администратора», «Программа администратора», «Программа пользователя», которые входят в состав программного комплекса интеграции и администрирования, а также соответствующего автоматизированного рабочего места (далее – АРМ), так и с помощью программных средств из состава СКЗИ «Криптотокен 2 ЭП».

Подробный ввод изделия в эксплуатацию рассмотрен в п. [2.2.3](#page-19-0) [Подготовка изделия к](#page-19-0)  вводу в эксплуатацию [в качестве СКЗИ](#page-19-0) и п. [2.2.4](#page-19-1) [Подготовка изделия к вводу](#page-19-1) в эксплуатацию [в качестве ЭН.](#page-19-1)

USB-носитель «JaCarta SF/ГОСТ» работает на основе ролевой модели. Пользователи изделия делятся на следующие категории:

*[АЛДЕ.467669.004РЭ1](#page-0-0)*

*Лист*

*15*

*Изм. Лист № документа Подпись Дата*

# <span id="page-15-0"></span>Таблица 4 – Роли пользователей изделия

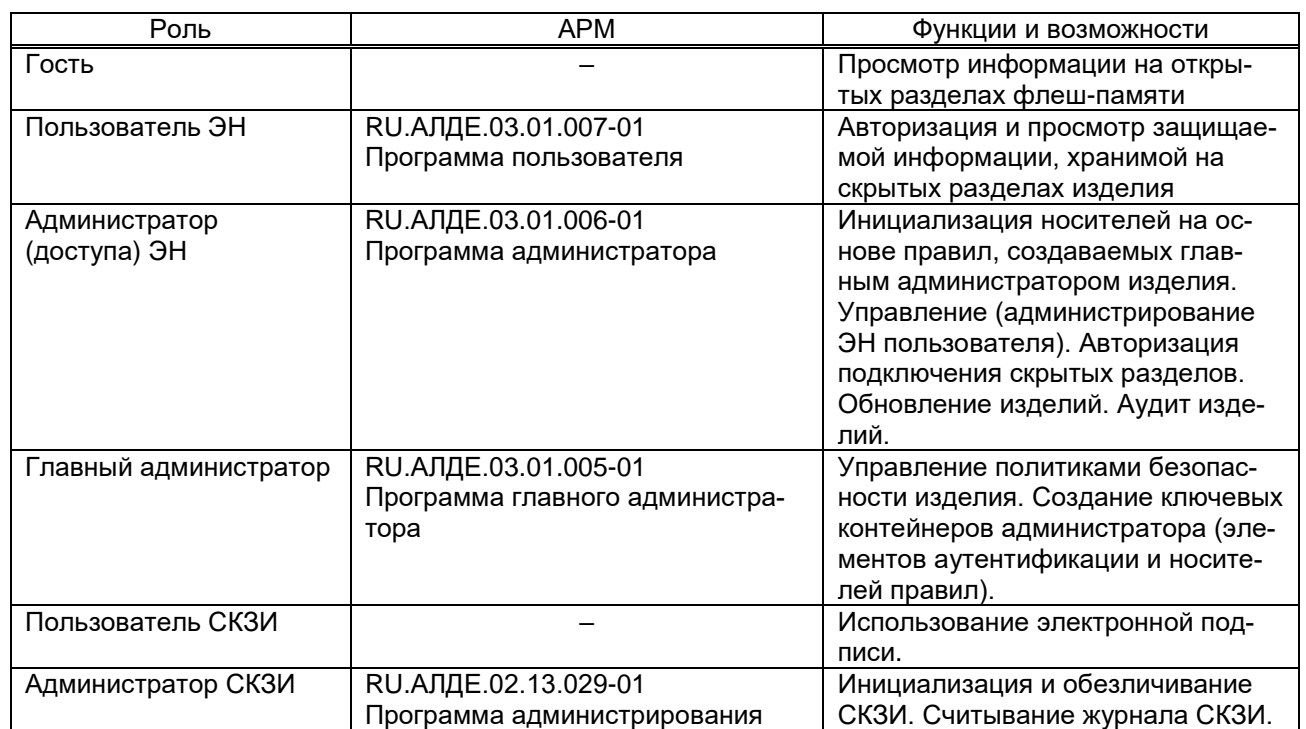

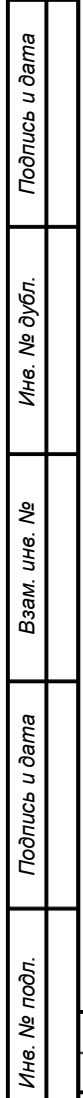

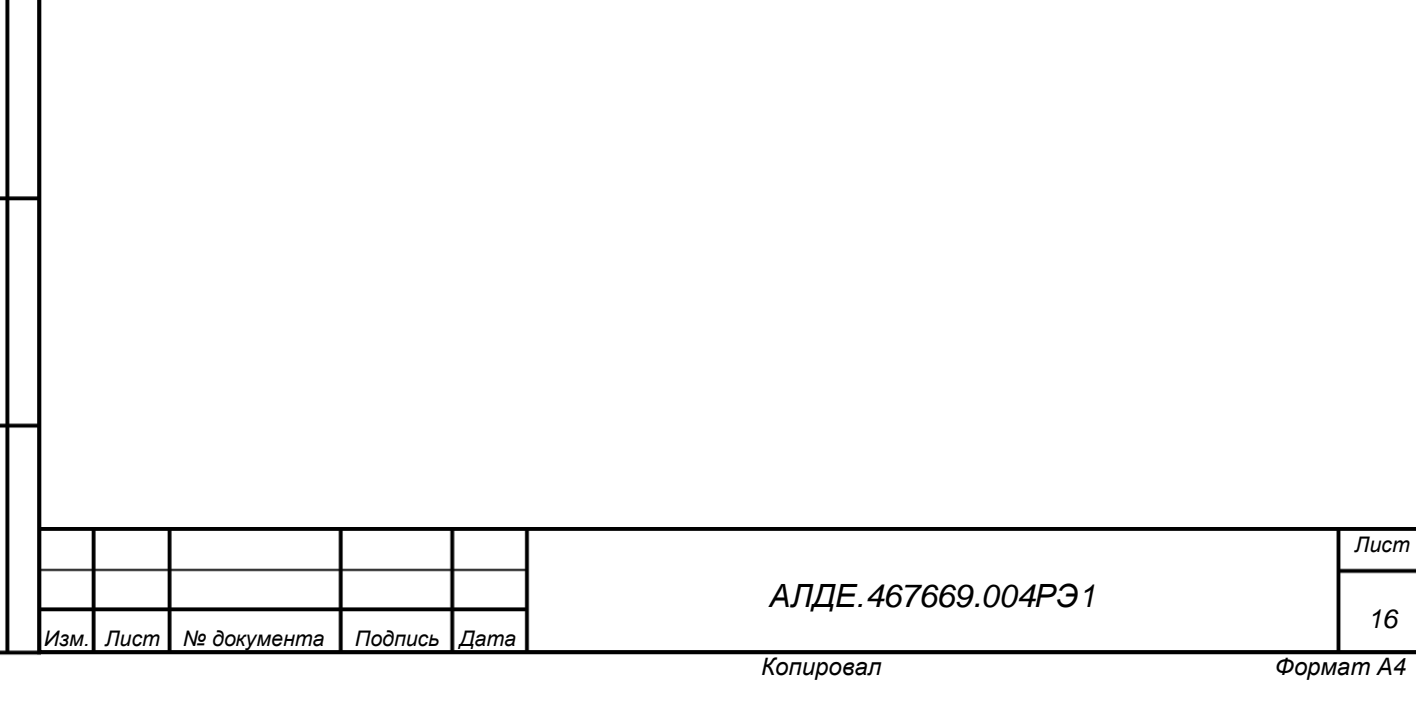

## <span id="page-16-0"></span>2 Использование по назначению

# <span id="page-16-1"></span>2.1 Порядок работы с изделием

Работа с изделием осуществляется в следующем порядке:

а) Приёмка партии изделий представителями заказчика и проведение подготовительных процедур:

1) ознакомление персонала с эксплуатационной документацией на изделие;

2) определение состава административного персонала (таблица [4](#page-15-0) с. [16\)](#page-15-0);

3) определения перечня средств вычислительной техники для работы с изделием USB-носитель «JaCarta SF/ГОСТ»;

4) разработка необходимой организационно-распорядительной и организационно-технической документации.

б) Подготовка средств вычислительной техники к вводу в эксплуатацию изделия USB-носитель «JaCarta SF/ГОСТ», в том числе: настройка параметров безопасности ОС и установка программ из состава изделия на АРМ, определённые для работы с изделием в соответствии с пунктом (а). Подробная информация о подготовке СВТ и установке программ приведена в разделах [2.2.4.2](#page-21-0) (с. [22\)](#page-21-0) и [6](#page-31-0) (с. [32\)](#page-31-0).

в) Подготовка изделий USB-носитель «JaCarta SF/ГОСТ» к вводу в эксплуатацию, и ввод в эксплуатацию:

1) реализация правил эксплуатации изделия в виде ключевых контейнеров;

2) инициализация изделий в качестве ЭН;

3) инициализация изделий в качестве СКЗИ (опционально);

4) сохранение ключевых контейнеров СЗИ (опционально);

5) настройка локального сервера авторизации, создание контейнеров автономного монтирования;

6) форматирование RW-разделов специализированного съёмного машинного носителя;

7) передача ЭН конечным пользователям.

г) Эксплуатация изделий.

*Подпись и дата*

Подпись и дата

*Инв. № дубл.*

Инв.

ме дубл.

*Взам. инв. №*

*Подпись и дата*

Подпись и дата

д) Вывод изделий из эксплуатации, утилизация (раздел [2.3.3](#page-26-0) с. [27\)](#page-26-0).

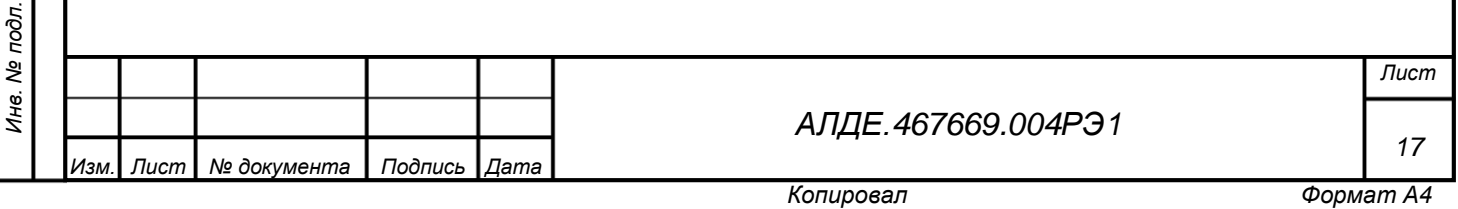

#### <span id="page-17-0"></span>2.2 Подготовка изделия к использованию

#### <span id="page-17-1"></span>2.2.1 Эксплуатационные ограничения

Нормальными (расчетными) условиями эксплуатации изделия являются<sup>1</sup>:

 непрерывная работа без отключения USB-носителя от средства вычислительной техники – не более 24 часов в день;

циклов записи в EEPROM-память USB-носителя – не более 500 в сутки;

циклов «Подключение/отключение USB-носителя» – не более 6 в сутки;

 допустимое количество выхода из строя USB-носителей из-за отказа электронных компонентов в течение всего гарантийного срока эксплуатации — не более 2% от общего числа изделий в поставляемой партии.

Отклонения условий эксплуатации от нормальных могут приводить к преждевременному износу и выработке ресурса изделия. При соблюдении нормальных (расчетных) условий эксплуатации наработка не превысит следующих предельных значений ресурса USB-носителя:

10 000 часов общей наработки изделия;

*Подпись и дата*

Подпись и дата

*Инв. № дубл.*

Инв. № дубл.

*Взам. инв. №*

*Подпись и дата*

Подпись и дата

-

- 5 000 циклов «Подключение/отключение USB-носителя»;
- 10 000 циклов записи в флеш-память USB-носителя.

Информация о наработке сохраняется в системном журнале USB-носителя и может быть использована в качестве рекомендации о необходимости замены изделия на новое. При превышении предельных значений наработки безотказное функционирование USB-носителя изготовителем не гарантируется, а гарантийные обязательства на данное изделие не распространяются. При этом, превышение предельных значений наработки хотя бы по одному параметров, указанных выше, может явиться причиной отказа изготовителя от гарантийных обязательств.

Изделие «USB-носитель «JaCarta SF/ГОСТ» предназначено для использования в отапливаемых помещениях и может эксплуатироваться в условиях круглосуточной или сменной работы с техническими перерывами.

Нормальными климатическими условиями эксплуатации USB-носителя являются:

температура окружающего воздуха: от плюс 15 до плюс 25°С;

 относительная влажность окружающего воздуха при температуре от плюс 15 до плюс 25 °С: от 45 до 75%;

атмосферное давление: от 630 до 800 мм рт. ст. (от 84 до 107 кПа).

 $^{\rm I}$  Значения параметров нормальных (расчетных) условий эксплуатации изделия рассчитываются исходя из 245 рабочих дней в году.

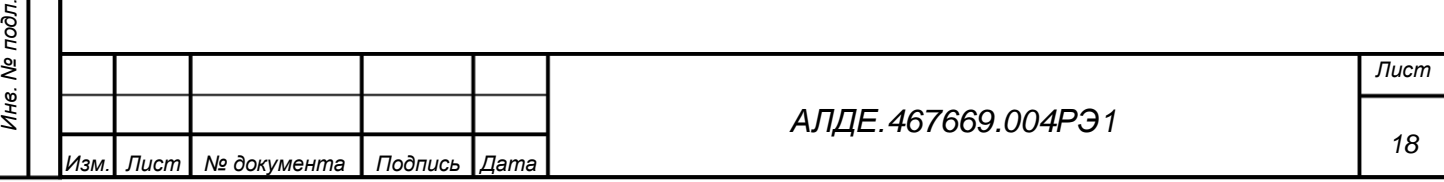

Объём флеш-памяти изделия определяется в сопроводительной документации на конкретный образец продукции.

Для USB-носителя не допускается:

*Подпись и дата*

Подпись и дата

*Инв. № дубл.*

Инв. № дубл.

*Взам. инв. №*

*Подпись и дата*

 $\overline{5}$ 

Подпись и дата

воздействие статического разряда напряжением более 5000 В;

воздействие радиации и сильных электромагнитных полей;

 однократные ударные воздействия эквивалентные свободному падение с высоты более 1 м либо аналогичные ударные воздействия;

случайные вибрации степени жёсткости выше 4c по ГОСТ 30631–99:

1) в диапазоне 10–200 Гц, спектральная плотность ускорения не должна превышать 0,3 м<sup>2</sup>/с<sup>3</sup> при среднеквадратическом значении ускорения 8 м/с<sup>2</sup>;

2) в диапазоне 200–2000 Гц, спектральная плотность ускорения не должна превышать 0,1 м $^{2}/\text{c}^{3}$  при среднеквадратическом значении ускорения 15 м/с $^{2}.$ 

2.2.2 Требования безопасности при подготовке изделия к использованию

1) JaCarta SF/ГОСТ используется совместно со средствами вычислительной техники. Средства вычислительной техники должны быть исправны и заземлены, персонал, допущенный к работе со средствами вычислительной техники, должен пройти соответствующий занимаемой должности инструктаж и обладать необходимой группой электробезопасности. Использование средств вычислительной техники при работе с изделием должно осуществляться при условии выполнения общих требований документов «Правила технической эксплуатации электроустановок потребителей» и «Правила по охране труда при эксплуатации электроустановок».

2) К работе с JaCarta SF/ГОСТ должен допускаться персонал, изучивший эксплуатационные документы, соответствующие выполняемым ролям; прошедший обучение и проверку знаний в соответствии с инструкциями, регламентирующими порядок эксплуатации защищенных машинных носителей.

3) Ввод JaCarta SF/ГОСТ в эксплуатацию должен проводиться в соответствии с настоящим руководством по эксплуатации.

4) Эксплуатация электронного носителя должна проводиться при нормальных климатических условиях, представленных выше.

5) Не допускается использование электронного носителя в случае повреждения USBразъема или повреждения его контактной группы, наличия в разъеме следов влаги, грибков, солей, мусора или других загрязнений. Внимательно осматривайте носитель на предмет наличия повреждений.

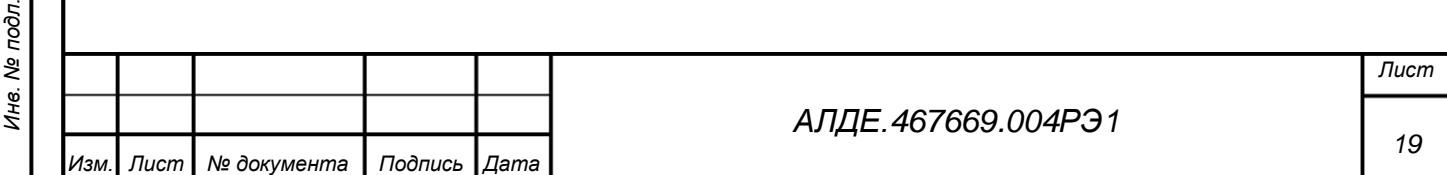

6) Не допускается подключение электронного носителя к заведомо повреждённым USB-интерфейсам средств вычислительной техники, либо подключение через USBудлинители, не гарантирующие выполнение требований по питанию, выдвигаемых к стандартному исправному USB-интерфейсу в соответствии со спецификацией, и приведённых в таблице [2.](#page-9-0)

При выполнении работ по техническому обслуживанию запрещается:

1) подключать оборудование к неисправной сети электроснабжения и средствам вычислительной техники с неисправным заземлением;

2) осуществлять перемещение оборудования, подключенного к сети электроснабжения;

<span id="page-19-0"></span>3) использовать неисправное оборудование и средства измерительной техники с истекшим сроком поверки.

## 2.2.3 Подготовка изделия к вводу в эксплуатацию в качестве СКЗИ

Чтобы подготовить изделие к эксплуатации в качестве СКЗИ, необходимо использовать АРМ 46538383.62.008. «Средство криптографической защиты информации «АРМ администратора безопасности JaCarta».

Перед подготовкой изделия к работе в качестве СКЗИ администратор доступа должен ознакомиться со следующей эксплуатационной документацией:

 Руководство оператора программы администрирования СКЗИ «АРМ администратора безопасности» (RU.АЛДЕ.02.13.029-01 34 02). Данный документ содержит сведения, необходимые для эксплуатации средства криптографической защиты информации (СКЗИ) «АРМ администратора безопасности» – автоматизированного рабочего места администратора безопасности (АРМ АБ).

*Подпись и дата*

Подпись и дата

*Инв. № дубл.*

Инв.

ме дубл.

*Взам. инв. №*

*Подпись и дата*

 $\frac{1}{2}$ 

Подпись и дата

 Правила пользования средства криптографической защиты информации «АРМ администратора безопасности JaCarta» (46538383.62.008.И3). Данный документ предназначен для операторов «АРМ администратора безопасности», выполняющих администрирование СКЗИ «Криптотокен 2 ЭП». Исполнение 9» в составе изделий JaCarta-2 ГОСТ.

<span id="page-19-1"></span>2.2.4 Подготовка изделия к вводу в эксплуатацию в качестве ЭН

2.2.4.1 Понятия, используемые при описании ввода носителя в эксплуатацию

*Ввод в эксплуатацию –* комплексный процесс, включающий приёмку, первичную поверку изделий, заполнение эксплуатационной документации, подготовку рабочих мест и инициализацию USB-носителей.

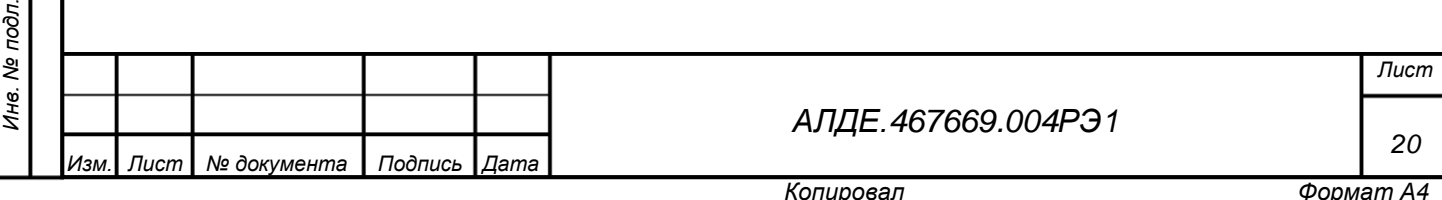

Обратите внимание, что часть процессов по вводу изделия в эксплуатацию определяется внутренними нормативными документами Вашей организации.

*Инициализация* – процесс начальной установки параметров изделия USB-носитель «JaCarta SF/ГОСТ». Изделие инициализировано, если заданы следующие параметры:

- выбраны и созданы разделы изделия;
- созданы журналы аудита изделия;
- создан ПИН-код;

*Подпись и дата*

Подпись и дата

*Инв. № дубл.*

Ине.

ме дубл.

*Взам. инв. №*

*Подпись и дата*

Подпись и дата

- для изделия установлены политики безопасности;
- на изделие записаны закрытые ключи.

Изделие не инициализировано, если параметры имеют неопределенное значение. Неинициализированное изделие не подлежит передаче пользователю. Процесс инициализации изделия выполняется в «Программе администратора» с помощью соответствующего *ключевого контейнера*, создаваемого Главным администратором изделия.

Обратите внимание, что для создания и управления ЭН администратора необходим ключевой контейнер администратора доступа и неинициализированный USB-накопитель, а для инициализации ЭН Пользователя – и ключевой контейнер пользователя и ЭН администратора.

*Обезличивание* – процесс очистки изделия «USB-носитель «JaCarta SF/ГОСТ» от персональных данных пользователя. Изделие является обезличенным, если у него очищена флеш-память и сброшен ПИН-код. Процедура обезличивания выполняется в Программе администратора. После процедуры обезличивания данные, сохраненные на изделии «USBноситель «JaCarta SF/ГОСТ» восстановлению не подлежат.

*Ключевой контейнер* – это способ хранения закрытых ключей и правил эксплуатации конкретного изделия. Ключевой контейнер является файлом, содержащим информацию для управления изделиями USB-носитель «JaCarta SF/ГОСТ». Для доступа к ключевому контейнеру устанавливается пароль. Ключевые контейнеры необходимо перевыпускать после указанного при установке правил срока эксплуатации. Информация о необходимых для этого действиях описана в документе RU.АЛДЕ.03.01.006-01 34 01 «USB-носитель «JaCarta SF/ГОСТ». Комплект программных средств. Программный комплекс интеграции и администрирования. Программа администратора. Руководство оператора».

*Ключевой контейнер администратора доступа* – ключевой контейнер, предназначенный для инициализации и обезличивания ЭН Администратора доступа. Создание ключевого контейнера администратора доступа выполняется в «Программе главного администратора».

**ВНИМАНИЕ**! Ключевой контейнер администратора должен сохраняться до вывода из эксплуатации (или обезличивания) всех инициализированных на его основе носителей, включая ЭН пользователей.

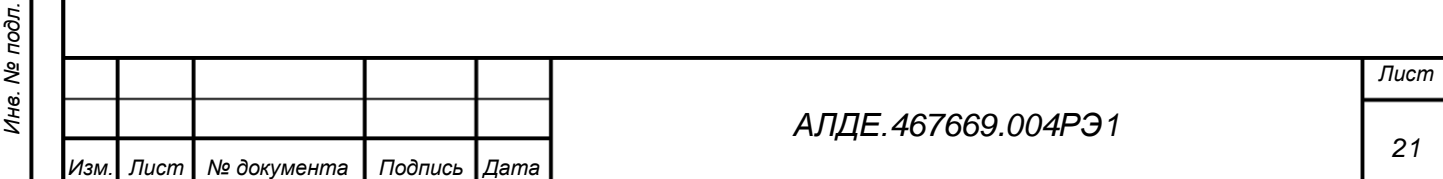

*Ключевой контейнер пользователя* – ключевой контейнер, предназначенный для инициализации и обезличивания ЭН Пользователя. Создание ключевого контейнера пользователя выполняется в программе главного администратора.

**ВНИМАНИЕ**! Ключевой контейнер пользователя должен сохраняться до вывода из эксплуатации (или обезличивания) всех инициализированных на его основе носителей пользователей.

*Ключевой контейнер для обновления разделов CD-ROM* – ключевой контейнер, предназначенный для перезаписи доступных только для чтения «разделов CD-ROM» изделия. Данный ключевой контейнер формируется в программе главного администратора.

*Автономный доступ* – подключение скрытых разделов флеш-памяти ЭН Пользователя с помощью ключевого контейнера автономного доступа на любом средстве вычислительной техники. Данное подключение скрытых разделов выполняется в программе пользователя.

*Ключевой контейнер автономного доступа к скрытым разделам флеш-памяти* – файл, предназначенный для обеспечения автономного доступа к скрытым разделам флешпамяти ЭН Пользователя. Данный файл можно создать с помощью программы администратора.

*Локальный сервер авторизации* – сетевой сервер, с помощью которого пользователь может подключить скрытые разделы флеш-памяти ЭН (входит в комплект поставки) в том числе через удалённое подключение. Подключение осуществляется с помощью *ключевого контейнера локального сервера авторизации*.

*Ключевой контейнер локального сервера авторизации* – ключевой контейнер, предназначенный для доступа к скрытым разделам флеш-памяти ЭН Пользователя с помощью программы «Локальный сервер авторизации». Данный ключевой контейнер создается в программе администратора и передается администратором доступа на локальный сервер авторизации.

## <span id="page-21-0"></span>2.2.4.2 Подготовка АРМ

Для ввода в эксплуатацию USB-носителей «JaCarta SF/ГОСТ», необходимо подготовить АРМ:

а) АРМ главного администратора с установленными программами:

1) RU.АЛДЕ.03.01.005-01 «USB-носитель «JaCarta SF/ГОСТ». Программа главного администратора»;

2) RU.АЛДЕ.03.01.006-01 «USB-носитель «JaCarta SF/ГОСТ». Программа администратора».

*Назначение АРМ*: создание ключевых контейнеров и подготовки к эксплуатации ЭН Администратора доступа.

*Подпись и дата*

Подпись и дата

*Инв. № дубл.*

Инв.

ме дубл.

*Взам. инв. №*

*Подпись и дата*

Подпись и дата

б) АРМ администратора доступа с установленными программами:

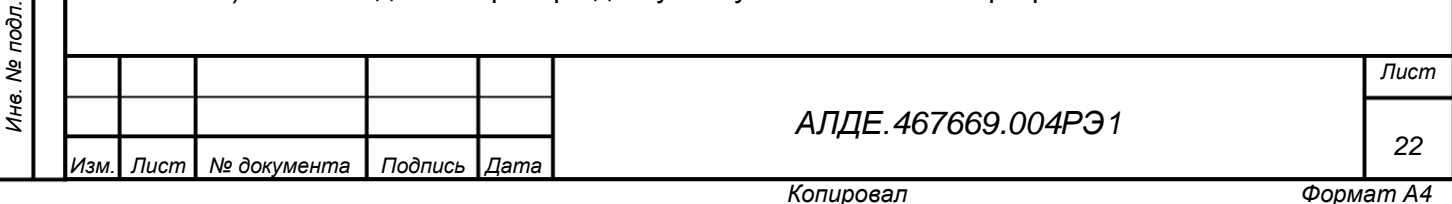

1) RU.АЛДЕ.03.01.005-01 «USB-носитель «JaCarta SF/ГОСТ». Программа главного администратора»;

2) RU.АЛДЕ.03.01.007-01 «USB-носитель «JaCarta SF/ГОСТ». «Программа пользователя».

*Назначение АРМ*: подготовка носителей к эксплуатации, управление ЭН Пользователей, создание *ключевых контейнеров авторизации* и *ключевых контейнеров локального сервера авторизации*, используемых для авторизации средств вычислительной техники для работы с конкретными ЭН пользователя.

в) АРМ пользователя:

1) RU.АЛДЕ.03.01.007-01 «USB-носитель «JaCarta SF/ГОСТ». «Программа пользователя»;

2) В том случае, если Пользователю необходима возможность хранения в энергонезависимой памяти ключевых контейнеров программных СКЗИ (КриптоПро CSP 4.0, 5.0) необходимо установить программное средство RU.АЛДЕ.02.02.003-01 «USB-носитель «JaCarta SF/ГОСТ». Комплект программных средств. Программный комплекс интеграции и администрирования. Библиотека поддержки СКЗИ «КриптоПро CSP». Порядок использования изделия для хранения ключевого контейнера КриптоПро CSP описан в документации производителя, например, в инструкции ЖТЯИ.00050-03 90 03 «Средство криптографической защиты информации. КриптоПро CSP. Инструкция по использованию СКЗИ под управлением ОС Windows».

*Назначение АРМ*: Подключение скрытых разделов изделия JaCarta SF/ГОСТ на рабочем месте пользователя.

П р и м е ч а н и е — Установка программ производится в соответствии с п [6.1](#page-31-1) настоящего документа.

### 2.2.4.3 Подготовка носителей JaCarta SF/ГОСТ к использованию

Перед использованием изделия пользователь с ролью «(главный) администратор» должен:

а) проверить состояние упаковки и распаковать изделие;

б) проверить комплект поставки в соответствии с Паспортом (АЛДЕ.467669.004ПС) и гарантийным талоном на изделие;

в) убедиться в отсутствии механических повреждений изделия;

- г) извлечь изделие из пенала, снять защитный колпачок;
- д) подключить изделие к АРМ Главного администратора/АРМ Администратора до-

ступа.

*Изм. Лист № документа Подпись Дата*

*Подпись и дата*

Подпись и дата

*Инв. № дубл.*

Ине.

ме дубл.

*Взам. инв. №*

*Подпись и дата*

Подпись и дата

*Инв. № подл.*

Ине.

№ подл.

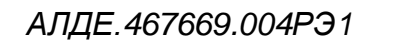

2.2.4.4 Последовательность действий для подготовки изделия в качестве ЭН администратора доступа или ЭН пользователя

Чтобы подготовить изделия к эксплуатации как ЭН, необходимо выполнить действия, указанные ниже.

На АРМ Главного администратора:

- а) запустите программу главного администратора;
- б) подключите USB-носитель «JaCarta SF/ГОСТ» к АРМ Администратора доступа;
- в) выберите в выпадающем меню подключенный USB-носитель;

г) выберите необходимые политики и создайте *ключевой контейнер администратора доступа*;

П р и м е ч а н и е — Действия, необходимые для создания ключевого контейнера администратора доступа, описаны в документе RU.АЛДЕ.03.01.005-01 34 01 «USB-носитель «JaCarta SF/ГОСТ». Комплект программных средств. Программный комплекс интеграции и администрирования. Программа главного администратора. Руководство оператора».

д) запустите программу администратора;

*Подпись и дата*

Подпись и дата

*Инв. № дубл.*

Ине.

ме дубл.

*Взам. инв. №*

*Подпись и дата*

Подпись и дата

е) в программе администратора выполните инициализацию USB-носителя в качестве ЭН Администратора доступа, используя ключевой контейнер администратора доступа, созданный в пункте а) – г);

При мечание — Действия по инициализации ЭН администратора доступа описаны в документе RU.АЛДЕ.03.01.005-01 34 01 «USB-носитель «JaCarta SF/ГОСТ». Комплект программных средств. Программный комплекс интеграции и администрирования. Программа главного администратора. Руководство оператора».

**ВНИМАНИЕ!** Запуск инициализации изделия должен осуществляться непосредственно с АРМ, на котором производится инициализация. Инициализация не может осуществляться с помощью протокола RDP (Remote desktop protocol).

ж) в программе главного администратора создайте ключевой контейнер пользователя, используя созданный ключевой контейнер администратора доступа и инициализированный с помощью действий, описанных в пунктах а) – е) ЭН Администратора доступа;

П р и м е ч а н и е — Действия, необходимые для создания ключевого контейнера пользователя, описаны в документе RU.АЛДЕ.03.01.005-01 34 01 «USB-носитель «JaCarta SF/ГОСТ». Комплект программных средств. Программный комплекс интеграции и администрирования. Программа главного администратора. Руководство оператора».

з) Передайте на АРМ администратора доступа инициализированный ЭН администратора доступа, созданный на шаге е), а также ключевой контейнер пользователя созданный на шаге ж).

**ВНИМАНИЕ!** Рекомендуется подготовить резервный ЭН администратора доступа и ключевой контейнер пользователя, созданный с его помощью. Для этого необходимо повторить шаг е) используя ключевой контейнер администратора доступа, созданный в пункте г).

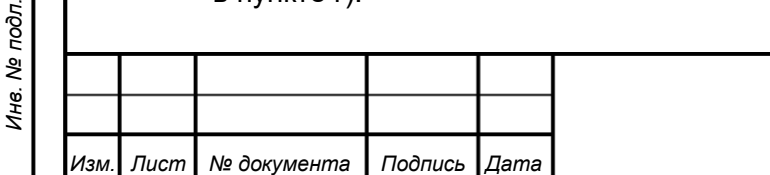

*[АЛДЕ.467669.004РЭ1](#page-0-0)*

*Лист*

*24*

*Копировал Формат А4*

П р и м е ч а н и е — С помощью резервного ЭН администратора доступа можно будет выполнять все необходимые функции администрирования для ЭН пользователей, инициализированных основным ЭН Администратора доступа.

На АРМ Администратора доступа выполните следующие действия:

а) запустите программу администратора;

б) выполните инициализацию ЭН пользователя, используя переданные с АРМ Главного администратора ключевой контейнер пользователя и инициализированный ЭН Администратора доступа;

П р и м е ч а н и е — Действия, необходимые для создания ключевого контейнера пользователя, описаны в документе RU.АЛДЕ.03.01.005-01 34 01 «USB-носитель «JaCarta SF/ГОСТ». Комплект программных средств. Программный комплекс интеграции и администрирования. Программа главного администратора. Руководство оператора».

в) в том случае, если инициализированный ЭН Пользователя должен иметь скрытый RW раздел, Администратору доступа необходимо подключить его в Программе пользователя. Действия, требуемые для подключения скрытых разделов Флеш-памяти, описаны в документе RU.АЛДЕ.03.01.007-01 34 01 «USB-носитель «JaCarta SF/ГОСТ». Комплект программных средств. Программный комплекс интеграции и администрирования. Программа пользователя. Руководство оператора»;

г) выполните форматирование RW-раздела (см. п. [6.3.3](#page-37-0) на с. [38\)](#page-37-0).

<span id="page-24-0"></span>2.3 Использование изделия

<span id="page-24-1"></span>2.3.1 Правила эксплуатации

*Подпись и дата*

Подпись и дата

*Инв. № дубл.*

Инв. № дубл.

*Взам. инв. №*

*Подпись и дата*

Подпись и дата

Для изделия необходимо соблюдать следующие правила эксплуатации:

 **запрещается извлекать изделие из USB-порта средства вычислительной техники и/или прерывать подачу питания на него при мигающем световом индикаторе.** Невыполнение данного правила может привести к потере или порче записываемых во флешпамять изделия данных или нарушению его работоспособности. Информация обо всех некорректно прерванных операциях (во время чтения/записи данных на флеш-память, выполнения криптографических вычислений и т.п.) фиксируется в системном журнале USB-носителя и может служить основанием для выявления и подтверждения фактов нарушения правил эксплуатации и отказа изготовителя от гарантийных обязательств;

 **запрещается использование изделия при несоответствии параметров электрического питания от USB-порта средства вычислительной техники**. Если изделию не хватает необходимой мощности электрического питания, то оно может не начать работу или работать неустойчиво (со сбоями или отказами), которые могут привести к потере и/или искажению данных. Параметры электрического питания должны соответствовать следующим значениям: напряжение питания от 4.75 до 5.25 В при силе тока 300 мА;

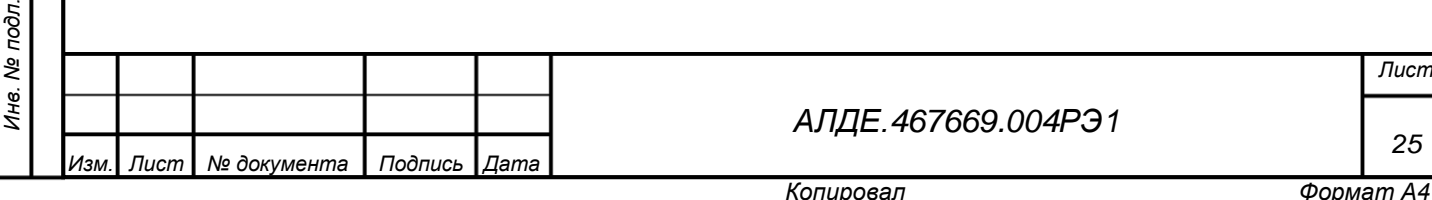

 **извлечение изделия должно выполняться только после успешного выполнения процедуры «Безопасное извлечение устройств и дисков» (для операционных систем семейства Microsoft Windows) или команды (процедуры) размонтирования (для операционных систем семейства Linux).** Это связано с особенностями работы операционных систем с внешними запоминающими устройствами (дисками): для ускорения работы часть данных сохраняется в памяти средства вычислительной техники, и при некорректном извлечении USB-носителя эти данные скорее всего будут потеряны (не будут принудительно записаны на изделие во время выполнения процедуры извлечения);

 **запрещается использование средств виртуализации для средств вычислительной техники**, на которых предполагается выполнять подключение скрытых разделов флеш-памяти USB-носителя (разделы «Скрытый CD-ROM раздел» и «Скрытый RW раздел»);

 **извлечение изделия с подключенными скрытыми разделами флеш-памяти (разделы «Скрытый CD-ROM раздел» и «Скрытый RW раздел»), должно выполняться только после успешного выполнения команды «Отключить скрытые разделы».** Команда выполняется с использованием программы «Программа пользователя»;

 **не рекомендуется открытие хранимых на изделии документов непосредственно на самом USB-носителе**. Для дальнейшей работы с документами необходимо копирование их на средство вычислительной техники. Это связано с тем, что при открытии документов на USB-носителе происходит преждевременное исчерпание ресурсов памяти изделия за счет работы автоматического сохранения;

 **запрещается использование изделия в случае повреждения USB-разъема или повреждения его контактной группы, наличия в разъеме следов влаги, грибков, солей, мусора или других загрязнений.** При попадании/образовании влаги внутри USB-разъема необходимо удалить ее продуванием;

 **запрещается использовать изделие с признаками нарушения целостности корпуса**. Нарушение целостности корпуса USB-носителя – это не только снятие гарантийных обязательств со стороны производителя, но и потенциальный риск утечки конфиденциальных данных, записываемых на USB-накопитель;

 **не рекомендуется подключать USB-накопители к средствам вычислительной техники целостность которых была нарушена**;

 **не рекомендуется подключать USB-накопители к средствам вычислительной техники через вкладки, USB-удлинители, USB-хабы и другие промежуточные устройства**. При подключении USB-накопителя внимательно осматривайте разъём на наличие дополнительных устройств, которые может разместить злоумышленник;

 **запрещается извлекать USB-носитель «JaCarta SF/ГОСТ» при проведении обновления встроенного программного средства на него до завершения обновления (и/или прерывать подачу питания на него**). Подобные действия могут привести к выходу изделия из эксплуатации;

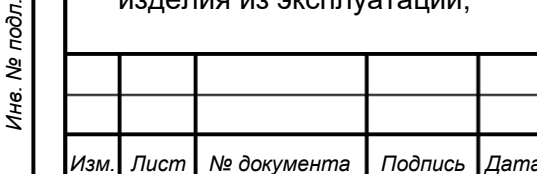

*Подпись и дата*

Подпись и дата

*Инв. № дубл.*

Ине.

№ дубл.

*Взам. инв. №*

*Подпись и дата*

Подпись и дата

*[АЛДЕ.467669.004РЭ1](#page-0-0)*

*Лист*

*26*

 **хранение и транспортировка изделия должны осуществляться в соответствии с разделом [5](#page-30-0)** (c. [31\)](#page-30-0).

# 2.3.2 Режимы работы изделия в качестве ЭН и необходимые средства для управления им

Режимы работы изделия, введенного в эксплуатацию как ЭН, а также необходимые средства по управлению им, указаны ниже в таблице [5.](#page-26-1)

<span id="page-26-1"></span>Таблица 5 – Режимы работы изделия в качестве ЭН и необходимые средства для управления им

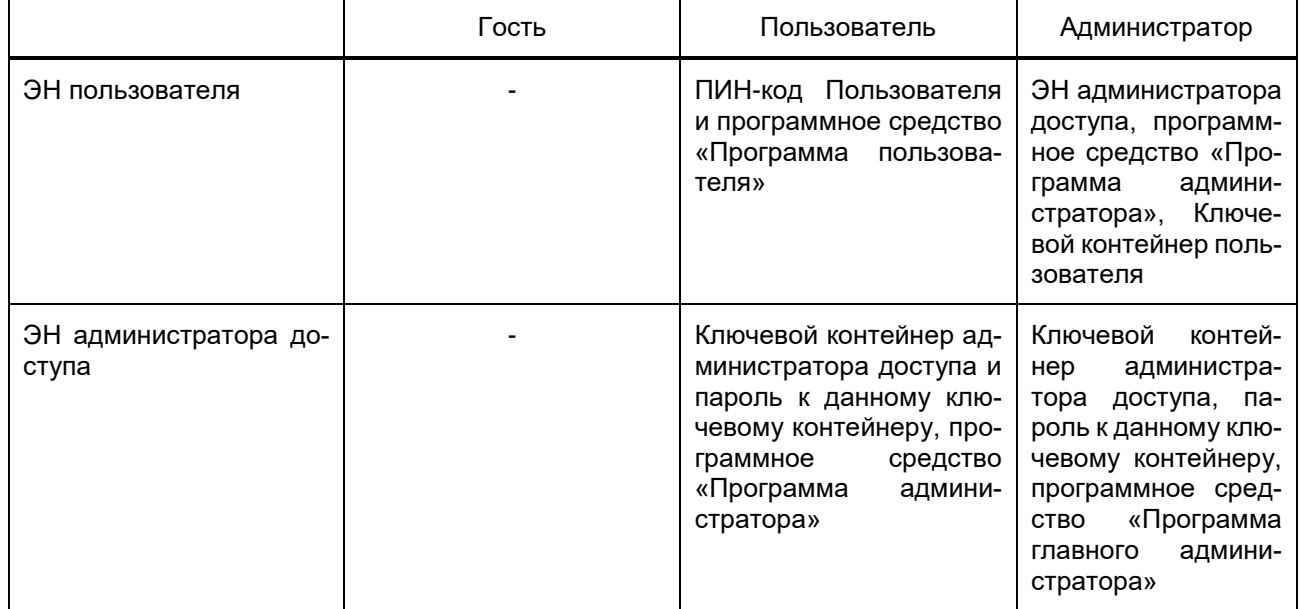

#### <span id="page-26-0"></span>2.3.3 Подготовка изделия к утилизации

**ВНИМАНИЕ!** Обезличивание осуществляется в следующем порядке: сначала обезличиваются все ЭН пользователей, затем – ЭН администраторов.

Подготовка изделия USB-носитель «JaCarta SF/ГОСТ» к утилизации выполняется в следующем порядке:

а) вывод из эксплуатации СКЗИ (в том числе удаление ключевых контейнеров СКЗИ записанных в энергонезависимую память накопителя);

б) вывод из эксплуатации USB-накопителя JaCarta SF/ГОСТ.

При подготовке изделия к утилизации необходимо выполнить следующие операции, используя программу администратора:

а) запустите на АРМ Администратора программу администратора;

б) укажите ключевой контейнер, с помощью которого был инициализирован конкретный носитель;

*Подпись и дата*

Подпись и дата

*Инв. № дубл.*

Инв. № дубл.

*Взам. инв. №*

*Подпись и дата*

Подпись и дата

 $\delta$ 

в) выберите конкретный носитель и нажмите кнопку активировать;

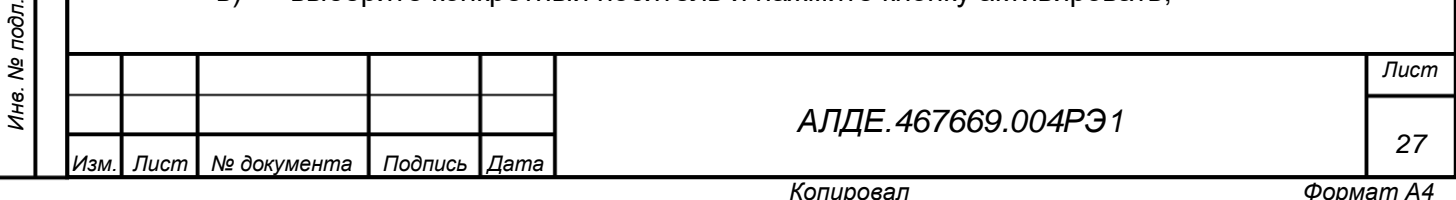

г) обезличьте электронный носитель пользователя или электронный носитель администратора доступа.

**ВНИМАНИЕ!** Не удаляйте ключевые контейнеры до полного вывода изделия из эксплуатации.

П р и м е ч а н и е — Действия, необходимые для обезличивания электронного носителя, описаны в документе RU.АЛДЕ.03.01.006-01 34 01 «USB-носитель «JaCarta SF/ГОСТ». Комплект программных средств. Программный комплекс интеграции и администрирования. Программа администратора. Руководство оператора».

После выполнения всех указанных выше операций у изделия будет сброшен ПИН-код Пользователя/Администратора доступа, а также будет очищена флеш-память.

В случае, если изделие использовалось как СКЗИ, процедура утилизации определяется действующими нормативными документами в области информационной безопасности, а также внутренними нормативными актами организации-эксплуатанта. Производителем рекомендуется произвести дробление электронных компонентов изделия (микроконтроллер общего назначения, микроконтроллер смарт-карты, карта флеш-памяти) с использованием механических средств с достижением максимального размера остаточного зерна не более 2х2 мм.

При утилизации изделия следует выполнять следующие рекомендации:

*Подпись и дата*

Подпись и дата

*Инв. № дубл.*

Инв. № дубл.

*Взам. инв. №*

Эпись и дата

не рекомендуется утилизировать изделие вместе с бытовыми отходами.

Подробнее рекомендации по утилизации изделия описаны в документе АЛДЕ.467669.004ПС «USB-носитель "JaCarta SF/ГОСТ". Паспорт».

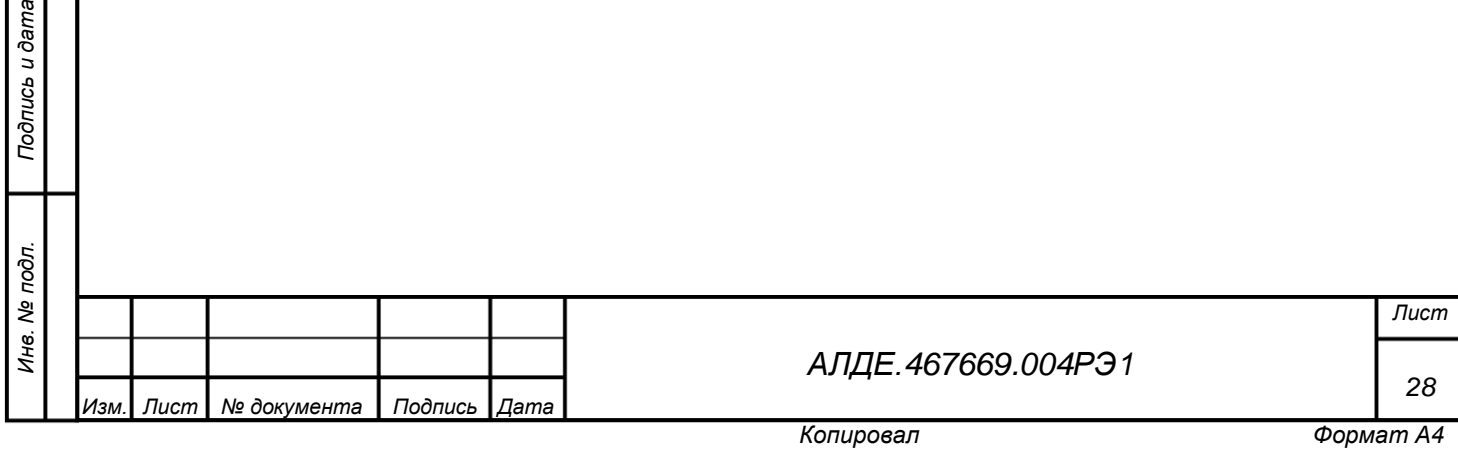

# <span id="page-28-0"></span>3 Техническое обслуживание

*Подпись и дата*

Подпись и дата

*Инв. № дубл.*

Инв. № дубл.

Особых указаний по техническому обслуживанию изделия не прилагается.

Перед началом работы необходимо проводить внешний осмотр состояния изделия.

В ходе эксплуатации изделия периодически должна удаляться пыль с корпуса мягкой обтирочной ветошью. Изделие при этом должно быть отключено от АРМ.

При необходимости организовывается периодическая (плановая) проверка работоспособности изделия. Порядок проведения периодической (плановой) проверки работоспособности приведён в приложении [Б.](#page-48-1)

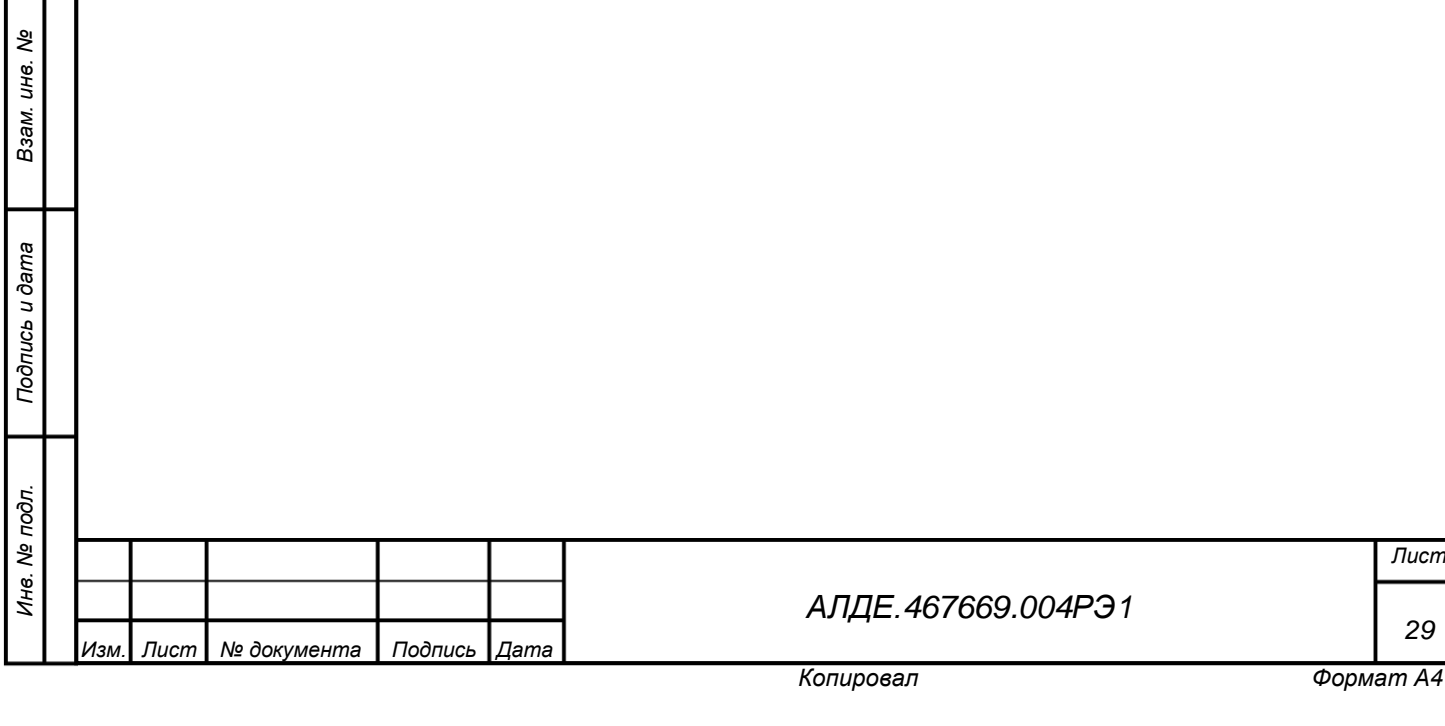

# <span id="page-29-0"></span>4 Текущий ремонт

Ремонт изделия производится предприятием-изготовителем.

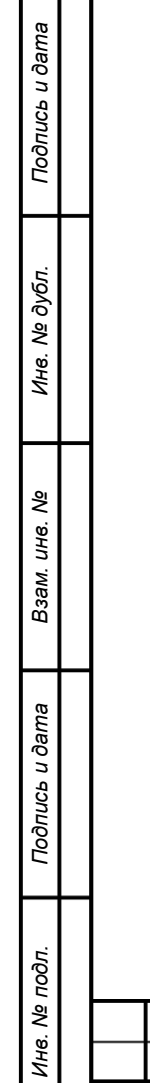

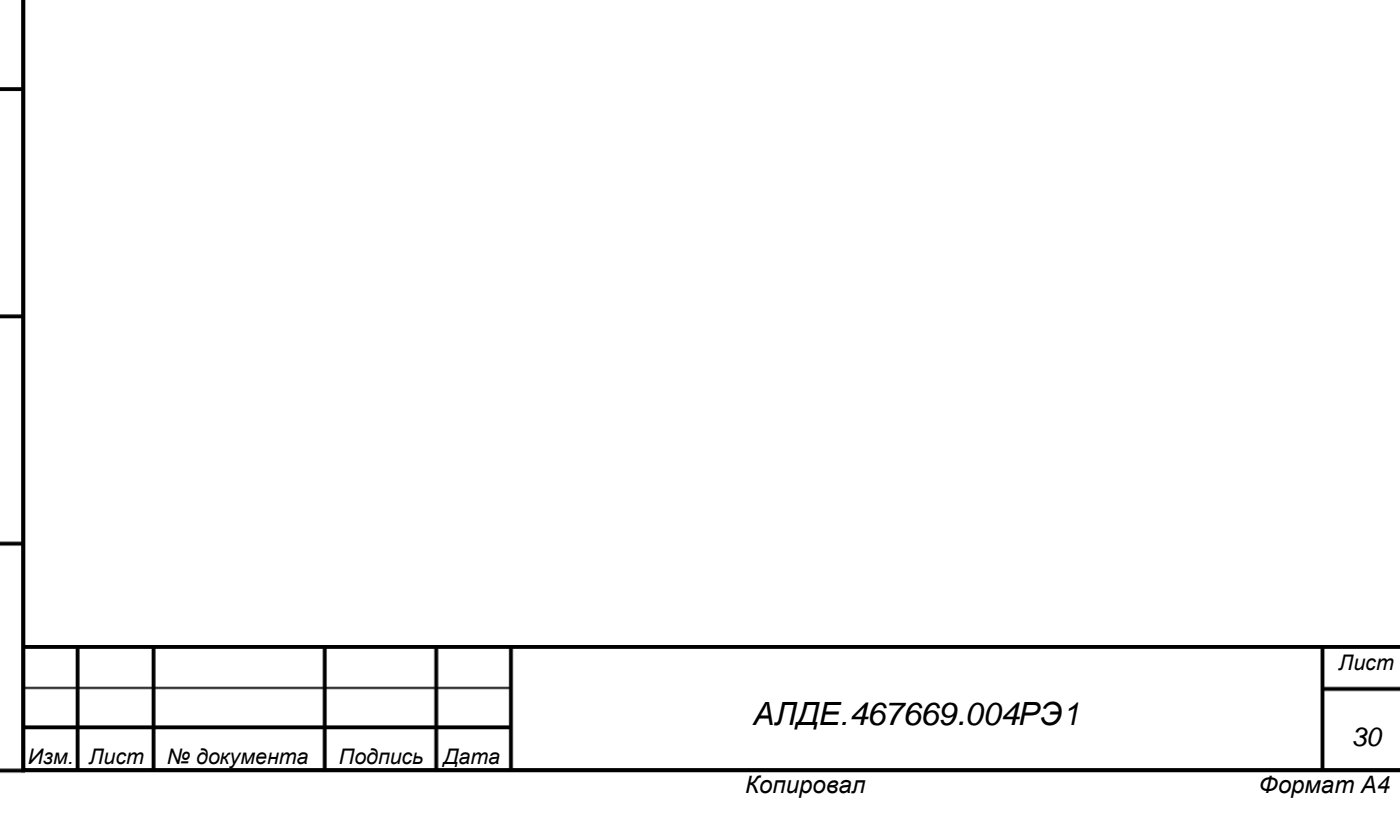

# 5 Хранение и транспортирование

<span id="page-30-0"></span>Изделие USB-носитель «JaCarta SF/ГОСТ» должно храниться в упаковке предприятияизготовителя с соблюдением следующих климатических условий:

температура окружающего воздуха: от минус 40 до плюс 85°C;

относительная влажность воздуха: не более 100%, без конденсата.

Изделие должно храниться в отапливаемых складских помещениях, на стеллажах или в упаковке, при отсутствии в воздухе паров кислот, щелочей и других агрессивных примесей.

Не допускается изменение температуры окружающего воздуха более чем на 20°C в час.

После хранения изделия при температуре ниже 0°C при последующем повышении температуры внутри изделия и на контактной группе его USB-разъема возможно образование влаги, которая может вызвать его неисправность или повреждение. В данном случае, до начала использования изделие необходимо полностью высушить (удалить конденсат), соблюдая следующий температурный режим:

нагревание изделия не более 20°С в час;

*Подпись и дата*

Подпись и дата

*Инв. № дубл.*

Инв. № дубл.

*Взам. инв. №*

- максимальная температура нагревания изделия плюс 40°С;
- срок хранения изделия составляет не более 3-х (трех) лет.

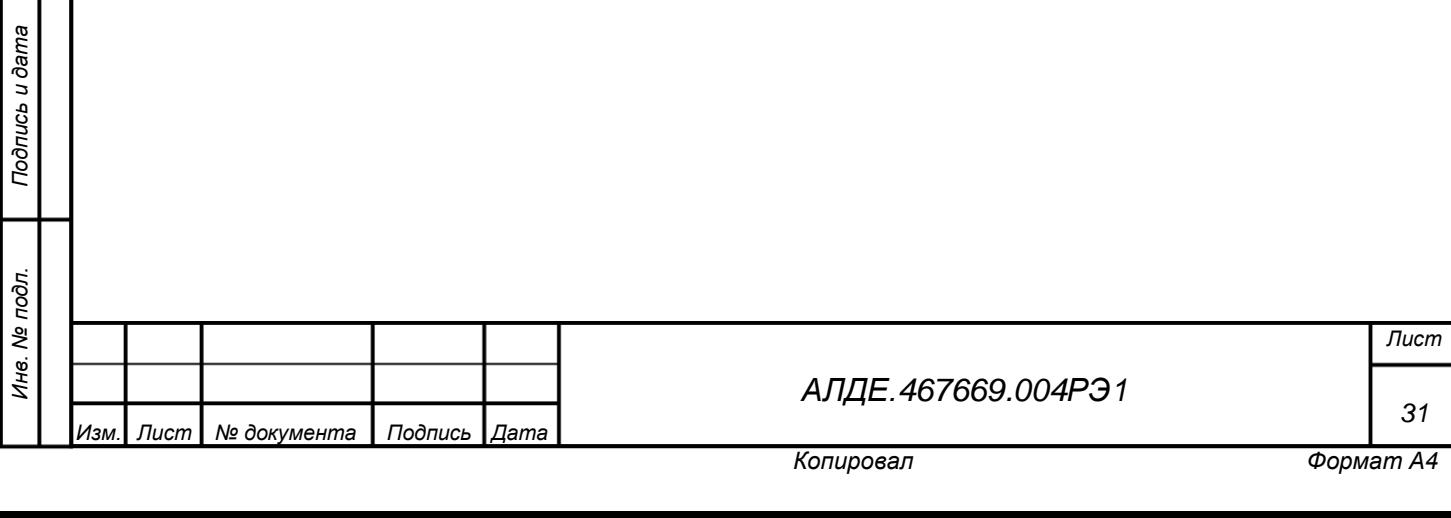

## 6 Установка и настройка

<span id="page-31-1"></span><span id="page-31-0"></span>6.1 Общие сведения о программах из комплекта программных средств изделия USB-носитель «JaCarta SF/ГОСТ»

Комплект программных средств предназначен для реализации функций безопасности изделия на стороне средств вычислительной техники и обеспечивает:

инициализацию специализированных съемных машинных носителей информации;

 локальное управление и настройку возможности использования изделия на конкретных средствах вычислительной техники;

 локальное управление и настройку прав доступа пользователей к информации в разделах флеш-памяти специализированных съемных машинных носителей информации;

 проверку прав доступа пользователей к разделам флеш-памяти специализированного съемного машинного носителя информации. Управление доступом осуществляется совместно со встроенным программным средством;

 взаимодействие с подключаемыми специализированными съемными машинными носителями информации.

Комплект программных средств также обеспечивает работоспособность специализированного USB-носителя в среде операционных систем семейства Linux. Подробнее это описано во второй части руководстве по эксплуатации:

 АЛДЕ.467669.004РЭ2 «USB-носитель «JaCarta SF/ГОСТ». Руководство по эксплуатации. Часть 2. Руководство администратора для среды функционирования Linux».

Комплект программных средств включает в свой состав:

 RU.АЛДЕ.03.01.004-01 Программное средство «Программный комплекс интеграции и администрирования». Программный комплекс обеспечивает применение специализированного съемного машинного носителя информации по назначению и предназначен для организации взаимодействия пользователей и средств вычислительной техники с подключаемыми специализированными съемными машинными носителями информации, а также локальное управление машинными носителями. Программный комплекс интеграции и администрирования включает в себя программные компоненты, каждый из которых является самостоятельным программным средством. Состав программного комплекса интеграции описан в таблице [6.](#page-32-0)

 RU.АЛДЕ.01.01.001-04 Встроенное программное средство JaCarta OS (только в исполнении 5. В остальных случаях входит в состав ССМНИ).

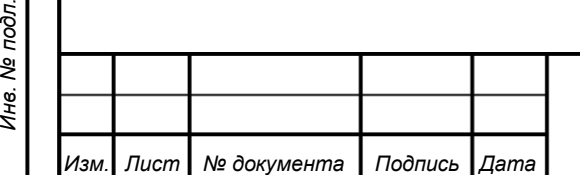

*Подпись и дата*

Подпись и дата

*Инв. № дубл.*

Ине.

ме дубл.

*Взам. инв. №*

*Подпись и дата*

Подпись и дата

ήд.

*[АЛДЕ.467669.004РЭ1](#page-0-0)*

*Лист*

*32*

*Копировал Формат А4*

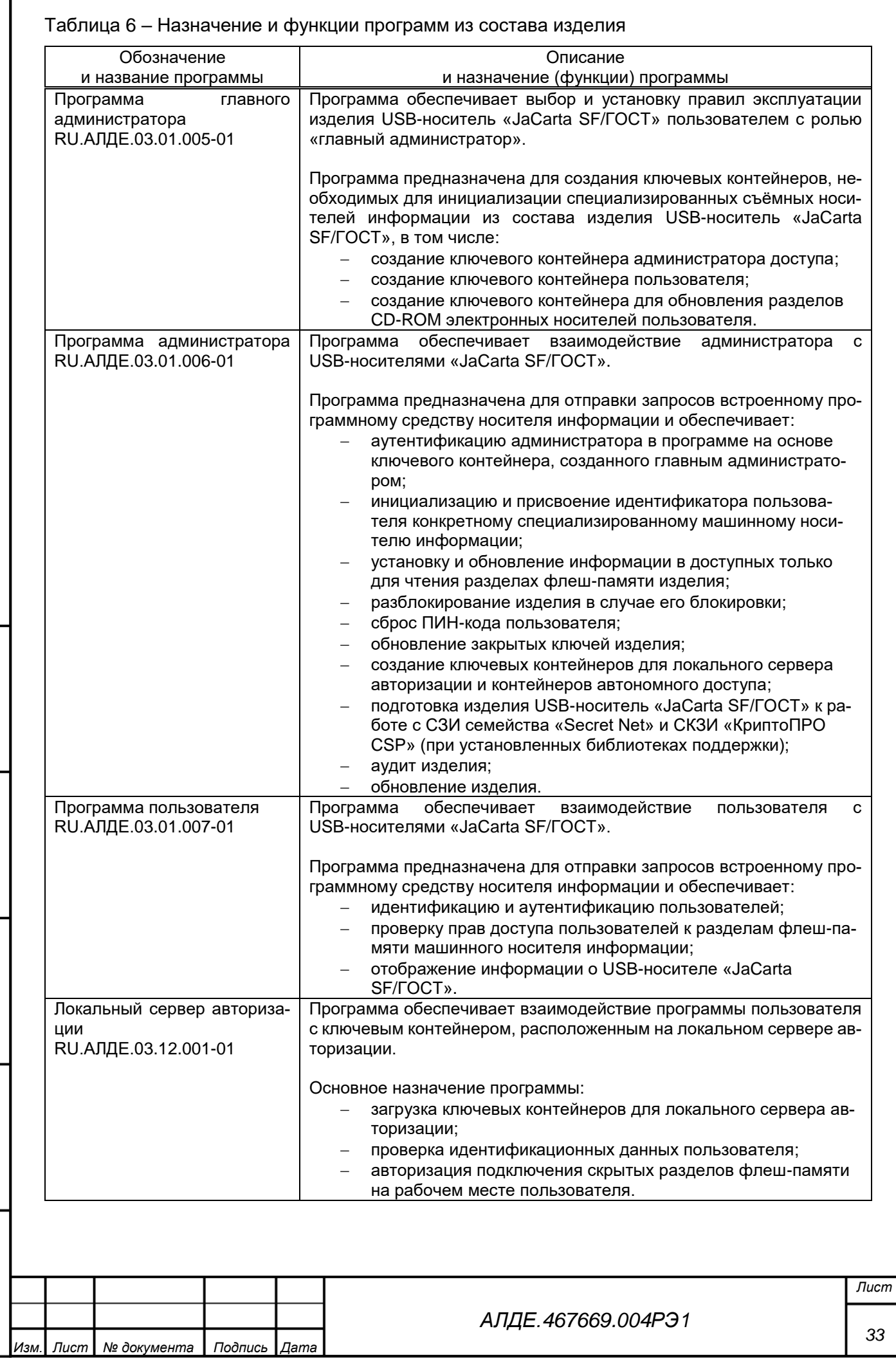

Подпись и дата

<span id="page-32-0"></span>I

*Инв. № дубл.*

Инв. № дубл.

*Взам. инв. №*

*Подпись и дата*

Подпись и дата

*Инв. № подл.*

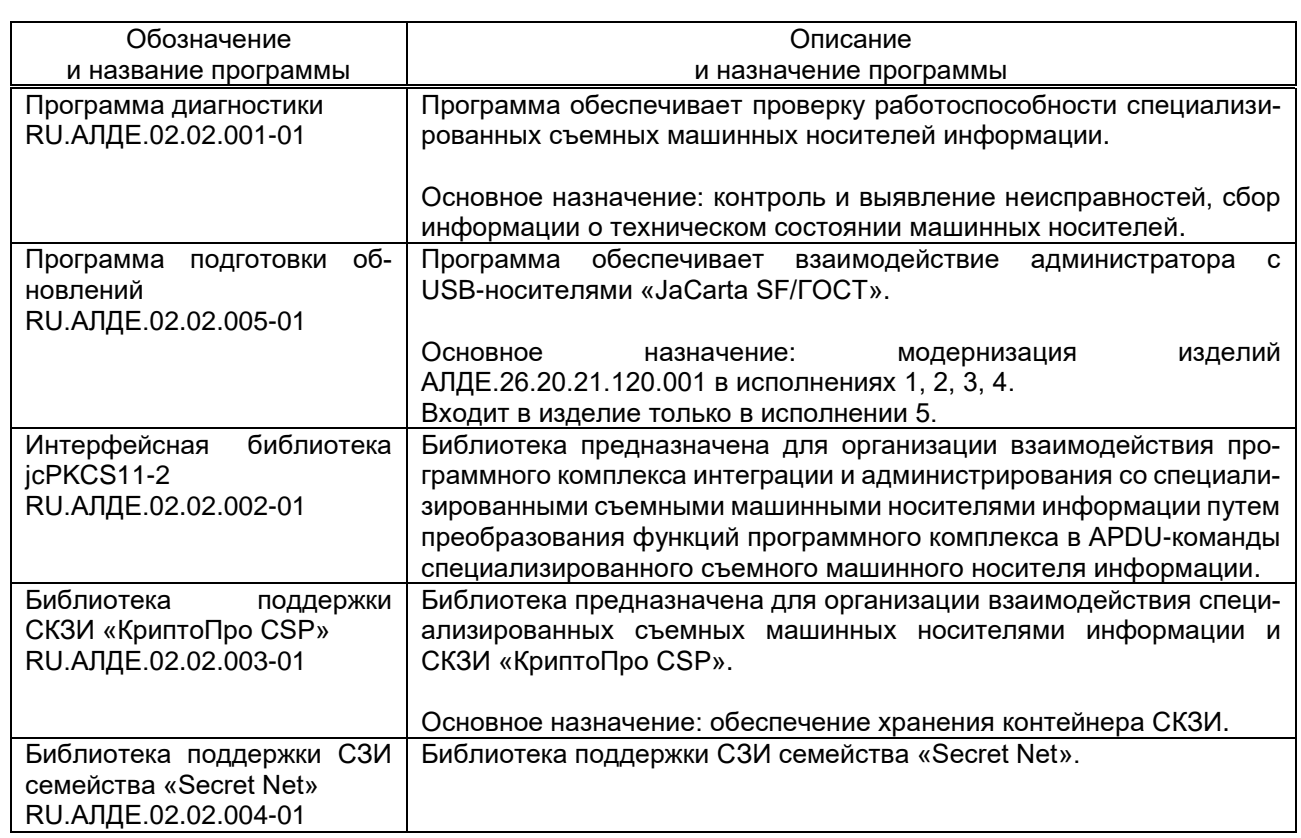

## <span id="page-33-0"></span>6.2 Условия установки программ

#### 6.2.1 Операционные системы

«Программа главного администратора», «Программа администратора» и «Программа пользователя» могут использоваться на СВТ под управлением операционных систем, указанных в таблице [1](#page-6-1) [с. [7\]](#page-6-1).

Примечание:

*Подпись и дата*

Подпись и дата

*Инв. № дубл.*

Инв. № дубл.

*Взам. инв. №*

*Подпись и дата*

Подпись и дата

1. Не поддерживаются редакции Windows, предназначенные для использования на компьютерах с архитектурой IA-64 (с процессорами Itanium).

2. «Программа главного администратора», «Программа администратора» ограниченно функционируют на СВТ под управлением МСВС 3.0.

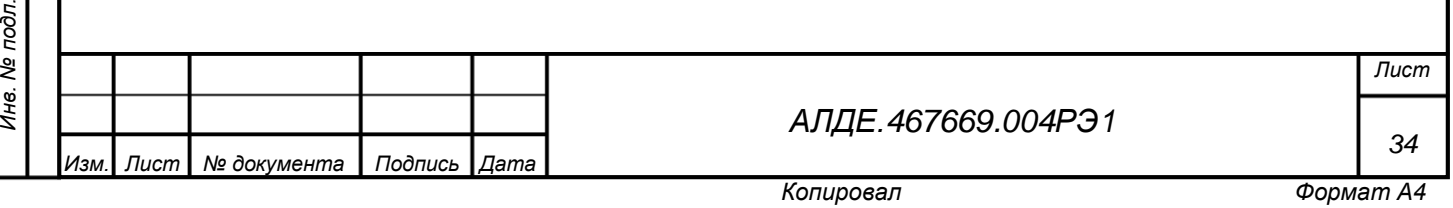

#### 6.2.2 Аппаратные требования

Минимальные требования к выполнению программ удовлетворяют минимальным требованиям ОС, в которых выполняются программы.

В состав АРМ Главного администратора, АРМ Администратора и АРМ пользователя должны входить мониторы. Разрешение экрана монитора АРМ должно быть не менее 800х600 точек.

Связь между программами, описанными в таблице [6](#page-32-0) и изделием USB-носитель «JaCarta SF/ГОСТ» осуществляется через USB-порты 2.0 типа A, в которые включается изделие.

АРМ Главного администратора и АРМ Администратора должны быть оснащены не менее чем двумя USB-портами.

Не рекомендуется использовать порты USB-концентраторов или USB-порты, расположенные на передней панели стационарного АРМ для подключения более одного изделия. Такие порты не всегда обеспечивают требуемое для работы изделий USB-носитель «JaCarta SF/ГОСТ» питание, что может привести к сбоям в работе и потере данных.

П р и м е ч а н и е — Пожалуйста, ознакомьтесь с правилами эксплуатации изделия, описанными в разделе [2.3.1](#page-24-1) на с. [25](#page-24-1)

Для работы, программе главного администратора необходимо постоянно подключённое изделие USB-носитель «JaCarta SF/ГОСТ».

Подготовка контейнеров управления изделиями USB-носитель «JaCarta SF/ГОСТ» пользователя, осуществляется с помощью подключенного инициализированного ЭН администратора доступа. ЭН администратора доступа, используемый для создания ключевых контейнеров пользователя в дальнейшем будет использоваться для управления инициализируемыми изделиями USB-носитель «JaCarta SF/ГОСТ» пользователя.

АРМ главного администратора должно быть оснащено следующими устройствами ввода: клавиатура и мышь компьютерная.

## 6.2.3 Требования к пользователю

*Подпись и дата*

Подпись и дата

*Инв. № дубл.*

Инв.

ме дубл.

*Взам. инв. №*

*Подпись и дата*

 $\sin$ 

Подпись и дата

Пользователи программных средств «Программа администратора» и «Программа главного администратора» должны ознакомиться с эксплуатационной документацией на изделие, указанной в документе RU.АЛДЕ.467669.004ВЭ «Ведомость эксплуатационных документов», и обладать навыками работы в среде функционирования средства.

Для установки программ: «Программа главного администратора», «Программа администратора» и «Программа пользователя» рекомендуется ознакомиться с настоящим руководством.

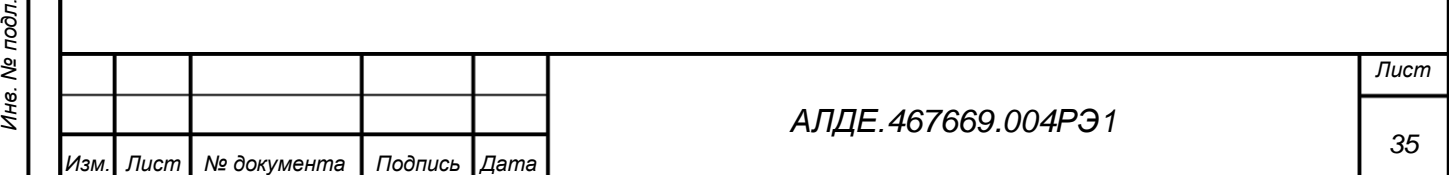

*Копировал Формат А4*

# 6.2.4 Прочие требования

Администратор доступа должен при необходимости:

 проверить контрольные суммы дистрибутивов и файлов исполняемых программ. Проверка осуществляется в порядке, установленном в документе АЛДЕ.467669.004ПС «USBноситель «JaCarta SF/ГОСТ». Паспорт»;

 установить расположенные на дополнительном машинном носителе информации необходимые компоненты (для удобства «Пользователя»);

 установить программу «Библиотека поддержки СКЗИ «КриптоПро CSP» (поддержка работы с СКЗИ «КриптоПро CSP);

 установить программу «Библиотека поддержки СЗИ семейства «SecretNet» (для обеспечения совместимости с продуктами семейства «Secret Net Studio»);

установить на АРМ Пользователя программу «Программа пользователя».

<span id="page-35-0"></span>6.3 Установка программ в ОС Microsoft Windows и настройка изделия

6.3.1 Названия дистрибутивных файлов

*Подпись и дата*

Подпись и дата

*Инв. № дубл.*

Инв. № дубл.

*Взам. инв. №*

*Инв. № подл.*

Инв. № подл.

Подпись и дата

Дистрибутивы программного обеспечения изделия USB-носитель «JaCarta SF/ГОСТ» для ОС Windows – это инсталляционные пакетов в формате \*.msi.

Названия дистрибутивных файлов и путей, по которым будут установлены программы указаны ниже [\(Таблица 7\)](#page-35-1).

<span id="page-35-2"></span><span id="page-35-1"></span>Таблица 7 – Названия дистрибутивных файлов и путей, по которым будут установлены программы для ОС Microsoft Windows XP SP3, 7 SP1, 8, 8.1, 10 и Server 2003, 2008, 2008 R2,2012

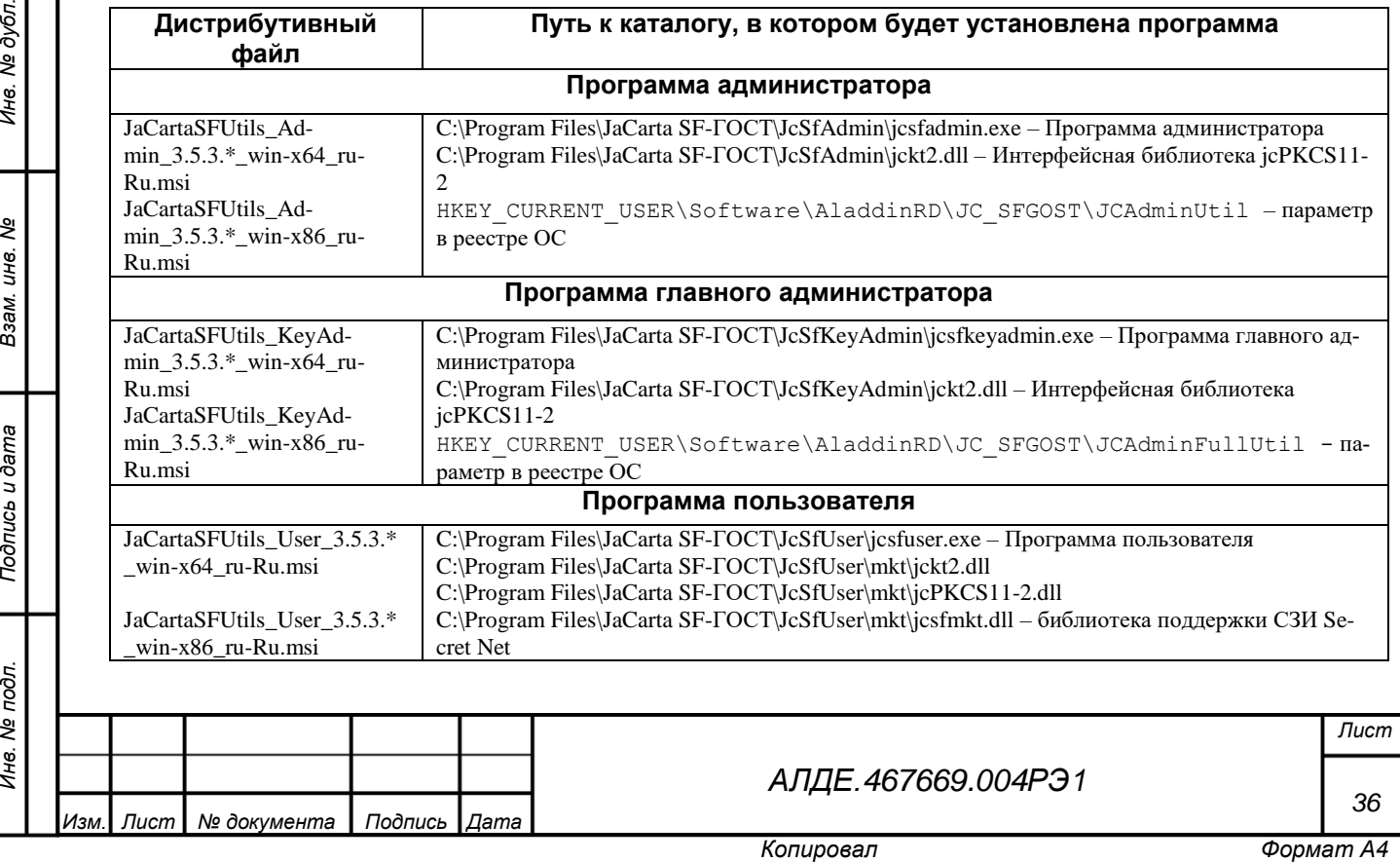

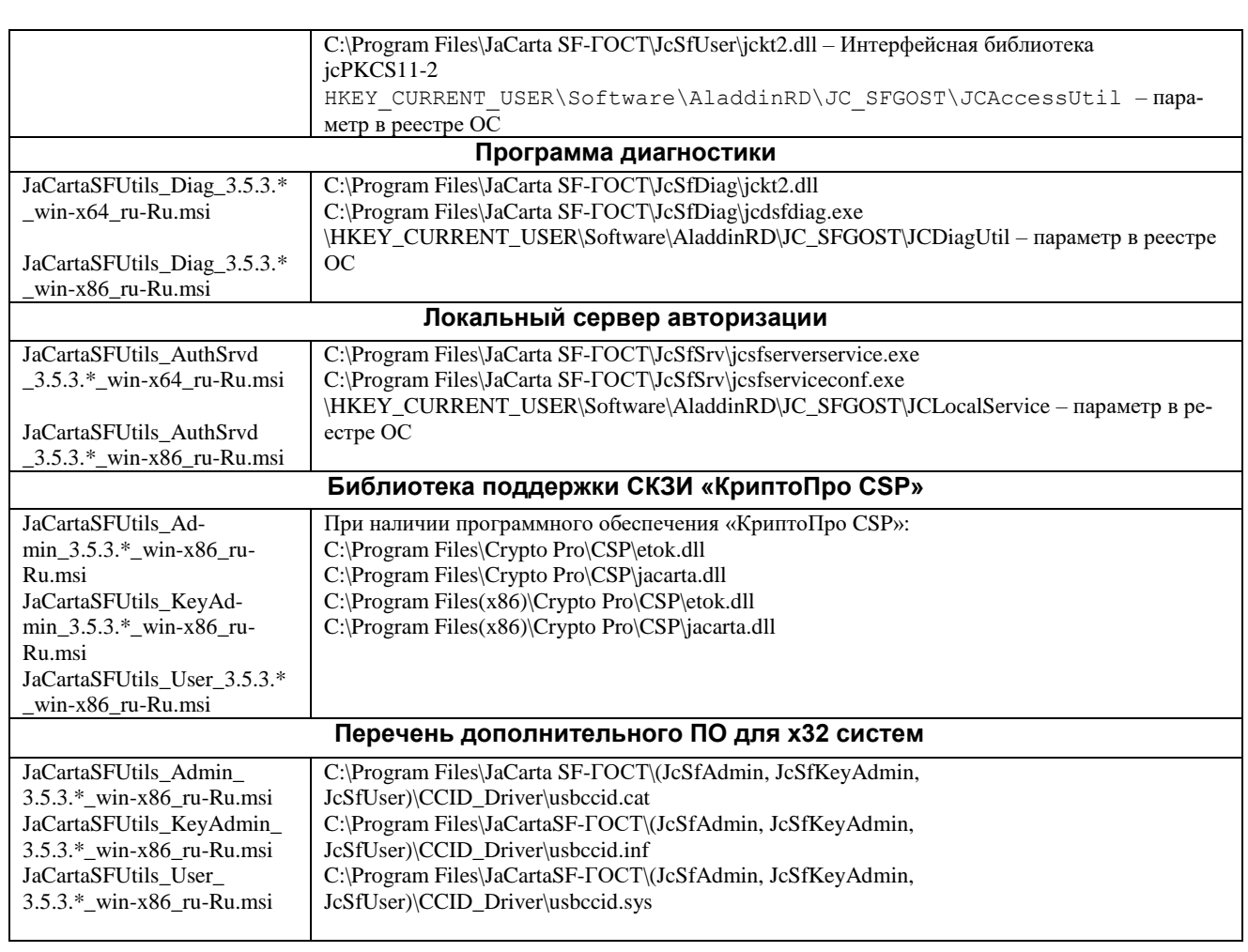

# 6.3.2 Порядок установки программ в ОС Windows

Чтобы установить программу из состава изделия, выполните следующие действия:

а) Запустите файл установки программы. Выбор файла зависит от разрядности операционной системы (см. таблицу [7\)](#page-35-2).

б) Нажмите «Далее». Отобразится диалоговое окно с лицензионным соглашением.

в) Прочитайте лицензионное соглашение. Если вы не согласны с условиями лицензионного соглашения, прекратите установку, нажав «Отмена». В этом случае установка программы будет прервана. Если вы согласны с условиями лицензионного соглашения, выберите пункт **«**Я принимаю условия лицензионного соглашения» и нажмите «Далее».

г) Нажмите «Установить» и дождитесь окончания установки.

д) Нажмите **«**Готово»**.**

*Подпись и дата*

Подпись и дата

*Инв. № дубл.*

Инв. № дубл.

*Взам. инв. №*

*Подпись и дата*

 $\vec{z}$ 

Подпись и дата

Установка программы завершена.

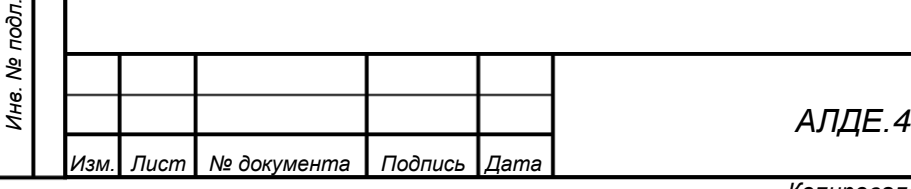

*[АЛДЕ.467669.004РЭ1](#page-0-0)*

*Лист*

*37*

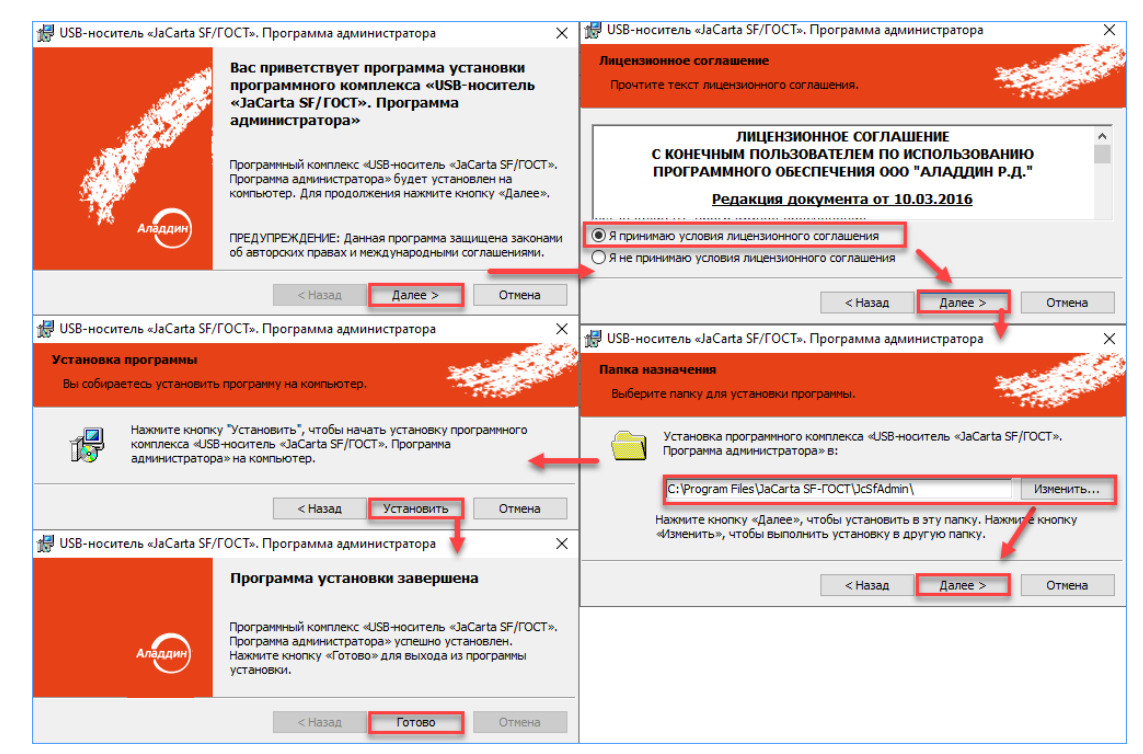

Рисунок 3 – Пример установки программы в ОС семейства Windows

## 6.3.3 Форматирование для ОС семейства Microsoft Windows

<span id="page-37-0"></span>После инициализации изделия, но до его эксплуатации, необходимо провести форматирование RW-разделов изделия.

Форматирование RW-разделов может производится различными способами, некоторые из которых указаны ниже.

**ВНИМАНИЕ!** При форматировании RW разделов с помощью средств управления дисками в ОС Windows XP следует использовать режим быстрого форматирования.

## 6.3.3.1 Форматирование с помощью программы «DiskPart»

*Подпись и дата*

Подпись и дата

*Инв. № дубл.*

Инв. № дубл.

*Взам. инв. №*

*Подпись и дата*

Подпись и дата

*Инв. № подл.*

Инв. № подл.

Для форматирования раздела в ОС Windows можно использовать стандартную встроенную программу «DiskPart» (далее – DiskPart). Для запуска данной программы пользователь должен обладать правами администратора. Форматирование диска с ее помощью выполняется следующим образом:

а) выполните в командной строке ОС Windows команду: diskpart

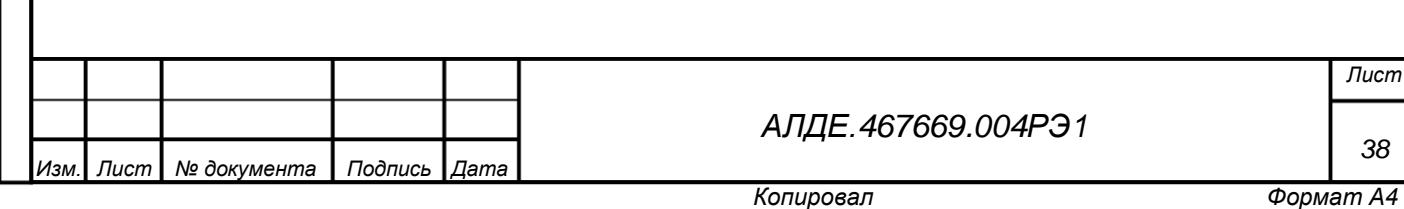

*Лист*

*38*

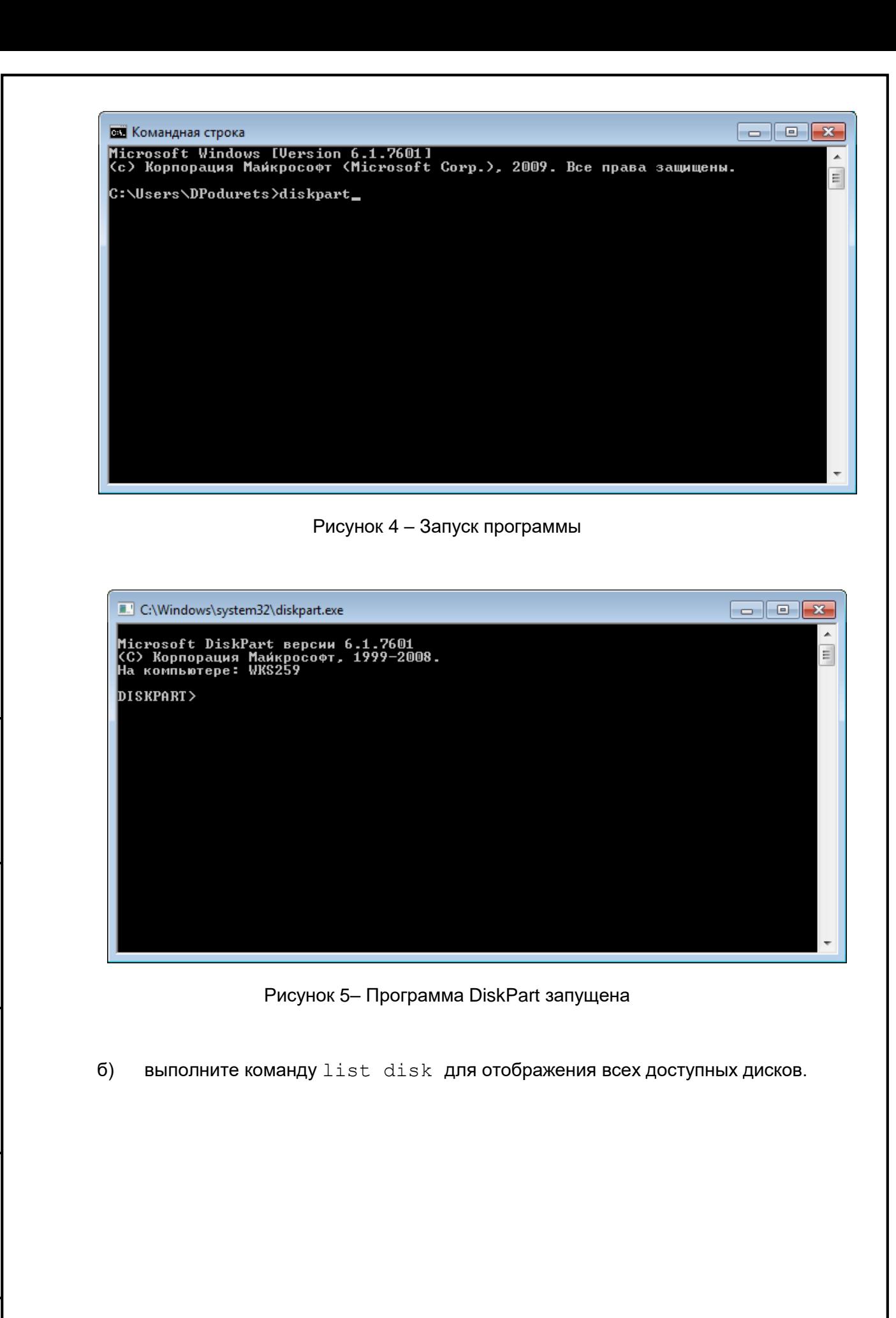

Подпись и дата

*Инв. № дубл.*

Инв. № дубл.

*Взам. инв. №*

*Подпись и дата*

Подпись и дата

*Инв. № подл.*

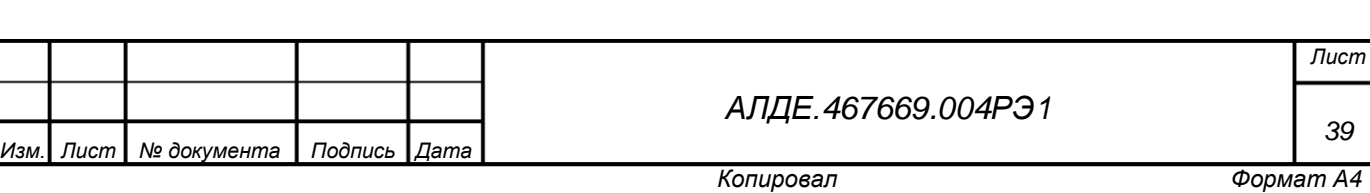

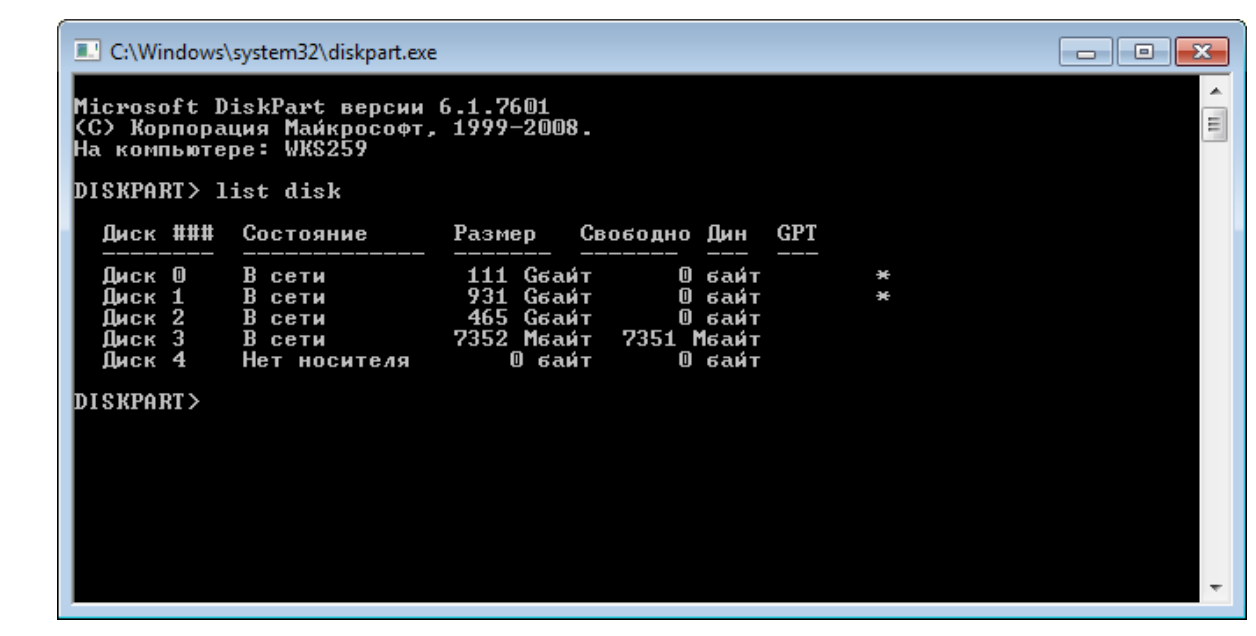

Рисунок 6 – Отображение всех доступных дисков в программе DiskPart

в) Выберите диск, который необходимо отформатировать. Его можно определить по размеру. Размер будет равен указанному при инициализации электронного носителя. Для выбора диска необходимо выполнить команду:

select disk <номер диска>

*Подпись и дата*

Подпись и дата

*Инв. № дубл.*

Инв. № дубл.

*Взам. инв. №*

*Подпись и дата*

Подпись и дата

*Инв. № подл.*

Инв. № подл.

В приведенном примере диск, подлежащий форматированию, имеет номер «3».

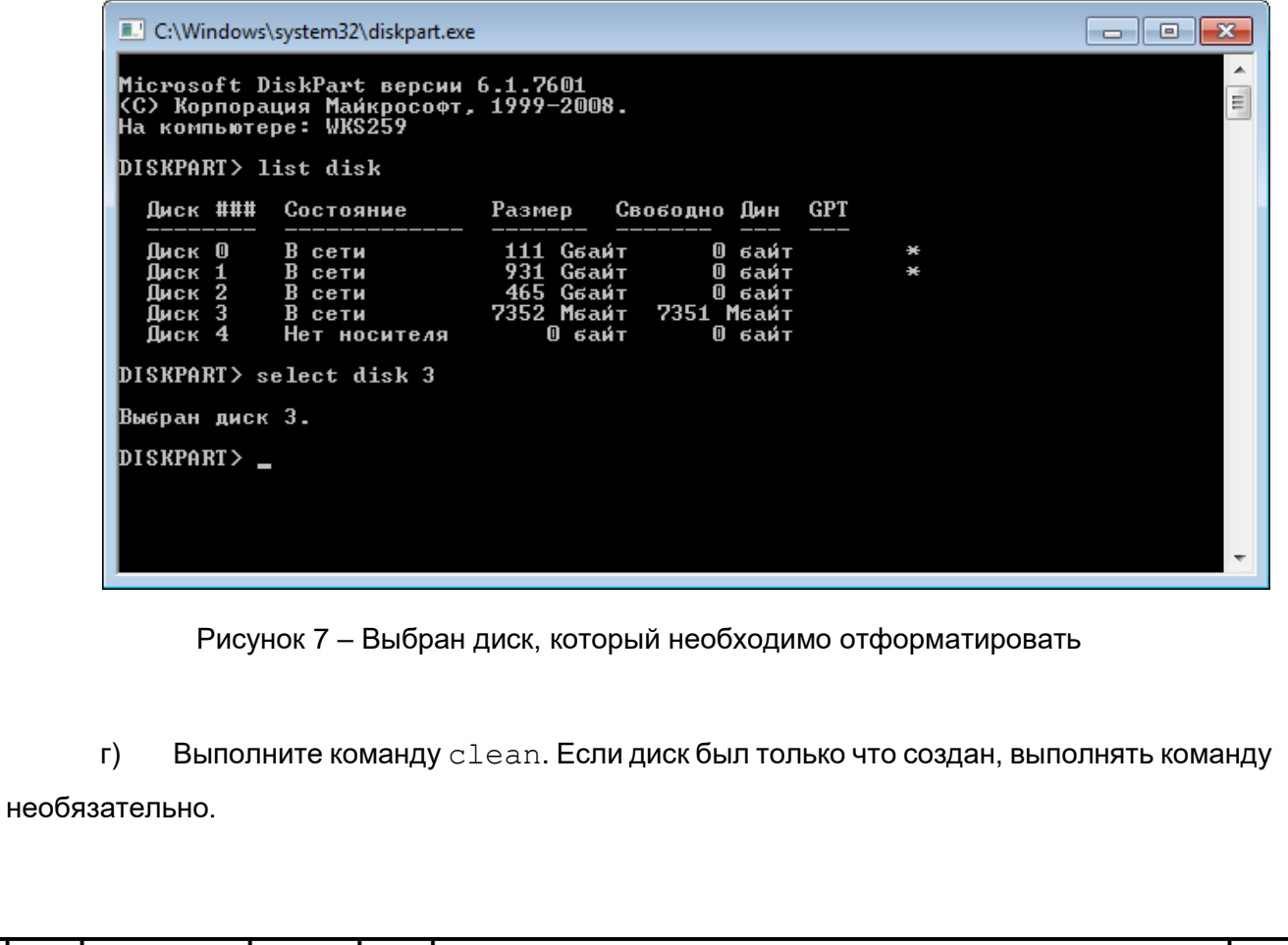

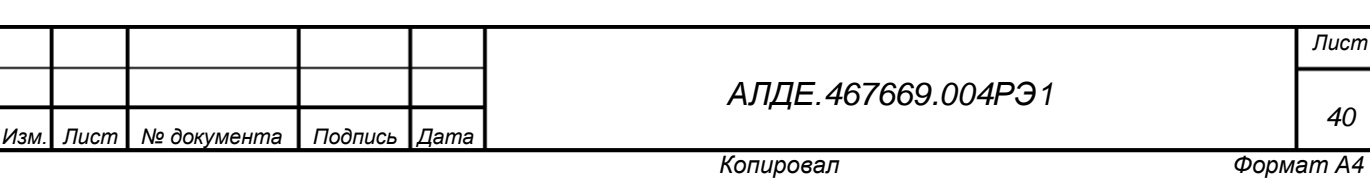

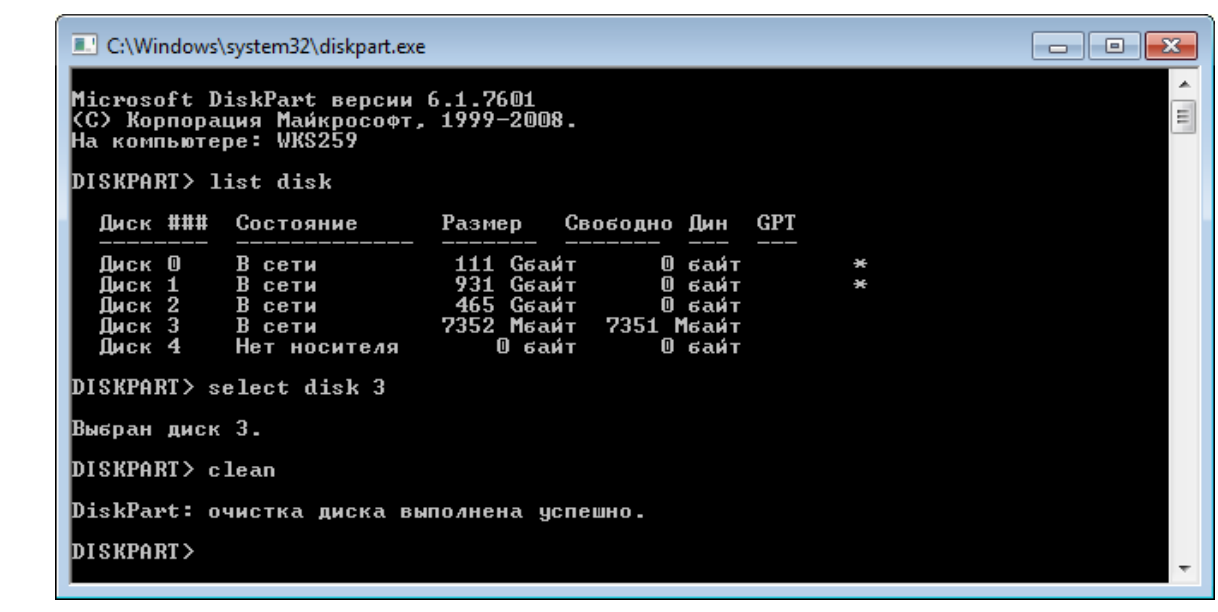

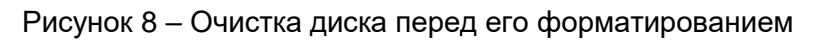

д) Выполните создание на диске раздела. Для этого необходимо выполнить команду: create partition primary

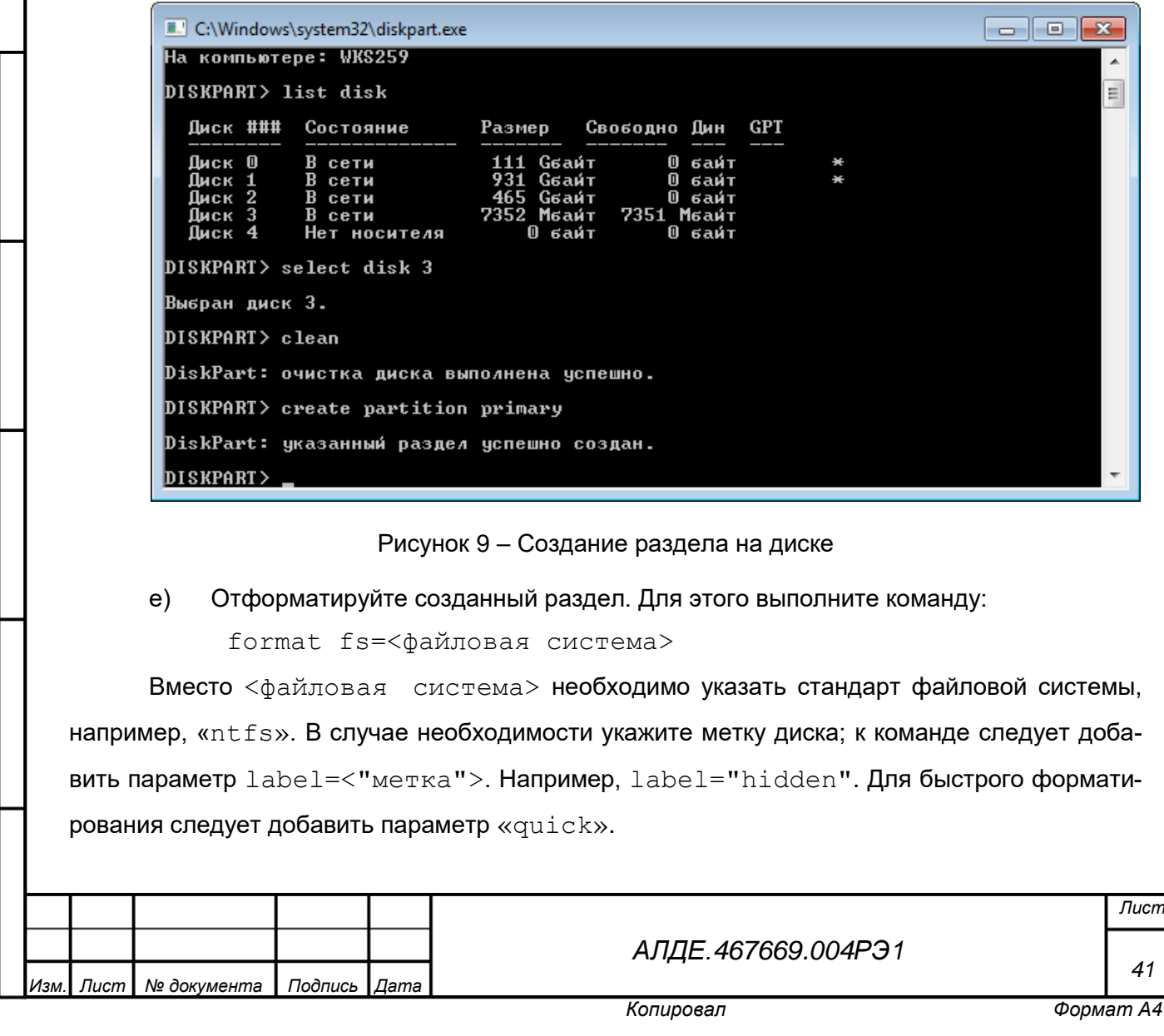

*Подпись и дата*

Подпись и дата

*Инв. № дубл.*

Инв. № дубл.

*Взам. инв. №*

*Подпись и дата*

Подпись и дата

*Инв. № подл.*

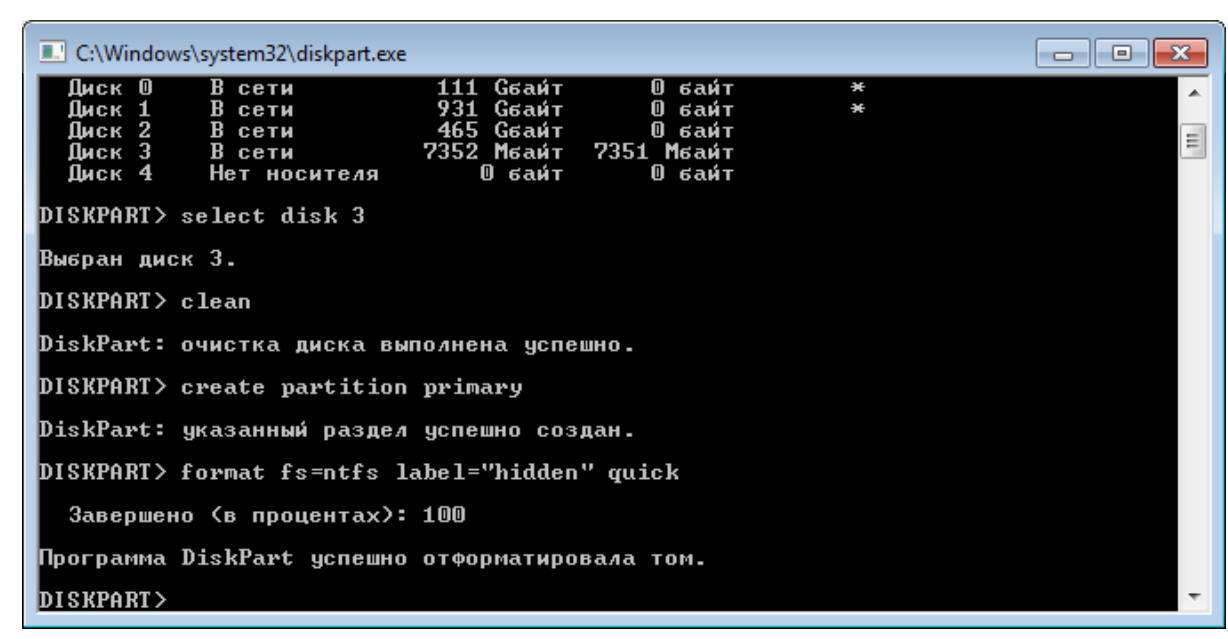

Рисунок 10 – Форматирование раздела

ж) Диск отформатирован, файловая система диска – NTFS.

*Подпись и дата*

Подпись и дата

*Инв. № дубл.*

Инв. № дубл.

*Взам. инв. №*

*Подпись и дата*

Подпись и дата

*Инв. № подл.*

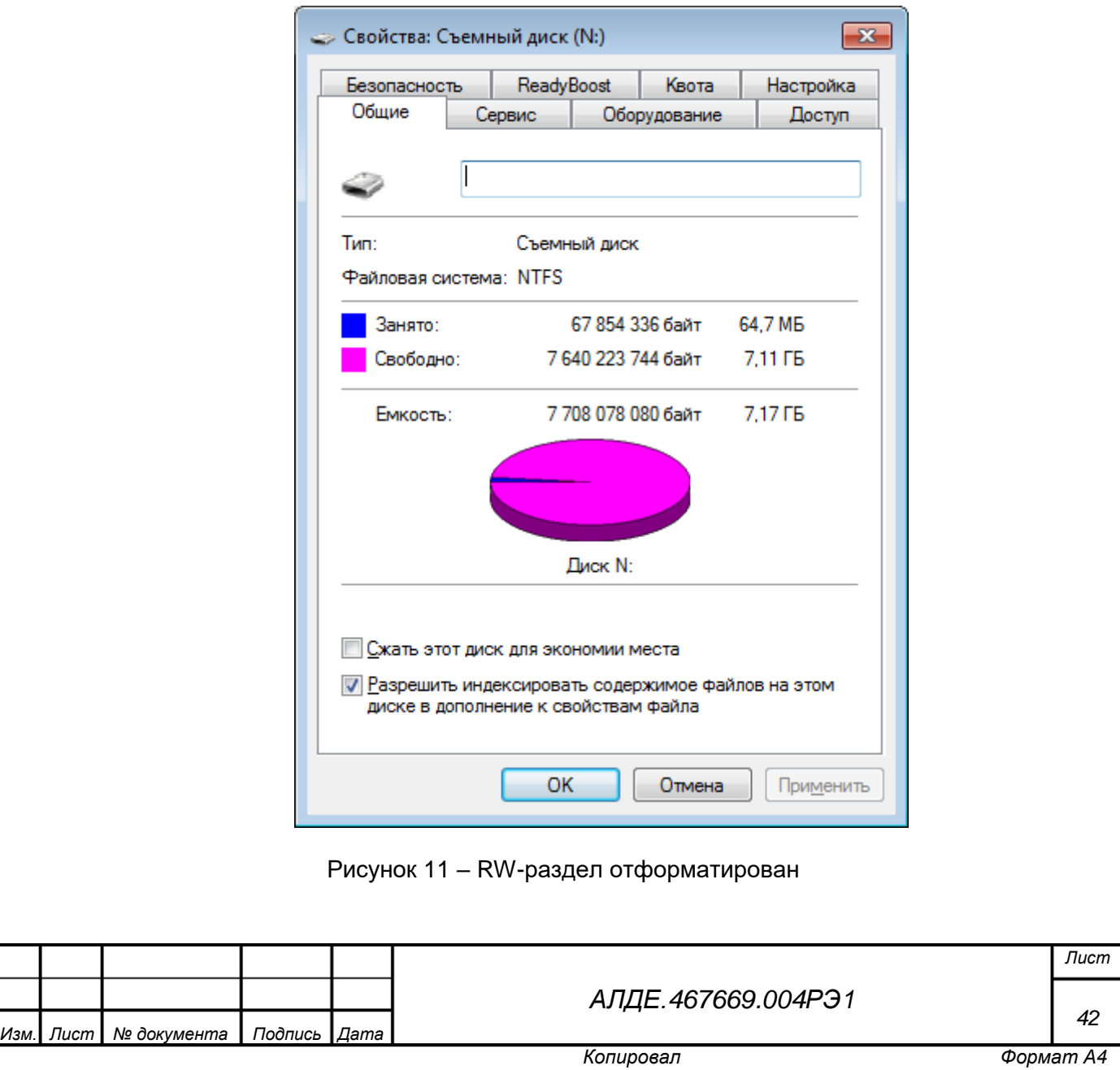

з) Для завершения работы программы следует закрыть окно программы DiskPart

или выполнить команду exit.

*Подпись и дата*

Подпись и дата

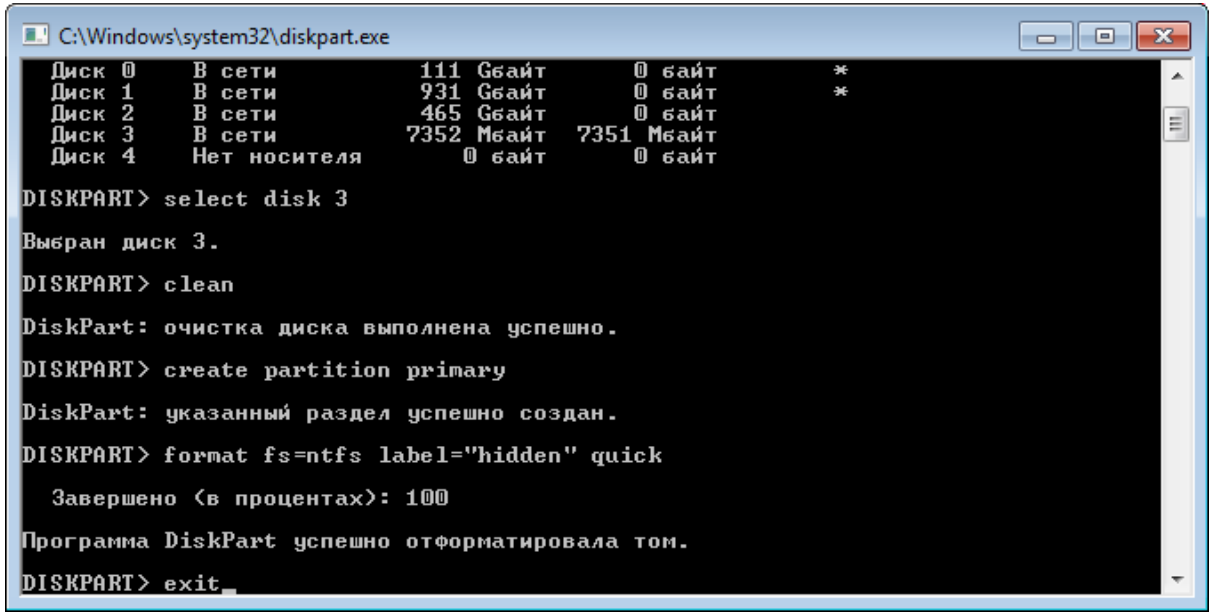

Рисунок 12– Завершение работы программы DiskPart

6.3.3.2 Форматирование стандартными средствами ОС Windows

Форматирование стандартными средствами ОС Windows производится следующим образом:

1) выберите «Менеджер дисков» (нажмите <Win+R> и в командную строку введите diskmgmt.msc);

- 2) выберите «Инициализировать диск»;
- 3) выполните команду «Форматировать диск».

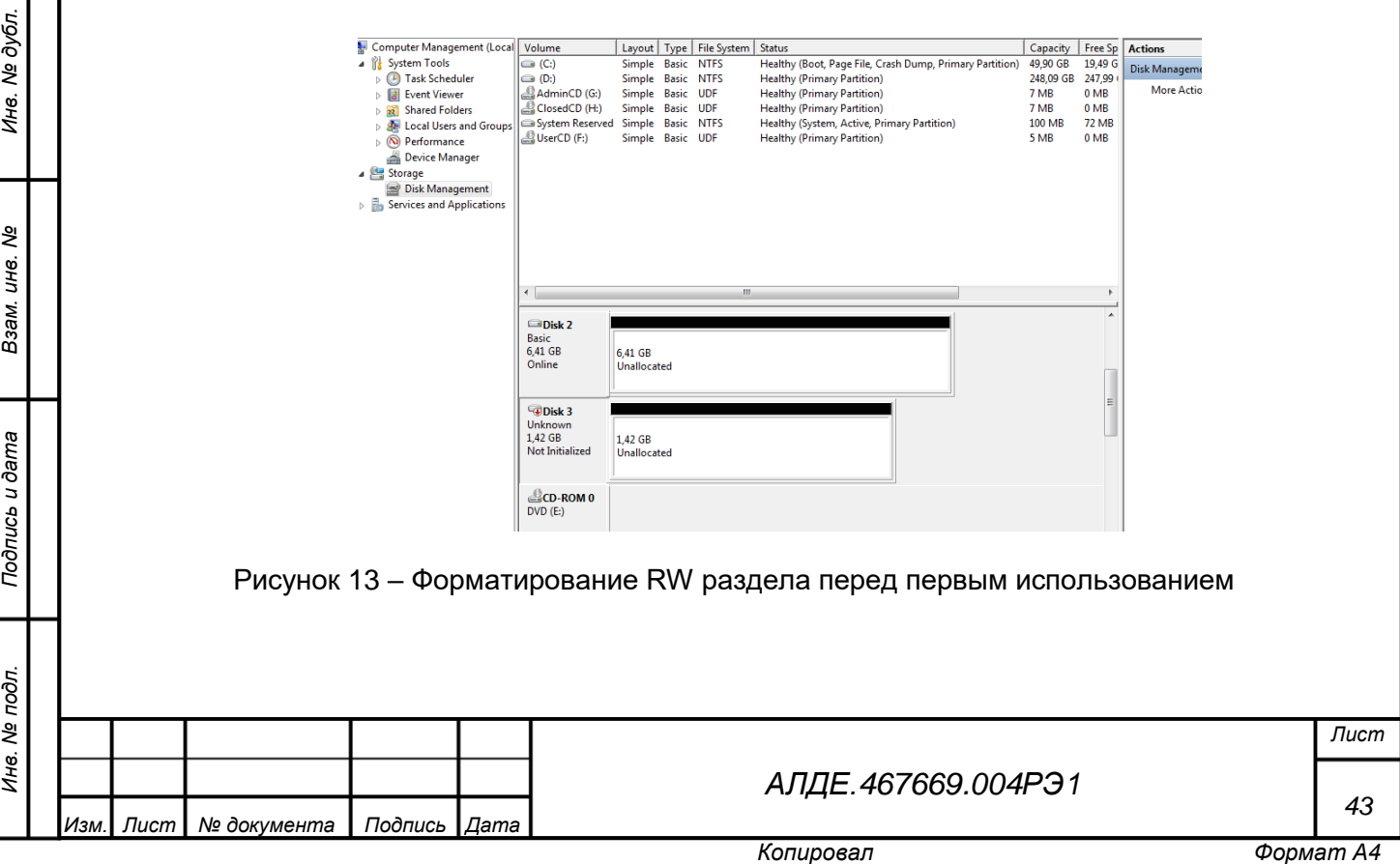

## 6.3.4 Удаление программ

ОС семейства Windows предусматривают несколько сценариев удаления программ.

6.3.4.1 Удаление программ с помощью командной строки

Для удаления программ с помощью командной строки, выполните действия, указанные ниже:

а) выполните команду:

msiexec /i <Путь до файла программы.msi>

Например,

msiexec /i D:\Aladdin\JaCartaSFUtils\_xxxxxx\_win-x86\_ru-Ru.

Отобразится интерфейс программы установки, обеспечивающий удаление программы.

б) Выполните команду:

msiexec /x <Путь до файла программы.msi>

#### Например,

*Подпись и дата*

Подпись и дата

*Инв. № дубл.*

Ине.

№ дубл.

*Взам. инв. №*

*Подпись и дата*

Подпись и дата

msiexec /x D:\Aladdin\JaCartaSFUtils\_xxxxxx\_win-x86\_ru-Ru.

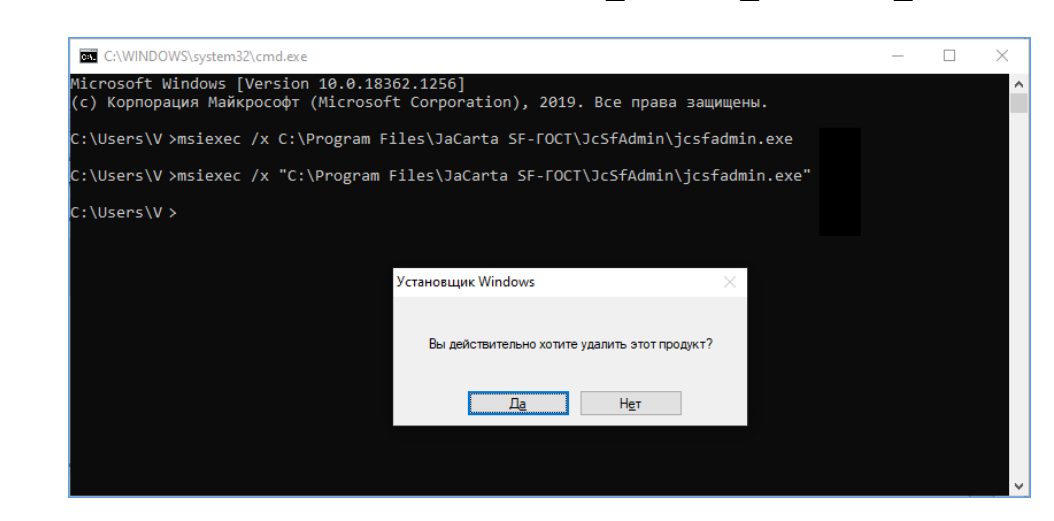

Рисунок 14 – Удаление программы через командную строку Windows

**ВНИМАНИЕ!** Путь, указываемый в командной строке, может содержать пробелы. В этом случае необходимо его экранировать (заключить в кавычки).

в) Выберите «Да» в появившемся диалоговом окне с вопросом «Вы действительно хотите удалить продукт?».

Существуют альтернативные способы удаления программ с помощью командной строки:

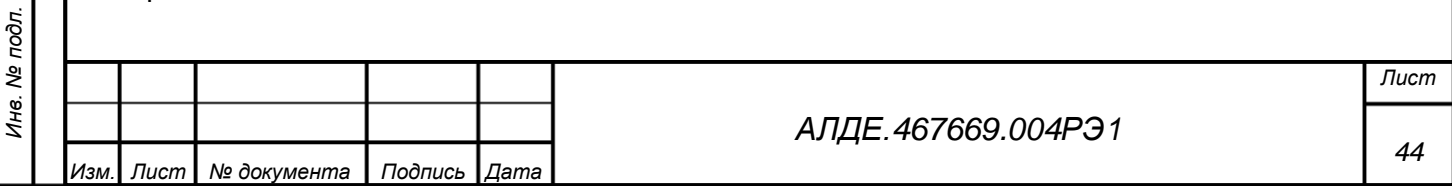

а) выполните команду:

msiexec /uninstall <Путь до файла программы .msi>

Например,

*Подпись и дата*

Подпись и дата

*Инв. № дубл.*

Инв. № дубл.

*Взам. инв. №*

дпись и дата

msiexec /uninstall D:\JaCartaSFUtils\_xxxxxx\_win-x86\_ru-Ru.

б) Выберите **«Да»** в появившемся диалоговом окно с вопросом «Вы действительно хотите удалить продукт?».

в) Выберите **«Да»** в ответ на появившееся диалоговое окно с вопросом «Вы действительно хотите удалить продукт?». Программа будет удалена.

6.3.5 Удаление программ из Панели управления для ОС семейства Microsoft Windows

Для того, чтобы удалить программы из Панели управления, выберите каталог «Панель управления» – «Программы и компоненты». Затем выполните следующие действия:

а) выберите программу, которую необходимо удалить, из списка установленных;

б) нажмите кнопку **«Удалить»** в верхней части списка или щелкните правой кнопкой мыши по программе в списке и выберите пункт **«Удалить»** в появившемся списке доступных операций.

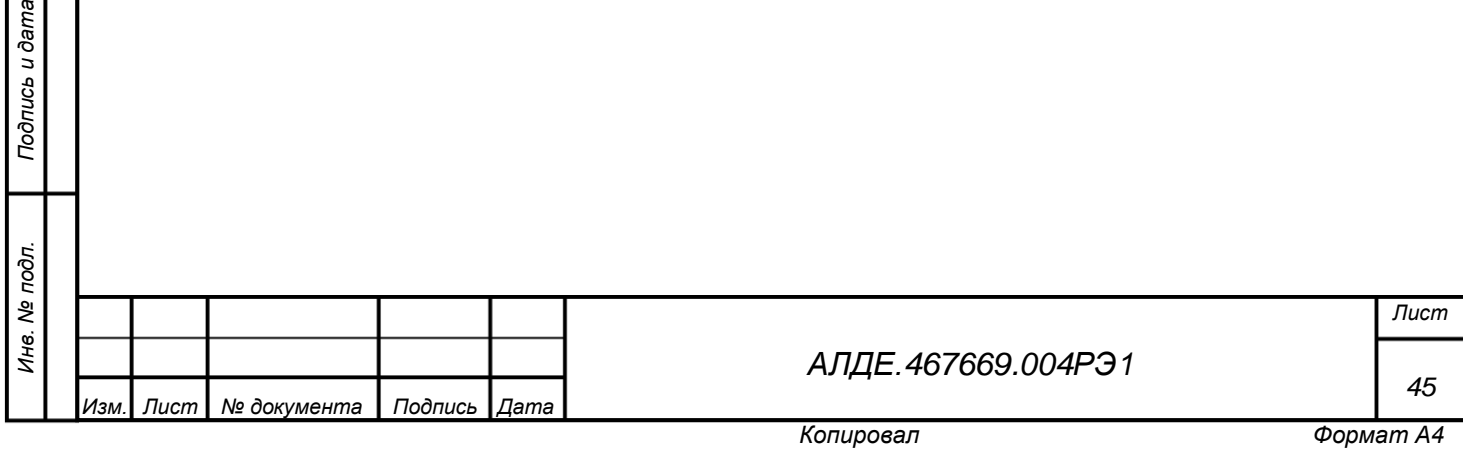

# Приложение А (обязательное)

# <span id="page-45-0"></span>Политика управления использованием специализированных съемных машинных носителей информации

Функциональные возможности безопасности специализированного средства для безопасного хранения и переноса информации обеспечивают выполнение *политики управления использованием подключаемых съемных машинных носителей информации* для специализированных съемных машинных носителей информации (далее – Политика управления использованием специализированных съемных машинных носителей информации, Политика управления использованием).

Специализированный съемный машинный носитель информации, входящий в состав специализированного средства для безопасного хранения и переноса информации (далее – специализированного средства), является персонифицированным изделием. Его применение по назначению должно осуществляться физическим лицом – уполномоченным пользователем специализированного съемного машинного носителя информации. Закрепление (регистрация и учет) специализированного съемного машинного носителей информации осуществляется при его инициализации в качестве специализированного средства с помощью программного ключевого контейнера уполномоченным пользователем с ролью «администратор».

Политика управления использованием представляет собой совокупность правил, определяющих использование специализированных средств для безопасного хранения и переноса информации со средствами вычислительной техники. Правила определяют возможность использования открытых и скрытых разделов флеш-памяти изделия на средствах вычислительной техники и возможность доступа к информации, хранящейся в данных разделах.

*Подпись и дата*

Подпись и дата

*Инв. № дубл.*

Инв. № дубл.

*Взам. инв. №*

*Подпись и дата*

Подпись и дата

*Инв. № подл.*

Ине.

№ подл.

Управление использованием специализированных средств для безопасного хранения и переноса информации осуществляется по следующим правилам:

 Настройка возможности использования специализированных съемных машинных носителей информации осуществляется уполномоченным пользователем с ролью «администратор».

 Проверка возможности использования инициализированного специализированного съемного машинного носителя информации выполняется при каждой попытке его подключения к средствам вычислительной техники.

 Возможность использования отрытых разделов флеш-памяти специализированного средства предоставляется при его подключении к средствам вычислительной техники, на которых могут быть не установлены компоненты программного комплекса интеграции и администрирования.

 Возможность использования скрытых разделов флеш-памяти специализированного средства блокируется или разрешается при его подключении к средствам вычислительной

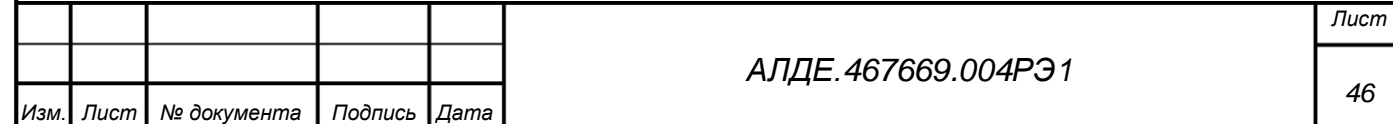

*46*

техники, на которых установлены компоненты программного комплекса интеграции и администрирования, в соответствии с правами использования, основанными на идентификационной информации: специализированных съемных машинных носителей информации; средств вычислительной техники; пользователей; сочетании данной идентификационной информации.

 Санкционирование (авторизация) возможности использования (подключения) скрытых разделов специализированного средства осуществляется по итогам проверки всей используемой совокупности идентификационной информации.

 Блокирование возможности использования скрытых разделов специализированного съемного машинного носителя информации на конкретном средстве вычислительной техники осуществляется, если результат проверки хотя бы одной идентификационной информации из всей совокупности является отрицательным (не соответствует установленным требованиям к идентификации) или в случае, пользователь не был успешно аутентифицирован.

 Предоставление возможности использования скрытых разделов флеш-памяти на конкретном средстве вычислительной техники осуществляется, если результат проверки всей совокупности идентификационной информации является положительным и пользователь был успешно аутентифицирован.

– При невозможности получения идентификационной информации, необходимой для санкционирования (авторизации), или при обнаружении возможного нарушения безопасности осуществляется блокирование возможности использования (подключения) скрытых разделов специализированного средства для безопасного хранения и переноса информации.

 Аудит возможности использования (подключения) специализированных средств для безопасного хранения и переноса информации ведется при подключении к средствам вычислительной техники постоянно, вне зависимости от результатов проверки идентификационной и аутентификационной информации.

Дополнительно к правилам управления использованием функциональными возможностями объекта оценки реализуются следующие правила управления доступом к информации в открытых и скрытых разделах специализированного съемного машинного носителя информации:

– Настройка прав доступа пользователей и правил управления доступом к информации в открытых и скрытых разделах инициализированного специализированного съемного машинного носителя информации осуществляется уполномоченным пользователем с ролью «администратор». Настройка прав доступа осуществляется посредством установки для разделов инициализированного специализированного съемного машинного носителя параметров (признаков): «чтение» («только чтение») или «чтение и запись».

 Проверка правил управления доступом и предоставление доступа пользователям к информации в открытых разделах осуществляется вне зависимости от результатов проверки возможности использования специализированного средства для безопасного хранения и переноса на средствах вычислительной техники.

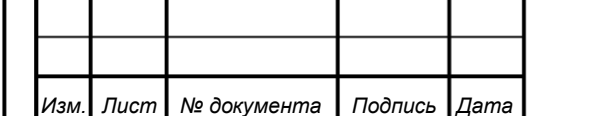

*Подпись и дата*

Подпись и дата

*Инв. № дубл.*

Ине.

ме дубл.

*Взам. инв. №*

*Подпись и дата*

Подпись и дата

*Инв. № подл.*

Инв. № подл.

*[АЛДЕ.467669.004РЭ1](#page-0-0)*

*Лист 47*

 Проверка правил управления доступом и предоставление доступа пользователям к информации в скрытых разделах выполняется после санкционирования (авторизации) возможности использования (подключения) скрытых разделов специализированного съемного машинного носителя информации на средствах вычислительной техники.

 Предоставление доступа пользователям для чтения или чтения и записи информации в разделах специализированного съемного машинного носителя информации осуществляется в соответствии с параметрами (признаками) скрытых разделов: «чтение» («только чтение») или «чтение и запись».

Другие типы подключаемых программно-аппаратных устройств не попадают под действие правил Политики управления использованием специализированных съемных машинных носителей информации.

*Подпись и дата*

Подпись и дата

*Инв. № дубл.*

Инв. № дубл.

*Взам. инв. №*

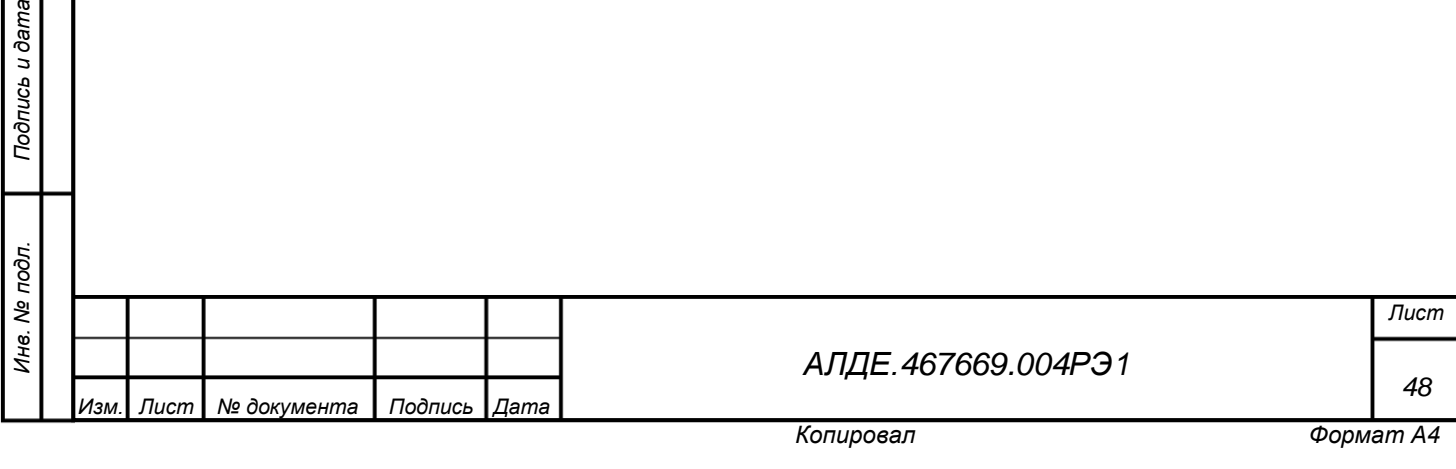

# <span id="page-48-1"></span>Приложение Б (обязательное) Проверка работоспособности изделия

<span id="page-48-0"></span>Б.1 Общая информация о проверке работоспособности изделия

Б.1.1 Объект проверки: «USB-носитель "JaCarta SF/ГОСТ". Специализированное средство для безопасного хранения и переноса информации» (далее – специализированное средство), инициализированное ключевым контейнером администратора.

Б.1.2 Цель проведения проверки: проверка работоспособности изделия – выполнения изделием функций безопасности, описанных политикой безопасности, приведенной в приложении А.

Б.1.3 Тип проверки: периодическая, плановая.

Б.1.4 Размер межпроверочного интервала: не более одного года.

Б.2 Общие требования к условиям, обеспечению и проведению проверки

Б.2.1 Место проведения проверки: проверка проводятся на территории организацииэксплуатанта; на средстве вычислительной техники, определяемом как АРМ администратора доступа.

Б.2.2 Требования к условиям проведения проверки: испытания должны проводиться в климатических условиях, соответствующих эксплуатационной документации на изделие:

– температура окружающего воздуха,  $\degree$ С 20 ± 5;

 относительная влажность воздуха при температуре от плюс 15 до плюс 25 °С, % от 45 до 75;

атмосферное давление: от 630 до 800 мм рт. ст. (от 84 до 107 кПа).

Б.2.3 Требования к подготовке объекта проверки

Б.2.4 Наработка объекта проверки не должна превышать предельных значений ресурса USB-носителя:

10 000 часов общей наработки изделия;

5 000 циклов «Подключение/отключение USB-носителя»;

10 000 циклов записи во флеш-память.

Б.2.5 Требования к обслуживанию объекта в процессе проверки

В процессе проверки проводятся работы в объеме контрольного осмотра:

 убедитесь, что выполняются правила эксплуатации, приведённые в разделе [2.3.1](#page-24-1) (с. [25\)](#page-24-1).

Б.2.6 Требования к персоналу

*Подпись и дата*

Подпись и дата

*Инв. № дубл.*

Инв. № дубл.

*Взам. инв. №*

*Подпись и дата*

Подпись и дата

а) Испытания проводятся сотрудником организации-эксплуатанта, выполняющим роль «администратор безопасности».

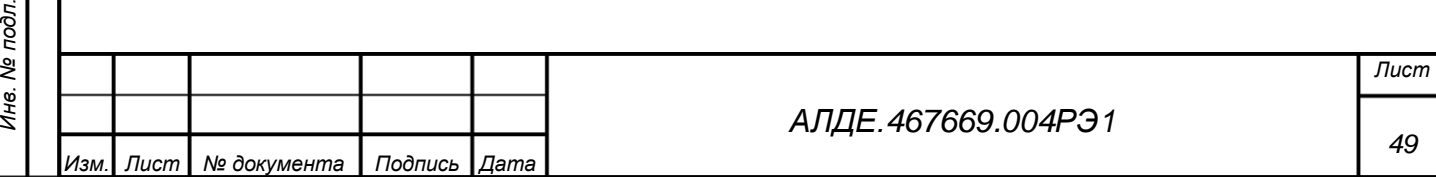

б) Сотрудник, ответственный за проведение проверки должны быть ознакомлен с правилами технической эксплуатации электроустановок потребителей и правилами по охране труда при эксплуатации электроустановок, а также эксплуатационной документацией на изделие, указанной в настоящем документе в разделе «Введение» (с. [3\)](#page-2-0).

Б.3 Требования безопасности

*Подпись и дата*

Подпись и дата

*Инв. № дубл.*

Инв. № дубл.

*Взам. инв. №*

*Подпись и дата*

Подпись и дата

*Инв. № подл.*

Инв. № подл.

Б.3.1 Требования безопасности при подготовке изделия изложены в разделе [2.2.1](#page-17-1) настоящего руководства по эксплуатации.

Б.4 Порядок проведения испытаний

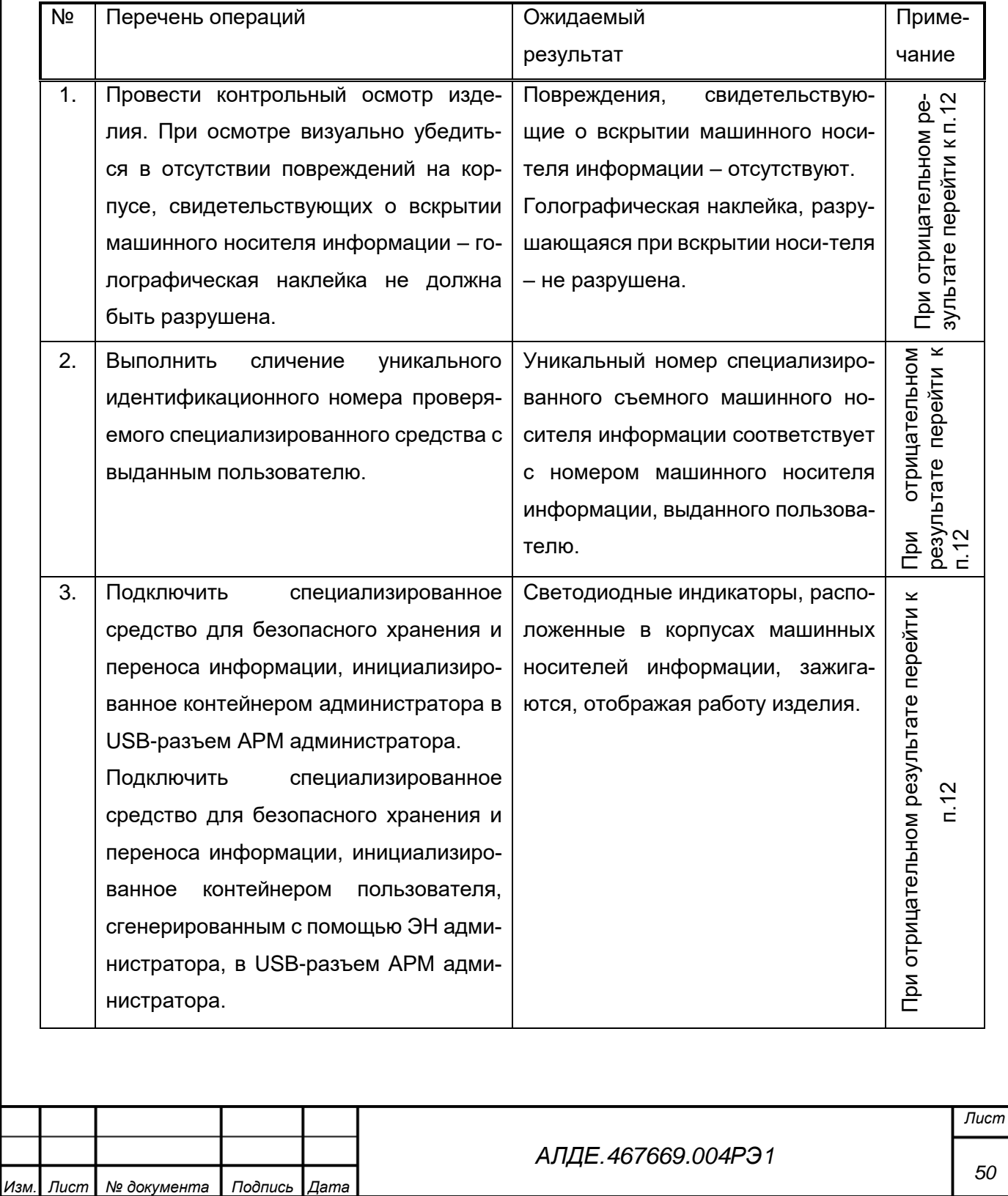

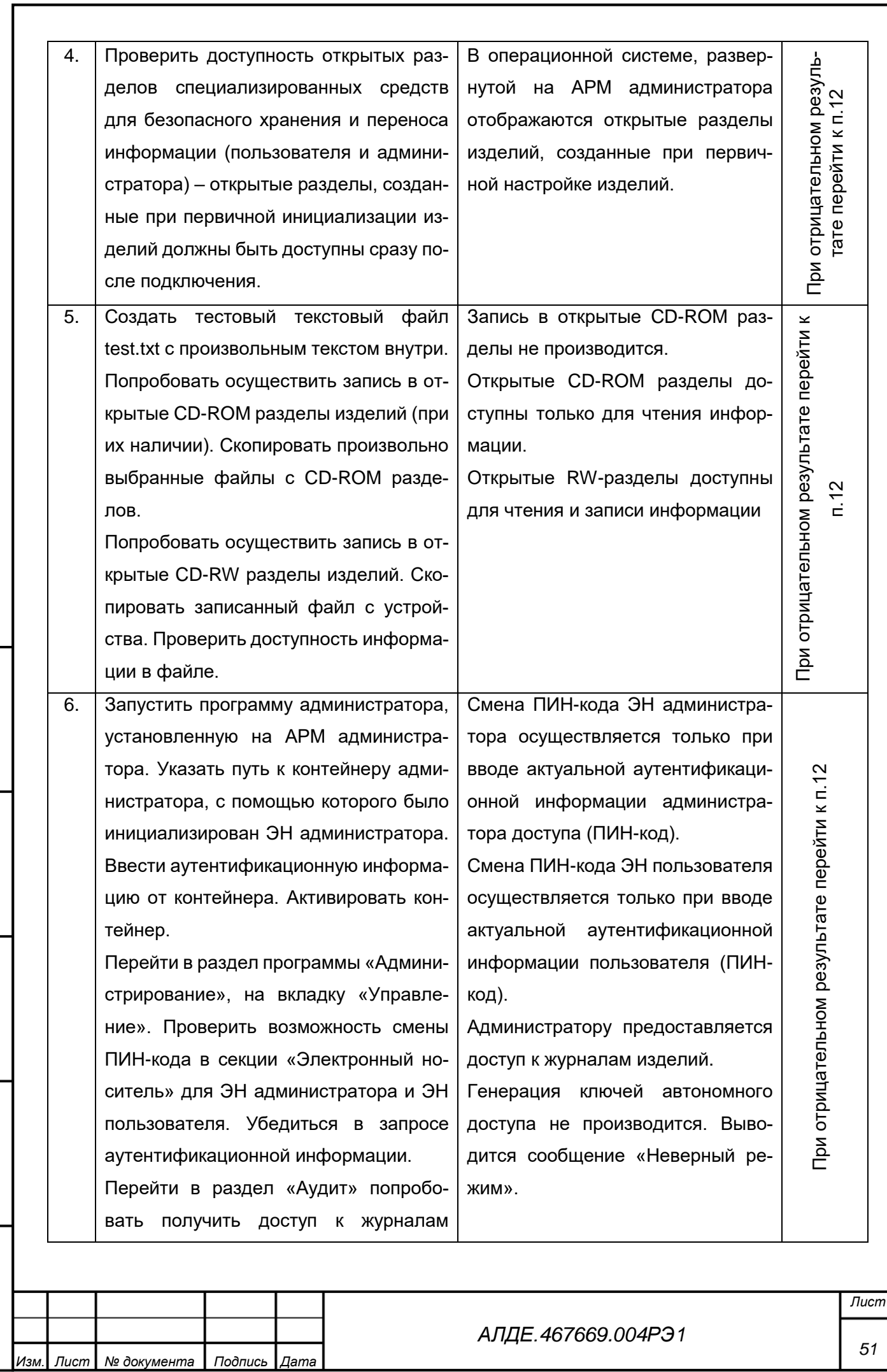

Подпись и дата

*Инв. № дубл.*

Инв. № дубл.

*Взам. инв. №*

*Подпись и дата*

Подпись и дата

*Инв. № подл.*

Инв. № подл.

*Копировал Формат А4*

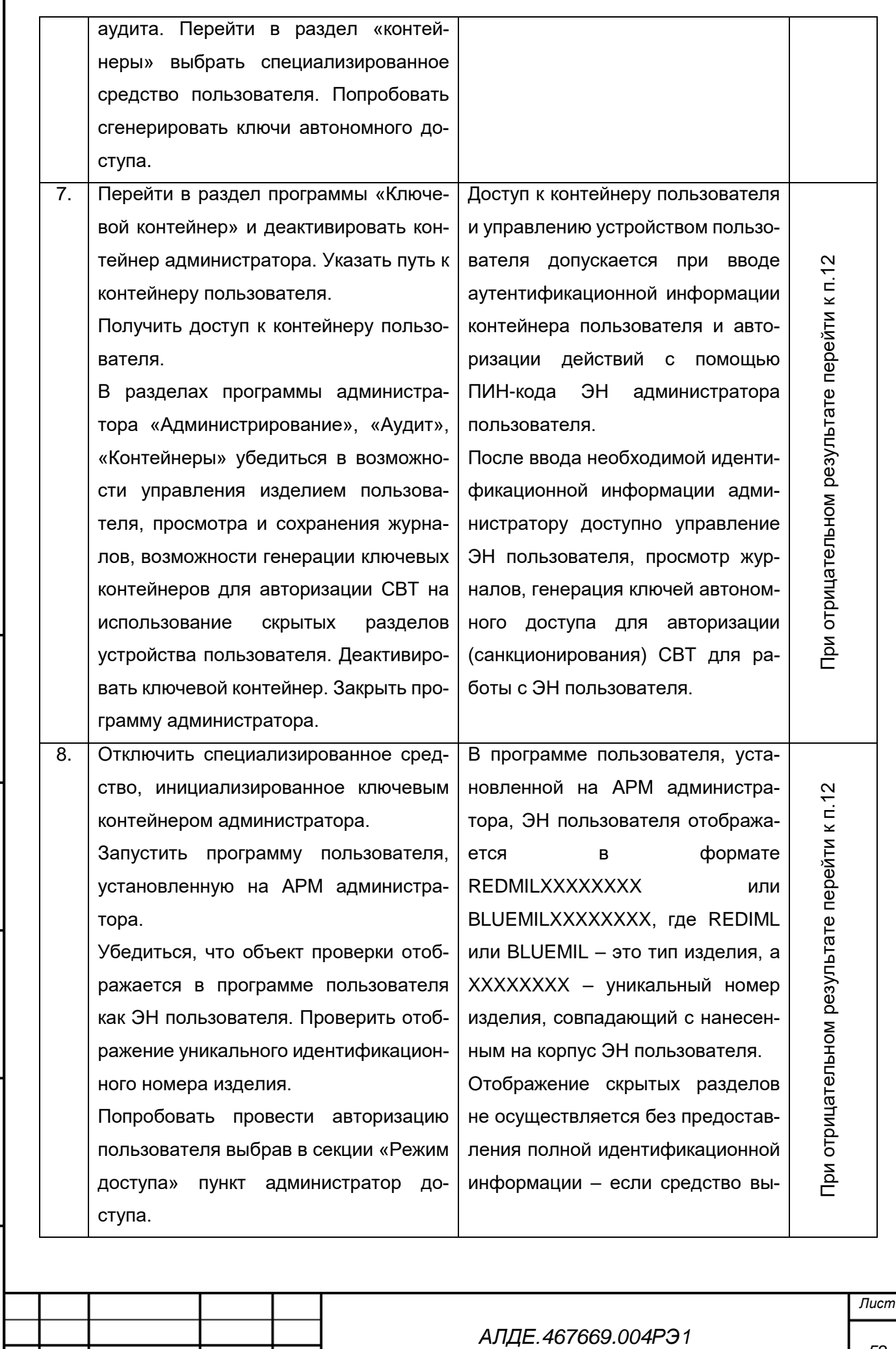

Подпись и дата

L

*Инв. № дубл.*

Инв. № дубл.

*Взам. инв. №*

*Подпись и дата*

Подпись и дата

*Инв. № подл.*

Инв. № подл.

*Изм. Лист № документа Подпись Дата*

*52*

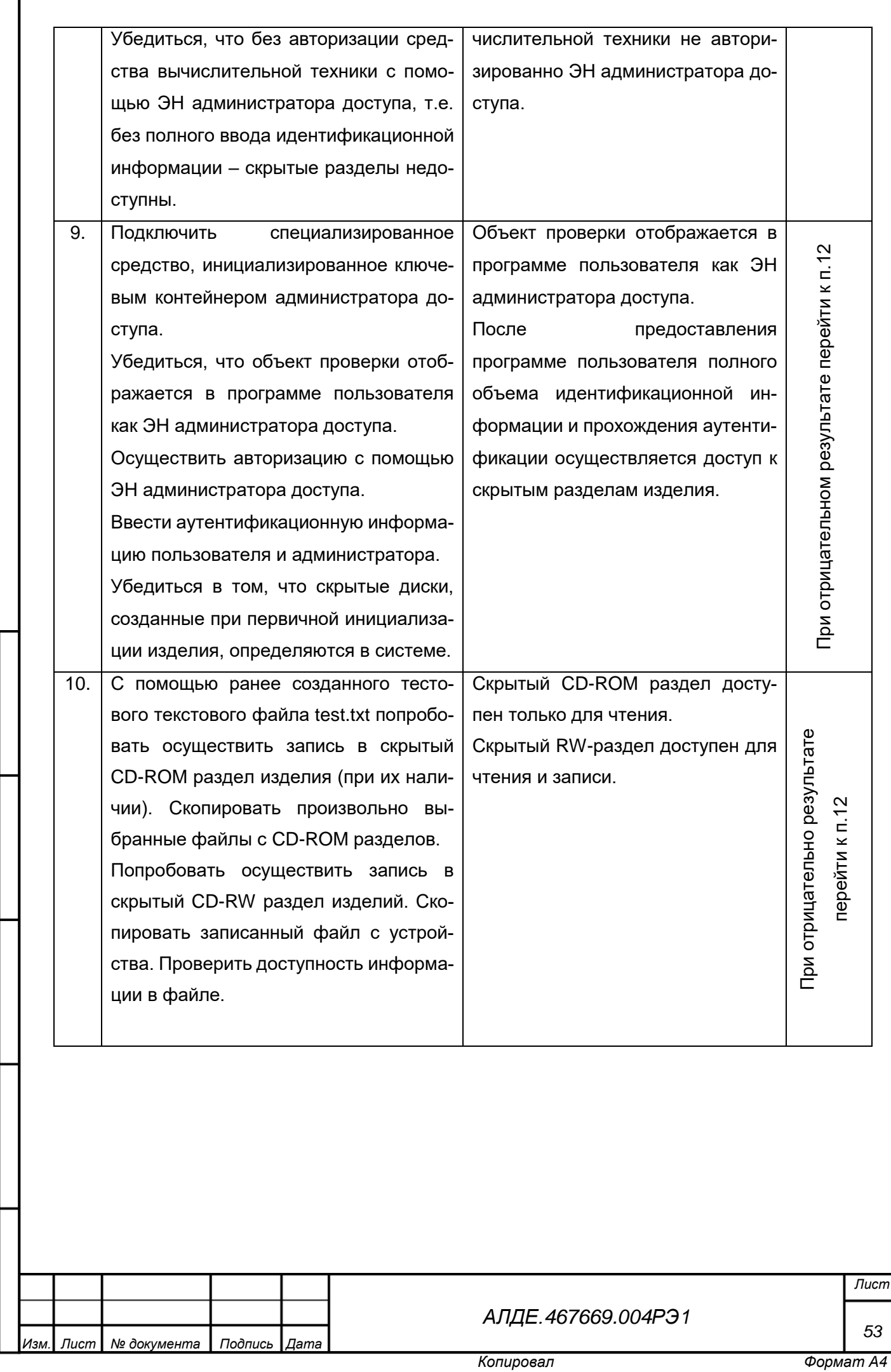

Подпись и дата

ľ

*Инв. № дубл.*

Инв. № дубл.

*Взам. инв. №*

*Подпись и дата*

Подпись и дата

*Инв. № подл.*

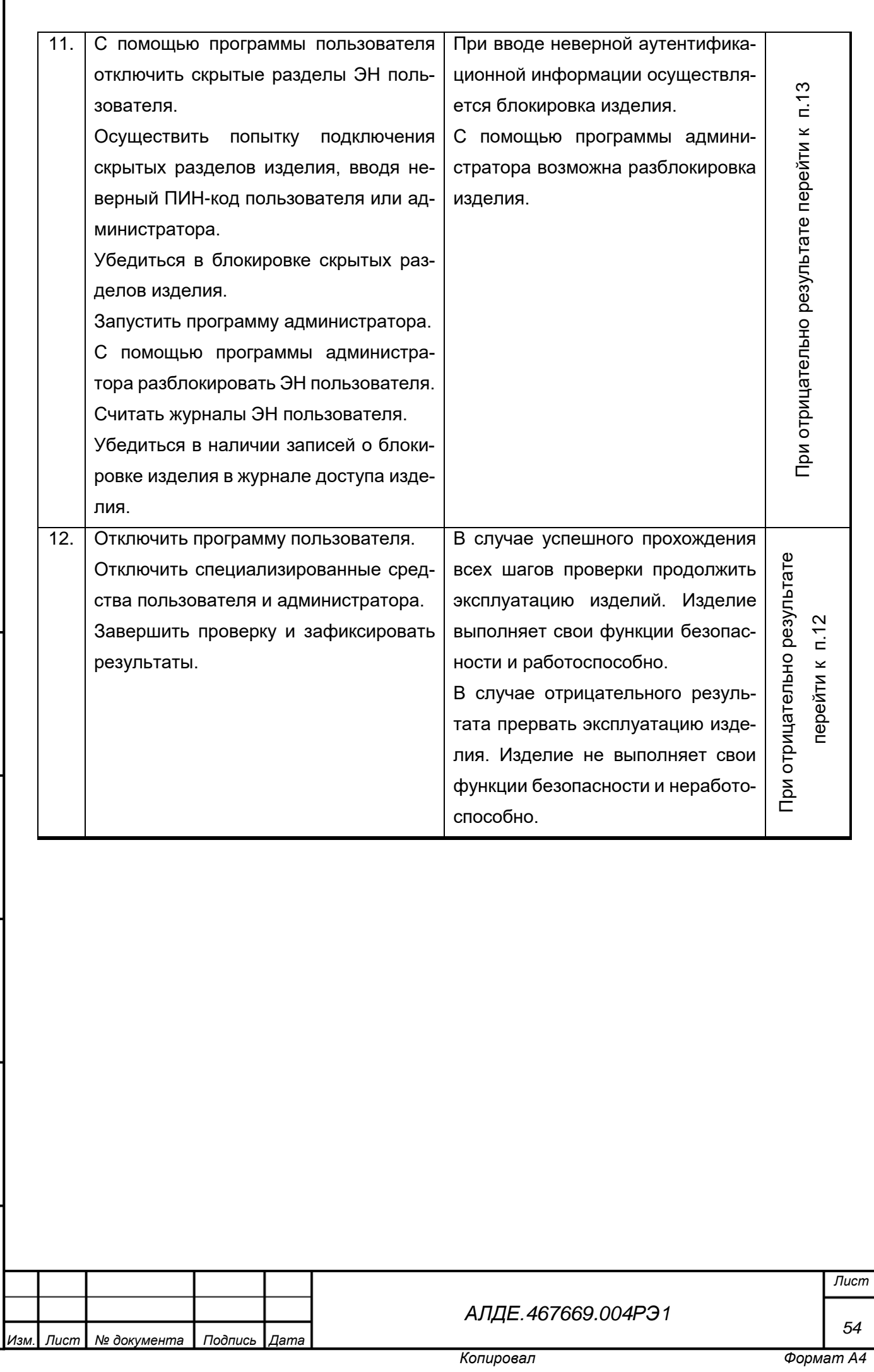

Подпись и дата

*Инв. № дубл.*

Инв. № дубл.

*Взам. инв. №*

*Подпись и дата*

Подпись и дата

*Инв. № подл.*

# Приложение В (справочное)

Термины и определения

<span id="page-54-0"></span>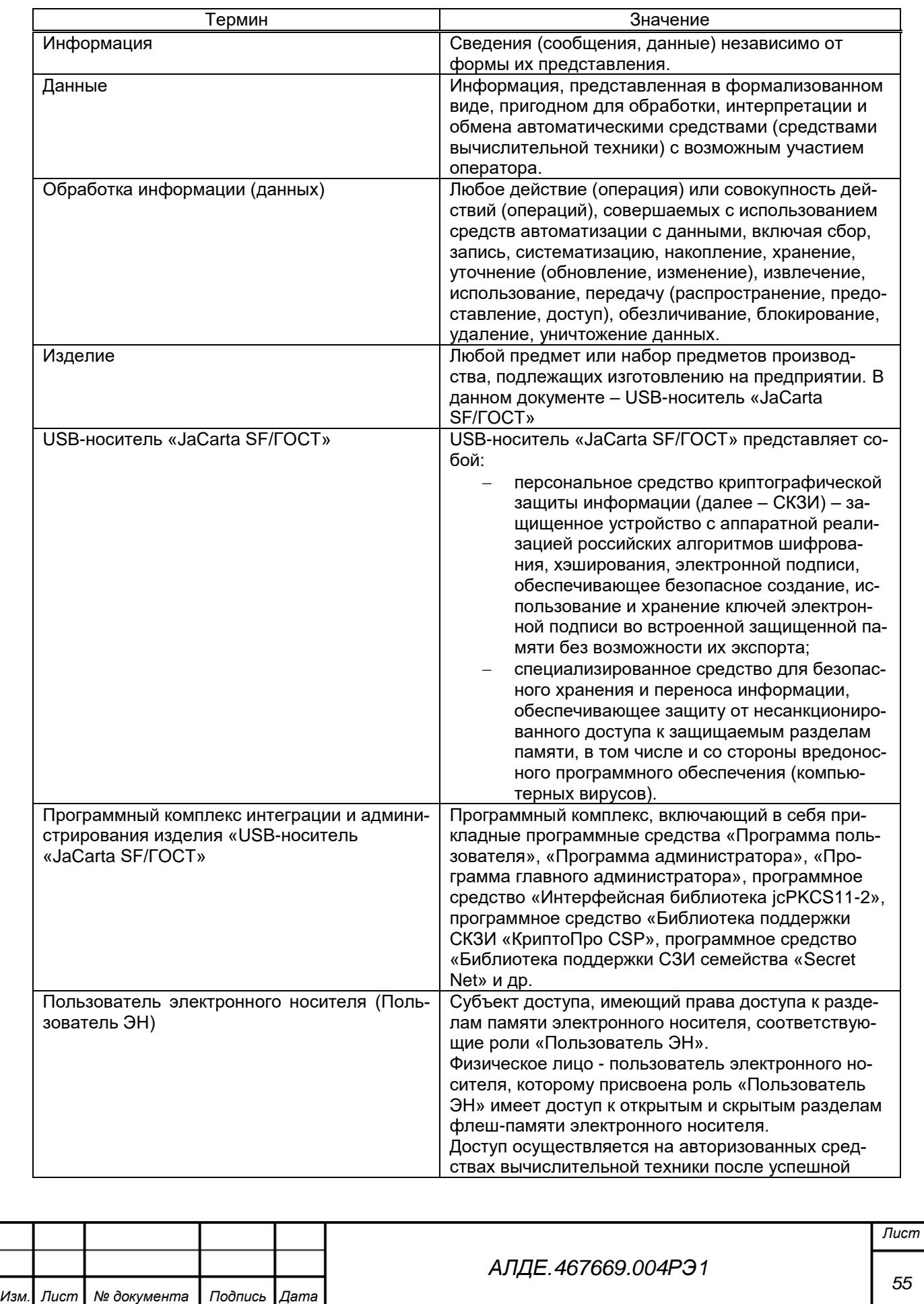

*Подпись и дата*

Подпись и дата

*Инв. № дубл.*

Инв. № дубл.

*Взам. инв. №*

*Подпись и дата*

Подпись и дата

*Инв. № подл.*

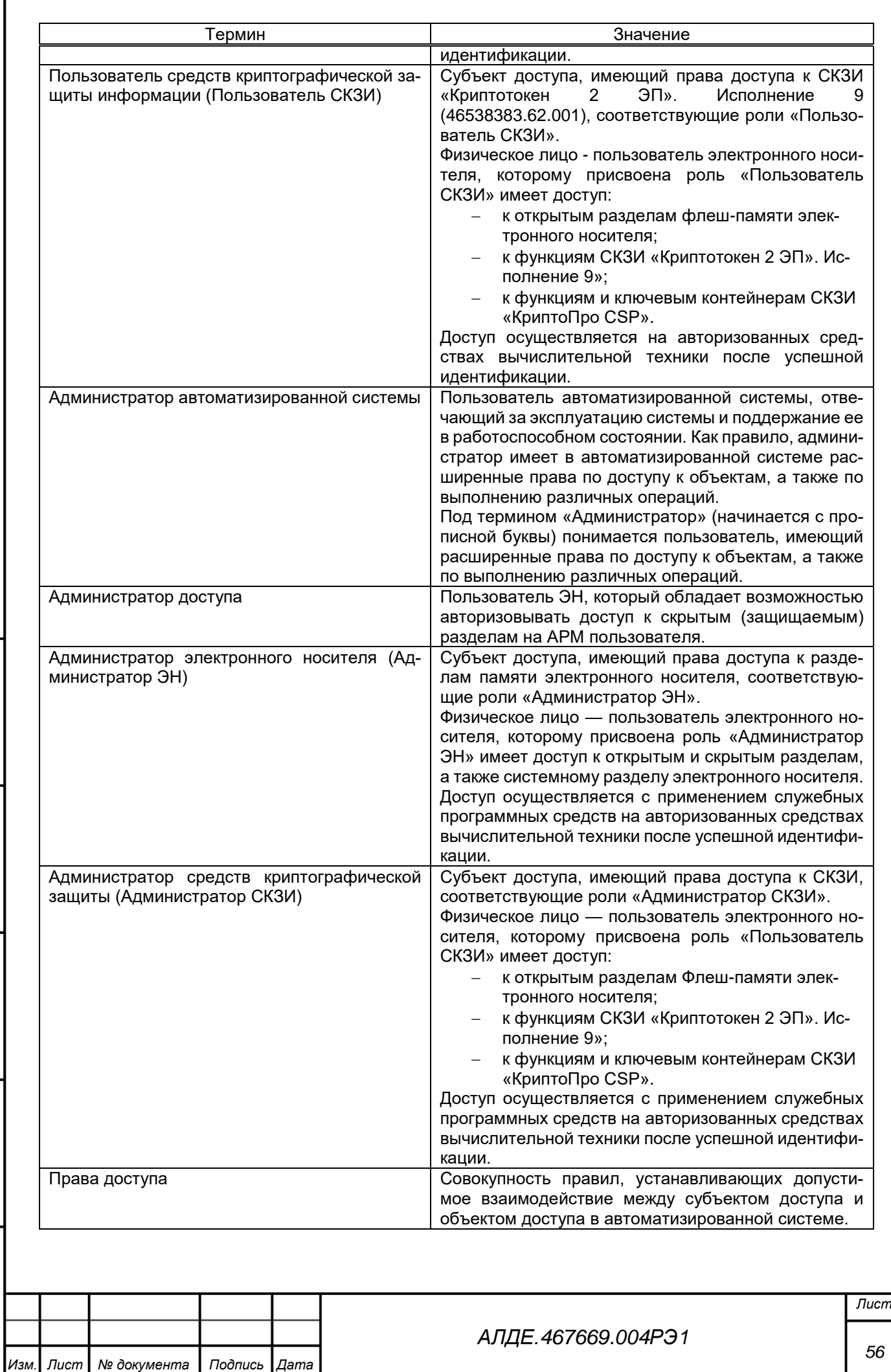

Подпись и дата

Г

*Инв. № дубл.*

Инв. № дубл.

*Взам. инв. №*

*Подпись и дата*

Подпись и дата

*Инв. № подл.*

![](_page_56_Picture_295.jpeg)

Подпись и дата

Г

*Инв. № дубл.*

Инв. № дубл.

*Взам. инв. №*

*Подпись и дата*

Подпись и дата

*Инв. № подл.*

![](_page_57_Picture_278.jpeg)

![](_page_57_Picture_279.jpeg)

Подпись и дата

*Инв. № дубл.*

Инв. № дубл.

*Взам. инв. №*

*Подпись и дата*

Подпись и дата

*Инв. № подл.*

Инв. № подл.

*[АЛДЕ.467669.004РЭ1](#page-0-0)*

*Лист*

*58*

*Копировал Формат А4*

![](_page_58_Picture_257.jpeg)

Инв. № дубл. *Инв. № дубл. Взам. инв. №* Подпись и дата *Подпись и дата*

*Инв. № подл.*

Инв. № подл.

*Подпись и дата*

Подпись и дата

Г

![](_page_59_Picture_194.jpeg)

![](_page_59_Picture_195.jpeg)

*Изм. Лист № документа Подпись Дата*

*[АЛДЕ.467669.004РЭ1](#page-0-0)*

*Лист 60*

# Приложение Г (справочное)

# Перечень принятых сокращений

<span id="page-60-0"></span>![](_page_60_Picture_126.jpeg)

![](_page_60_Picture_127.jpeg)

![](_page_61_Picture_153.jpeg)

*Инв. № дубл.*

Инв. № дубл.

Подпись и дата

*Взам. инв. №*

Подпись и дата

*Инв. № подл.*